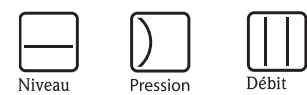

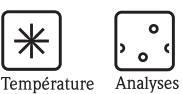

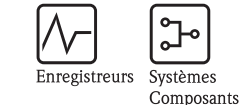

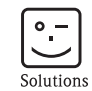

Services

# Manuel de mise en service Proline Prosonic Flow 90

Débitmètre ultrasonique

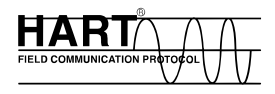

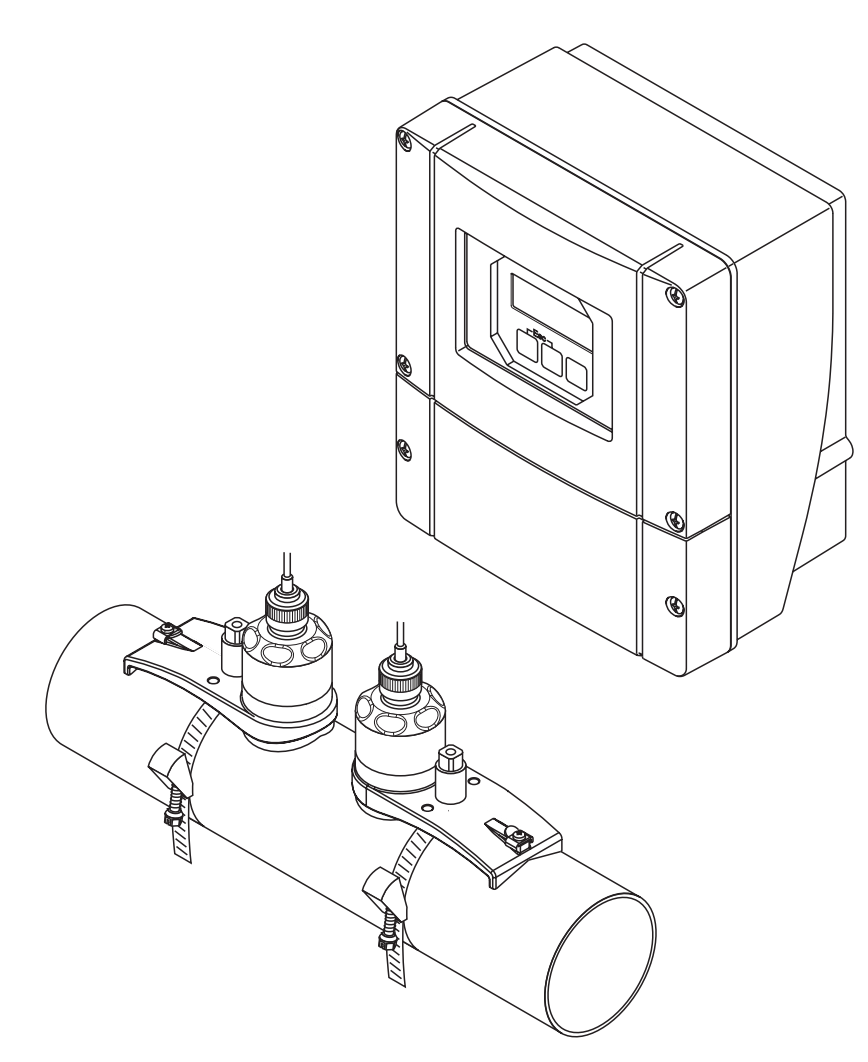

A0000891

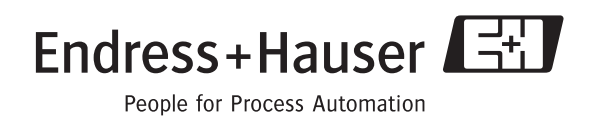

BA068D/14/fr/11.04 50106620 valable à partir de version : V 2.00.XX (software)

# Mise en service rapide

Les instructions suivantes vous permettent de mettre votre appareil de mesure en service rapidement et simplement :

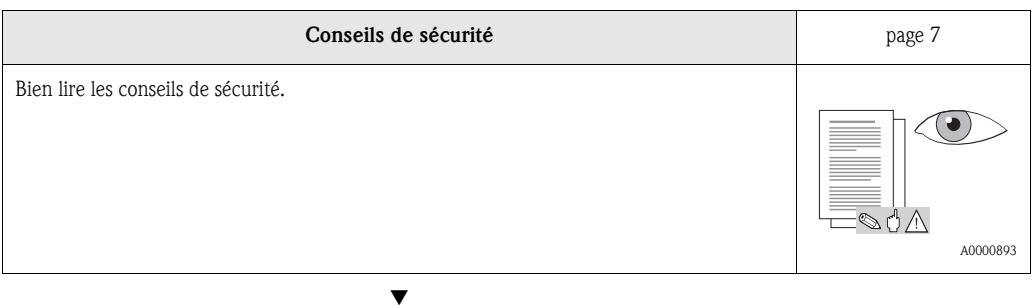

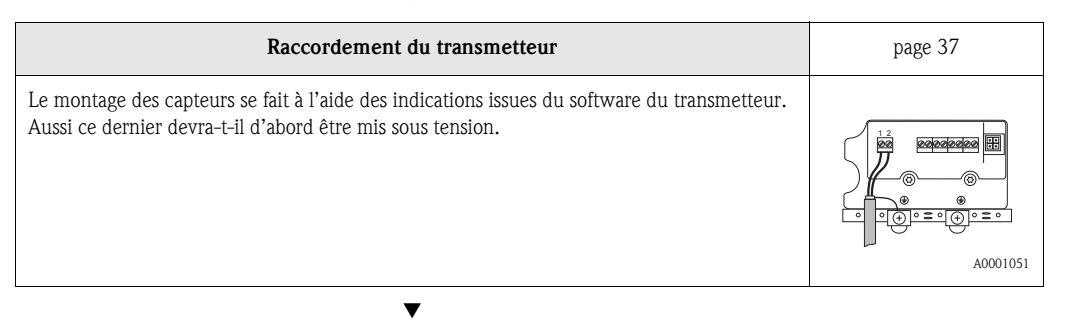

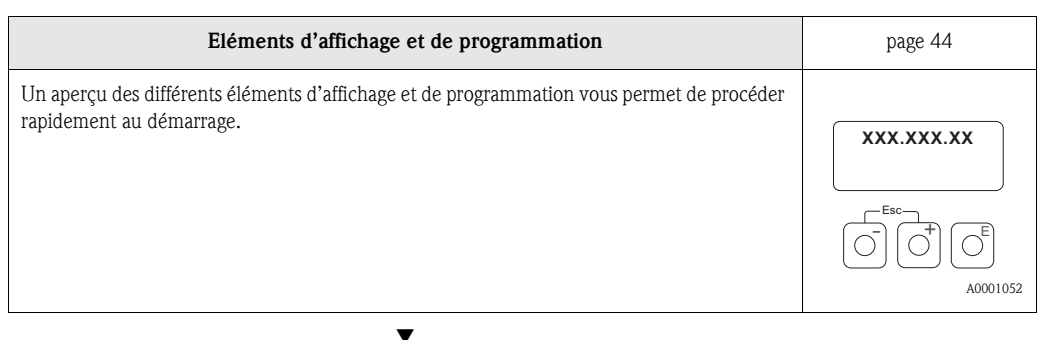

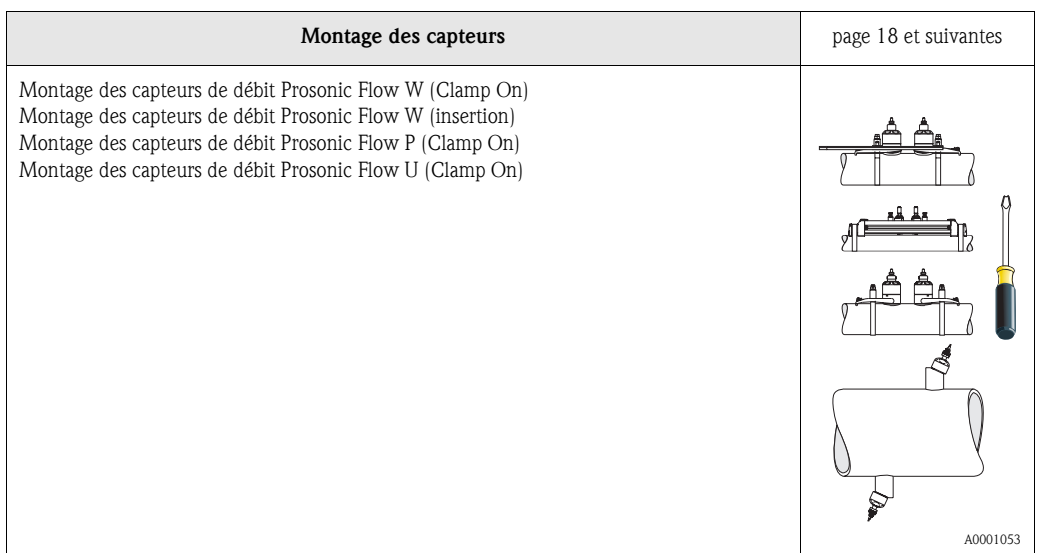

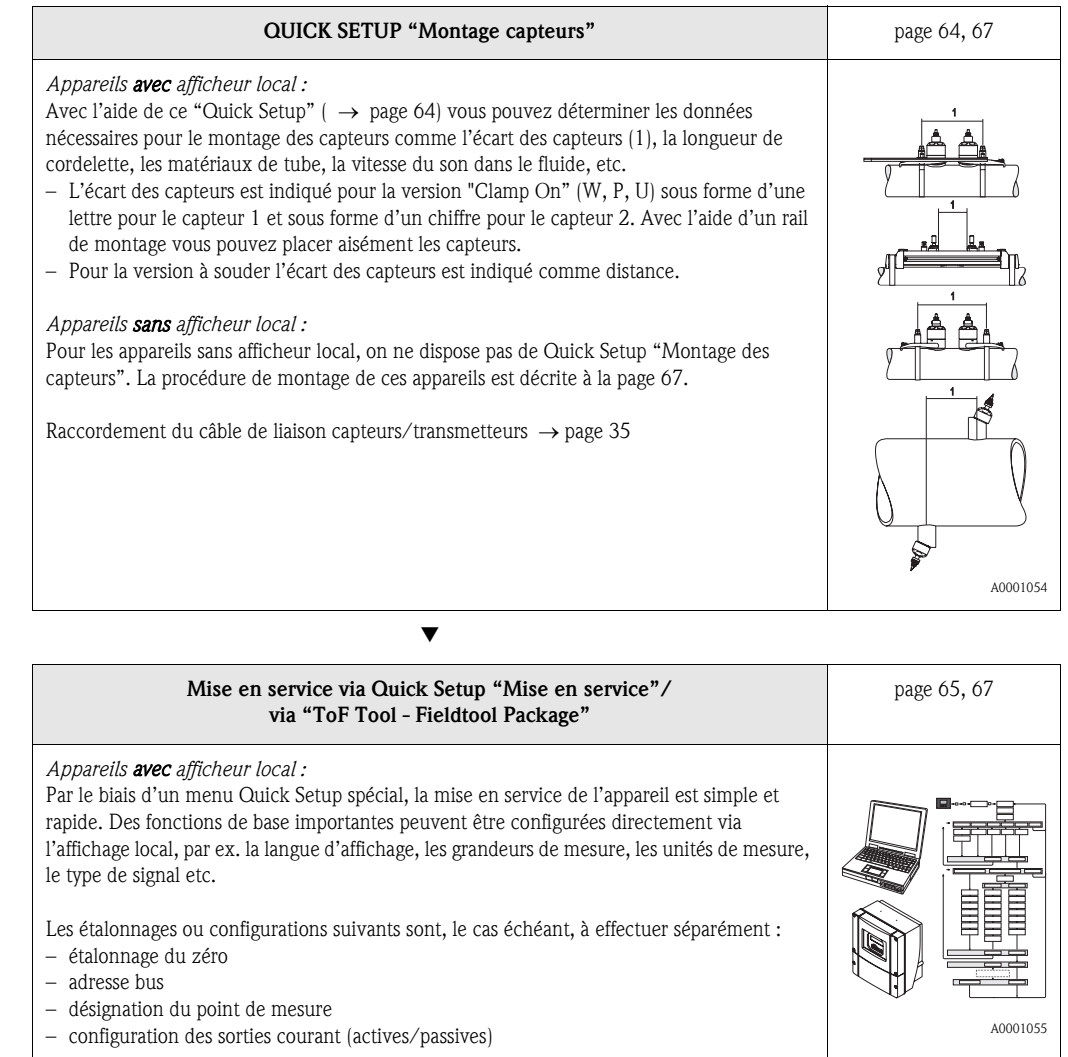

#### *Appareils sans afficheur local :*

– Pour les appareils sans afficheur local, on ne dispose pas de Quick Setup "Mise en service". La procédure de montage de ces appareils est décrite à la page 67.

▼

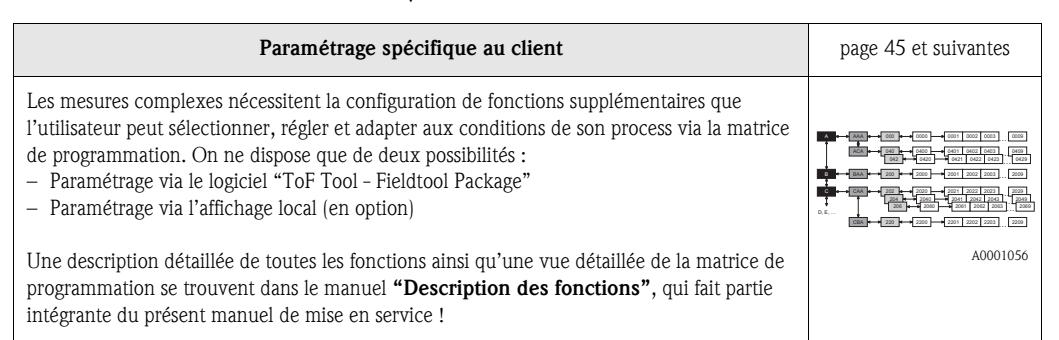

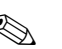

# **Example 1**<br>
Remarque !

En cas de défauts lors de la mise en service, commencez la recherche des défauts avec la checklist page 79.

# Sommaire

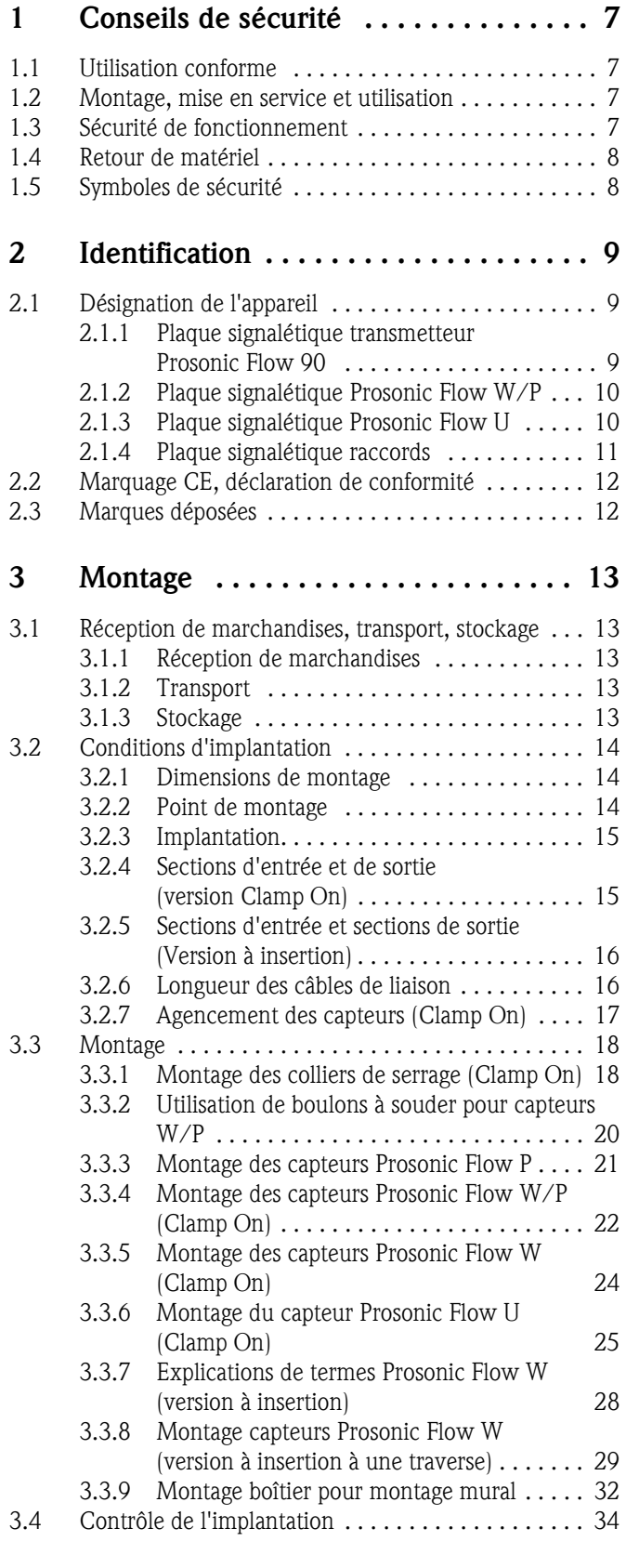

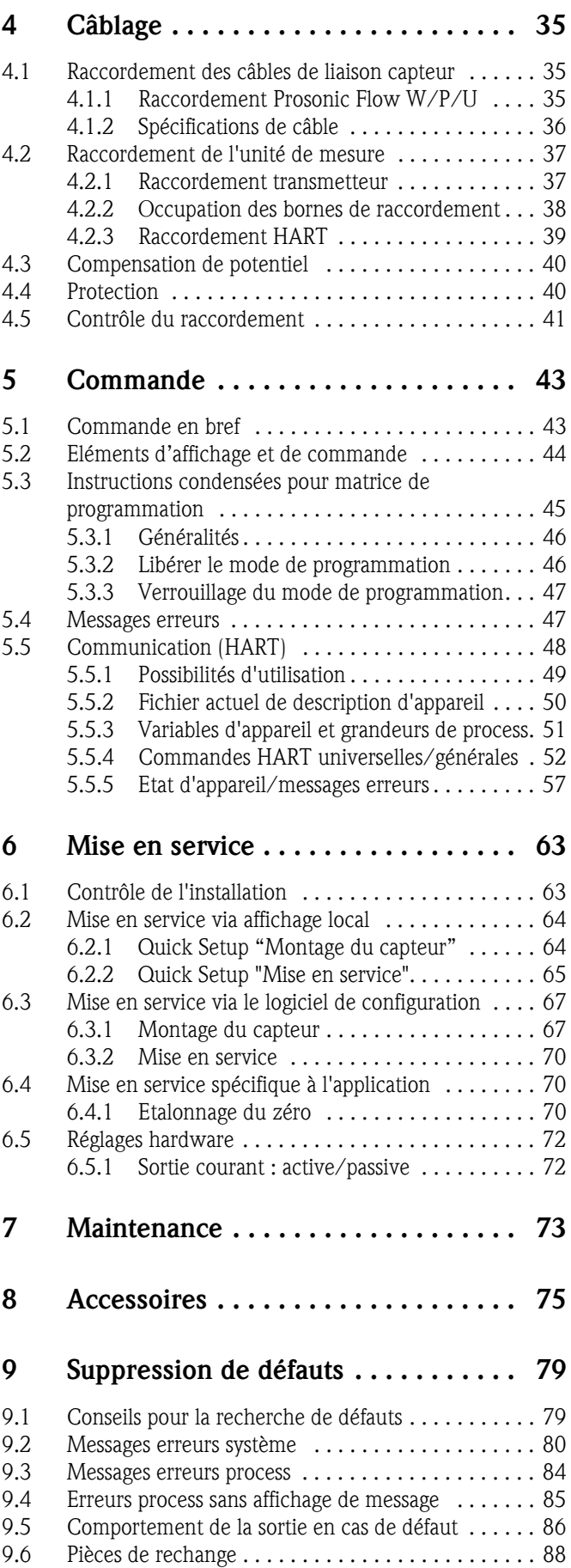

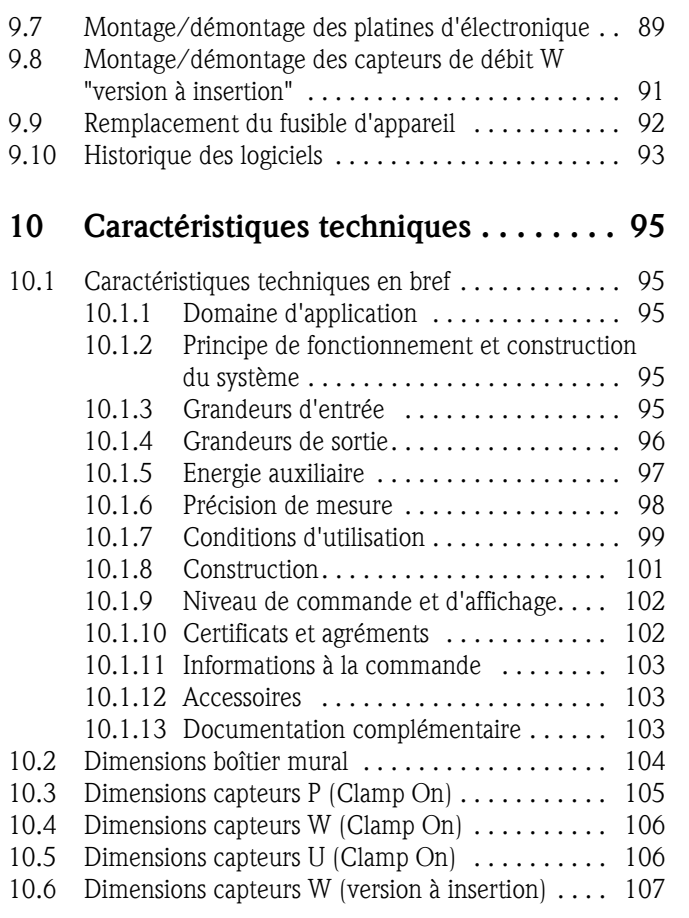

# 1 Conseils de sécurité

# 1.1 Utilisation conforme

L'appareil de mesure décrit dans le présent manuel ne doit être utilisé que pour la mesure du débit de liquides dans des conduites fermées, par ex. :

- eau ultra-pure de faible conductivité
- eau, eaux usées etc.

Le système mesure le débit volumique et la vitesse du son du produit. Ceci permet, par exemple, de distinguer différents produits ou de surveiller leur qualité.

Une utilisation non conforme à l'objet peut compromettre la sécurité de fonctionnement. La garantie du fabricant ne couvre pas les dommages pouvant en résulter.

# 1.2 Montage, mise en service et utilisation

Tenir compte des points suivants :

- Montage, raccordement électrique, mise en service et maintenance de l'appareil ne doivent être effectués que par un personnel spécialisé formé, autorisé par l'utilisateur de l'installation. Le personnel spécialisé doit avoir lu et compris le présent manuel et en suivre les indications.
- L'appareil ne doit être utilisé que par un personnel autorisé et formé par l'utilisateur de l'installation. Il faut absolument tenir compte des indications du présent manuel de mise en service.
- Dans le cas de produits spéciaux, y compris les produits de nettoyage, Endress+Hauser vous apporte son aide pour déterminer la résistance des pièces en contact.
- Lors de travaux de soudure effectués sur la conduite, l'appareil à souder ne doit pas être mis à la terre par le biais de Prosonic Flow.
- L'installateur doit veiller à raccorder correctement le système de mesure, conformément aux schémas électriques. Le transmetteur doit être mis à la terre, sauf dans le cas d'une énergie auxiliaire à séparation galvanique !
- Tenir compte des réglementations nationales en matière d'ouverture et de réparation d'appareils électriques.

# 1.3 Sécurité de fonctionnement

Tenir compte des points suivants :

- Les systèmes de mesure utilisés en zone explosible disposent d'une documentation Ex séparée, partie intégrante du présent manuel. Les conseils d'installation et valeurs de raccordement qui y figurent doivent également être scrupuleusement respectés. Sur la première page de la documentation Ex figure, selon l'agrément et l'organisme de certification, le symbole correspondant (5) Europe,  $\iff$  USA,  $\Phi$  Canada).
- L'installation de mesure remplit les exigences de sécurité selon EN 61010 et les exigences CEM selon EN 61326/A1 et recommandation NAMUR NE 21.
- Le fabricant se réserve le droit d'adapter les caractéristiques de ses appareils aux évolutions techniques sans avis préalable. Votre agence Endress+Hauser vous renseignera sur l'actualité et les éventuelles mises à jour du présent manuel.

# 1.4 Retour de matériel

Les mesures suivantes doivent être prises avant de renvoyer un débitmètre à Endress+Hauser, par ex. pour réparation ou étalonnage :

- Joindre à l'appareil dans tous les cas un formulaire "Bulletin de décontamination" dûment rempli. Seulement ceci permettra à Endress+Hauser de transporter, vérifier ou réparer un appareil renvoyé.
- Joindre au renvoi des directives de manipulation si ceci est nécessaire, par ex. une fiche de sécurité selon EN 91/155/CE.
- Supprimer tous les résidus de produit. Veiller notamment aux joints et interstices où le produit aura pu se loger. Ceci est particulièrement important si le produit est dangereux c'est à dire inflammable, toxique, acide, cancérigène etc.

#### Remarque !

Une *copie* du formulaire "Déclaration de décontamination" se trouve à la fin du présent manuel.

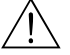

- 
- # Danger ! Nous vous prions de vous abstenir de tout renvoi d'appareil s'il ne vous a pas été possible de supprimer avec certitude tous les résidus de produits à risque, qui auraient pu pénétrer dans les interstices ou diffuser dans les matières synthétiques.
	- Les frais engendrés par un nettoyage insuffisant, pour une éventuelle mise au rebut ou dans le cas de dommages corporels (brûlures dues aux acides) seront facturés aux utilisateurs.

# 1.5 Symboles de sécurité

Les appareils ont été construits et testés d'après les derniers progrès techniques et ont quitté nos établissements dans un état parfait. Ils ont été développés selon la norme européenne EN 61010 "Directives de sécurité pour appareils électriques de mesure, de commande, de régulation et de laboratoire ". Cependant, s'il ne sont pas utilisés de manière conforme, ils peuvent être source de dangers.

De ce fait, veuillez observer les remarques sur les éventuels dangers mis en évidence par les pictogrammes suivants :

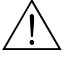

# Danger ! Ce symbole signale les actions ou les procédures risquant d'entrainer de sérieux dommages corporels ou la destruction de l'appareil si elles n'ont pas été menées correctement. Tenir compte très exactement des directives et procéder avec prudence.

" Attention ! Ce symbole signale les actions ou les procédures risquant d'entrainer des dysfonctionnements ou la destruction de l'appareil si elles n'ont pas été menées correctement. Bien suivre les instructions du manuel.

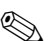

### **Example 18** Remarque !

Ce symbole signale les actions ou procédures susceptibles de perturber indirectement le fonctionnement des appareils ou de générer des réactions imprévues si elles n'ont pas été menées correctement.

# 2 Identification

# 2.1 Désignation de l'appareil

Le débitmètre "Prosonic Flow 90" comprend les éléments suivants :

- Transmetteur Prosonic Flow 90
- Capteurs Prosonic Flow W, P ou U

# 2.1.1 Plaque signalétique transmetteur Prosonic Flow 90

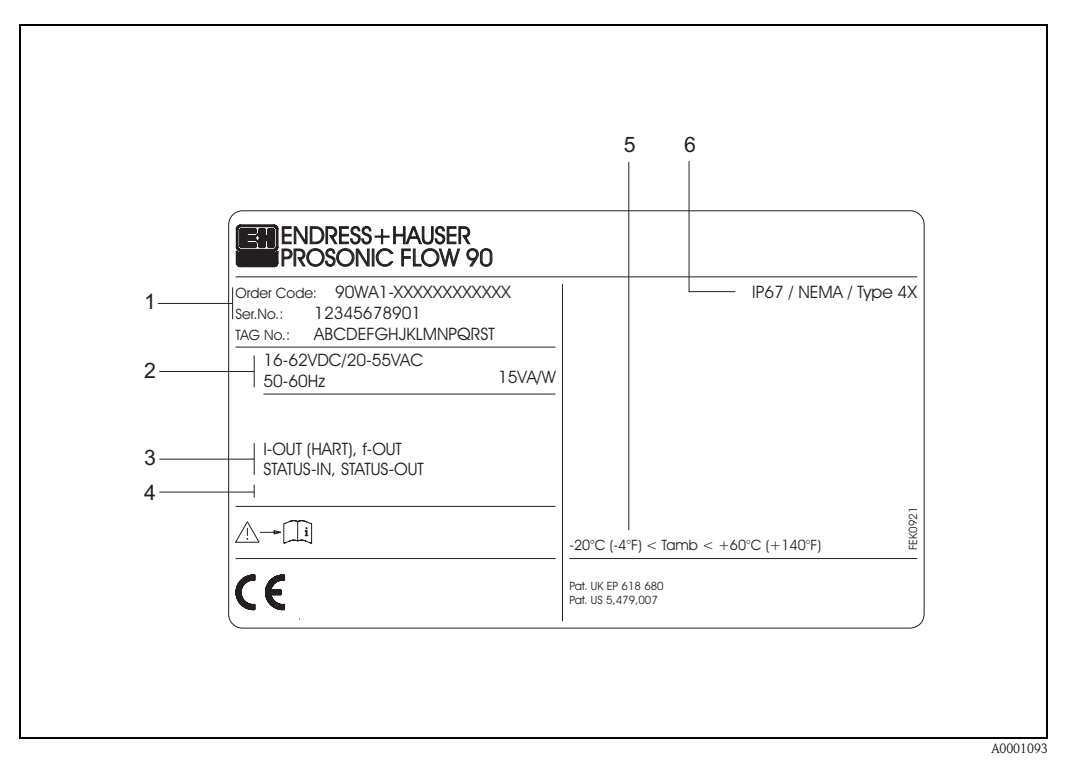

*fig. 1 : Indications sur la plaque signalétique du transmetteur "Prosonic Flow 90" (exemple)*

- *1 Référence/ Numéro de série La signification des différents lettres et chiffres est indiquée dans la confirmation de commande.*
- *2 Alimentation/fréquence : 16...62 V DC / 20...55 V AC / 50...60 Hz Consommation : 15 VA / W*
- *3 Entrées et sorties disponibles : I-OUT (HART) : avec sortie courant (HART) f-OUT : avec sortie impulsion/fréquence STATUS-IN : avec entrée état (entrée auxiliaire) STATUS-OUT : avec sortie état*
- *4 Emplacement pour des infos supplémentaires dans le cas de produit spéciaux*
- *5 Température ambiante admissible*
- *6 Protection*

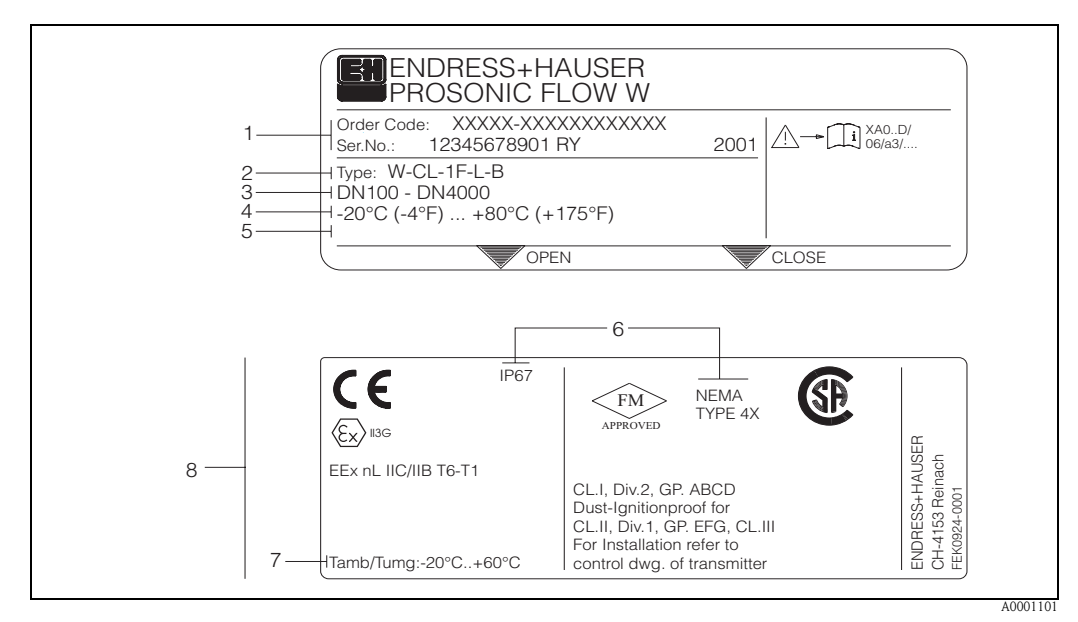

### 2.1.2 Plaque signalétique Prosonic Flow W/P

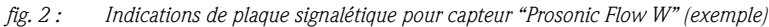

- *1 Référence/ Numéro de série : la signification des différents lettres et chiffres est indiquée dans la confirmation de commande.*
- *2 Type capteur*
- *3 Pour diamètres nominaux : DN 100...4000*
- *4 Gamme de température du produit max. : –20 °C (–4 °F) ... +80 °C (+175 °F)*
- *5 Emplacement pour des infos supplémentaires dans le cas de produit spéciaux*
- *6 Protection*
- *7 Température ambiante admissible*
- *8 Indications relatives à la protection anti-déflagrante : des indications détaillées se trouvent dans la documentation Ex spécifique.*

*En cas de questions, veuillez-vous adresser à votre agence Endress+Hauser.*

# 2.1.3 Plaque signalétique Prosonic Flow U

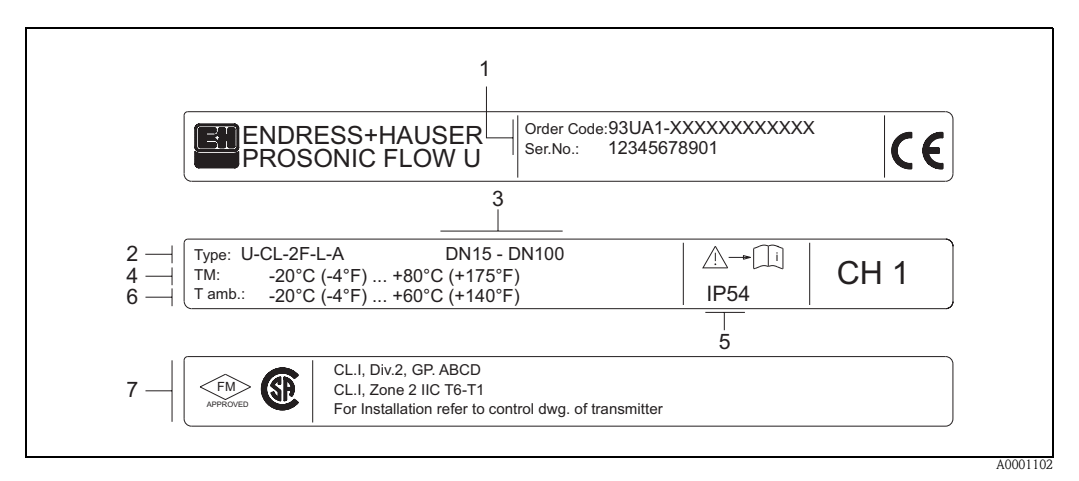

*fig. 3 : Indications de plaque signalétique pour capteur "Prosonic Flow U" (exemple)*

- *1 Référence/Numéro de série : pour l'explication des différents lettres et chiffres, se reporter aux indications de la confirmation de commande.*
- *2 Type capteur*
- *3 Gamme diamètres nominaux : DN 15...100*
- *4 Gamme de température du produit max. : –20 °C (–4 °F) ... +80 °C (+175 °F)*
- *5 Protection*
- *6 Gamme de température ambiante : –20 °C (–4 °F) ... +60 °C (+140 °F)*
- *7 Indications relatives à la protection anti-déflagrante : des indications détaillées se trouvent dans la documentation Ex spécifique.*

*En cas de questions, veuillez-vous adresser à votre agence Endress+Hauser.*

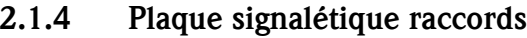

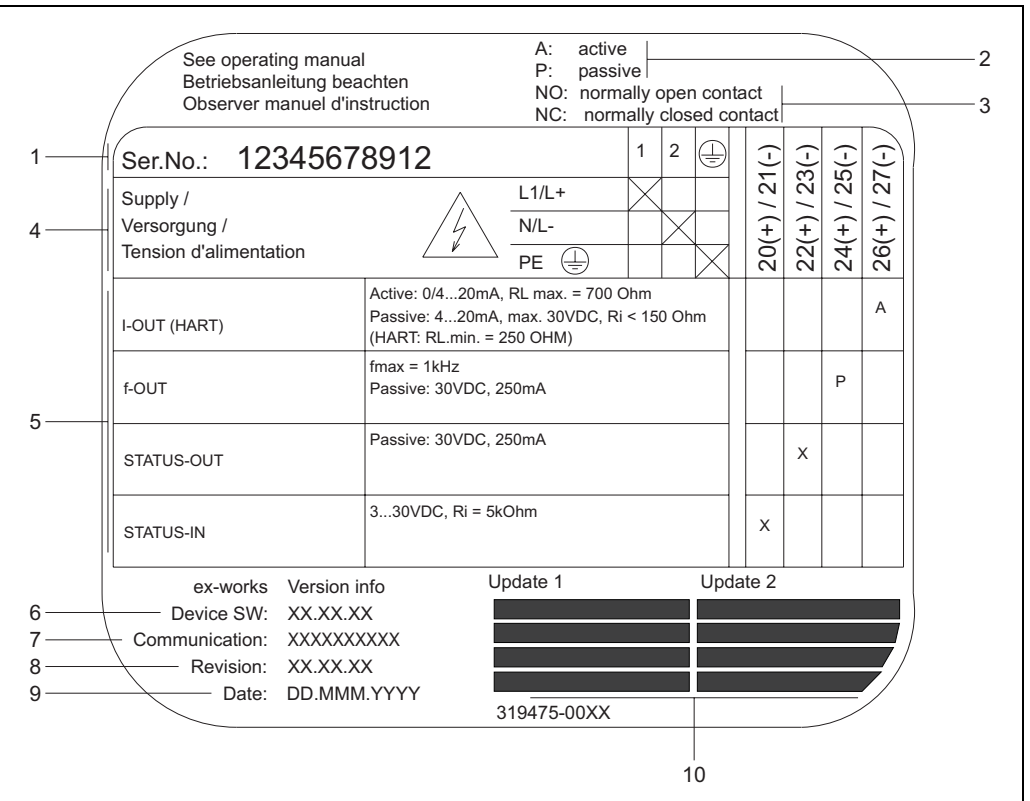

*fig. 4 : Indications portées sur la plaque signalétique du transmetteur Proline (exemple)*

- *1 Numéro de série*
- *2 Configuration possible de l'entrée courant*
- *3 Configuration possible des contacts de relais*
- *4 Occupation des bornes, câble pour l'alimentation : 85...260 V AC, 20...55 V AC, 16...62 V DC Borne N° 1 : L1 pour AC, L+ pour DC Borne N° 2 : N pour AC, L- pour DC*
- *5 Signaux mesurés aux entrées et sorties, configurations possibles et occupation des bornes (20...27), voir aussi*  "*Valeurs électriques des entrées/sorties*"
- 
- *6 Version du logiciel actuellement installé 7 Type de communication istallée, par ex. : HART, PROFIBUS PA, etc.*
- *8 Indications sur le logiciel de communication actuel (Device Revision and Device Description),*
- *par ex. : Dev. 01 / DD 01 pour HART*
- *9 Date d'installation*
- *10 Actualisation des indications faites aux points 6 à 9*

A0000963

# 2.2 Marquage CE, déclaration de conformité

Les appareils ont été construits et testés d'après les derniers progrès techniques et ont quitté nos établissements dans un état parfait. Les appareils satisfont les normes et directives selon EN 61010 "Directives de sécurité pour les appareils électriques de mesure, de commande, de régulation et de laboratoire" ainsi que les exigences CEM selon EN 61326/A1.

Le système de mesure décrit dans le présent manuel remplit de ce fait les exigences légales des directives CE. Endress+Hauser confirme la réussite des tests par l'appareil par l'apposition du sigle CE.

# 2.3 Marques déposées

HART®

Marque déposée de la HART Communication Foundation, Austin, USA

SilGel®

Marque déposée de la société Wacker-Chemie GmbH, Munich, D

F-CHIP®, ToF Tool - Fieldtool® Package, Fieldcheck®, Applicator® Marques déposées de la société Endress+Hauser Flowtec AG, Reinach, CH

# 3 Montage

# 3.1 Réception de marchandises, transport, stockage

# 3.1.1 Réception de marchandises

Tenir compte des points suivants :

- Vérifier si l'emballage ou son contenu est endommagé.
- Vérifier si la livraison est complète et la comparer aux indications figurant dans la commande.

# 3.1.2 Transport

Pour le transport au point de mesure, il convient d'utiliser l'emballage d'origine.

# 3.1.3 Stockage

Tenir compte des points suivants :

- Pour le stockage (et le transport) il convient de bien emballer l'appareil de mesure. L'emballage d'origine offre une protection optimale.
- La température de stockage correspond à la gamme de température ambiante (page 99) du transmetteur et des capteurs ainsi que des câbles capteurs correspondants.
- Pendant son stockage, l'appareil de mesure ne doit pas être exposé à un rayonnement solaire direct afin d'éviter des températures de surface trop élevées.

# 3.2 Conditions d'implantation

## 3.2.1 Dimensions de montage

Les dimensions du capteur et du transmetteur se trouvent à la page 104 et suivantes

## 3.2.2 Point de montage

Une mesure correcte est seulement possible avec un tube de mesure rempli. Eviter de ce fait les points d'implantation suivants sur la conduite :

- Pas d'installation au plus haut point de la conduite. Risque de formation de bulles d'air !
- Pas d'installation immédiatement avant une sortie de conduite dans un écoulement gravitaire.

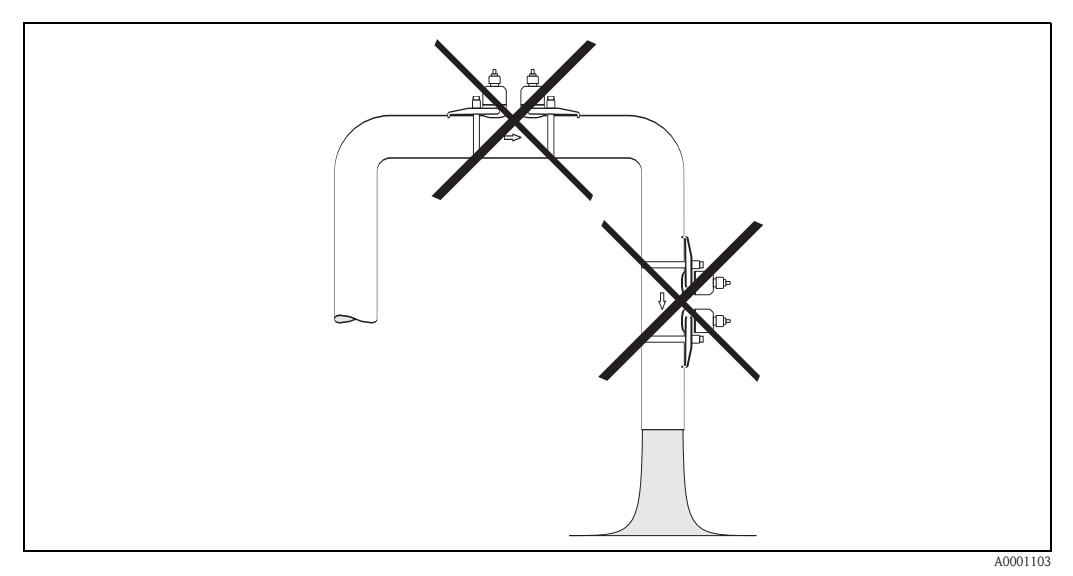

*fig. 5 : Point de montage*

#### Ecoulements gravitaires

La proposition d'installation suivante permet cependant un montage dans une conduite verticale. Les restrictions ou la mise en place d'une vanne de section inférieure au diamètre nominal évitent le fonctionnement à vide du capteur pendant la mesure.

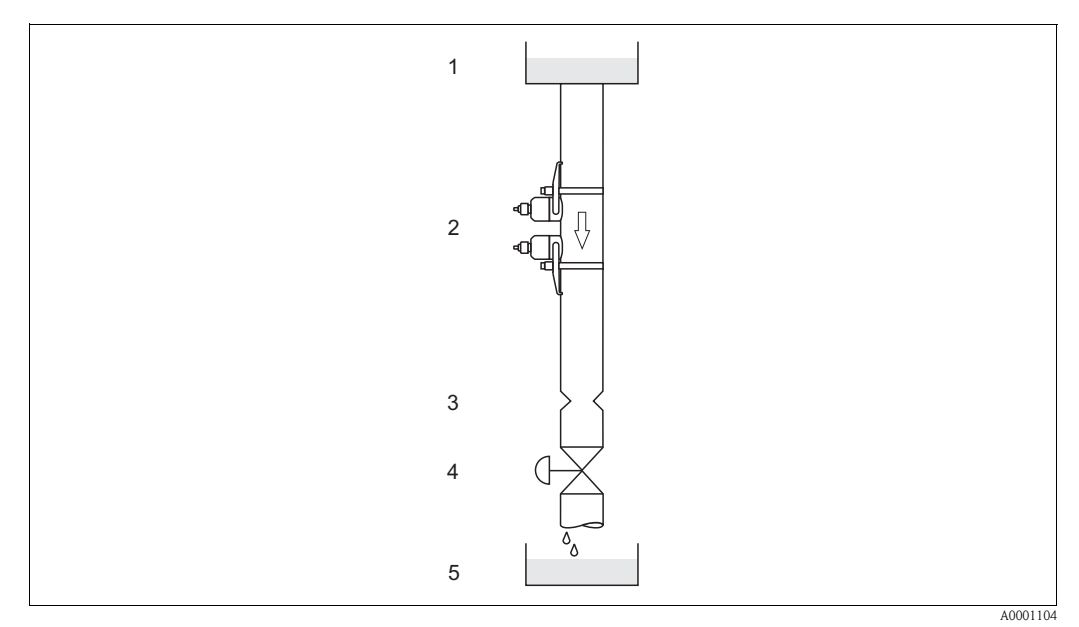

*fig. 6 : Montage dans un écoulement gravitaire* 

*1 = réservoir de stockage, 2 = capteurs, 3 = diaphagme, restriction, 4 = vanne, 5 = réservoir de dosage*

# 3.2.3 Implantation

#### Implantation verticale

Implantation recommandée avec sens d'écoulement montant (vue A). Les particules solides se déposent au fond. Le produit étant au repos, les gaz sortent de la zone du capteur. Les tubes de mesure peuvent en outre être entièrement vidangés et protégés contre les dépôts.

#### Implantation horizontale

Dans le domaine d'implantation recommandé avec un montage horizontal (vue B), les accumulations de gaz et d'air sur la paroi supérieure de la conduite ainsi que les dépôts sur le fond ont une influence moindre sur la mesure.

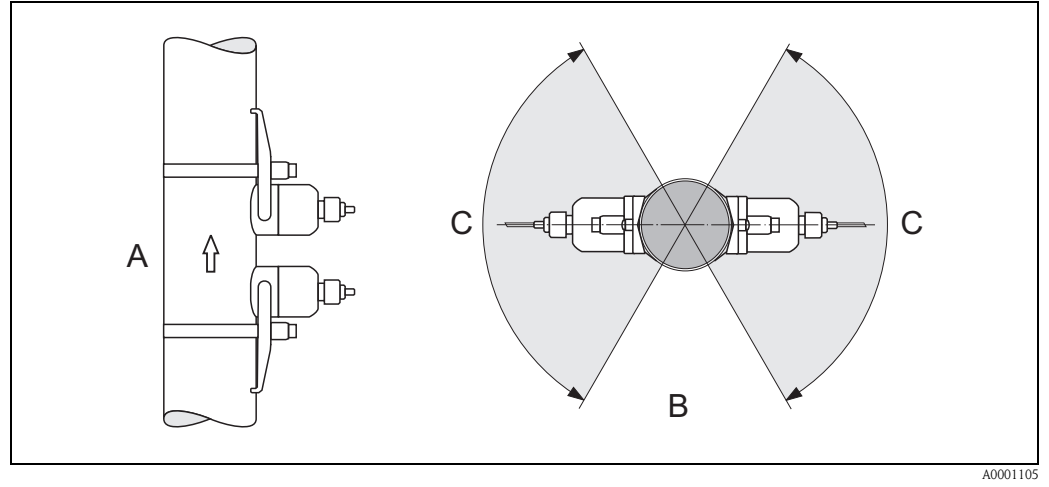

*fig. 7 : Implantation (A = vertical, B = horizontal, C = zone d'implantation max. 120°)*

# 3.2.4 Sections d'entrée et de sortie (version Clamp On)

Le capteur doit, dans la mesure du possible, être monté en amont d'éléments comme les vannes, T, coudes etc. Si plusieurs corps perturbateurs sont montés, il faut toujours tenir compte de la section d'entrée ou de sortie la plus longue. Tenir compte des sections d'entrée et de sortie afin de respecter les spécifications relatives à la précision de mesure :

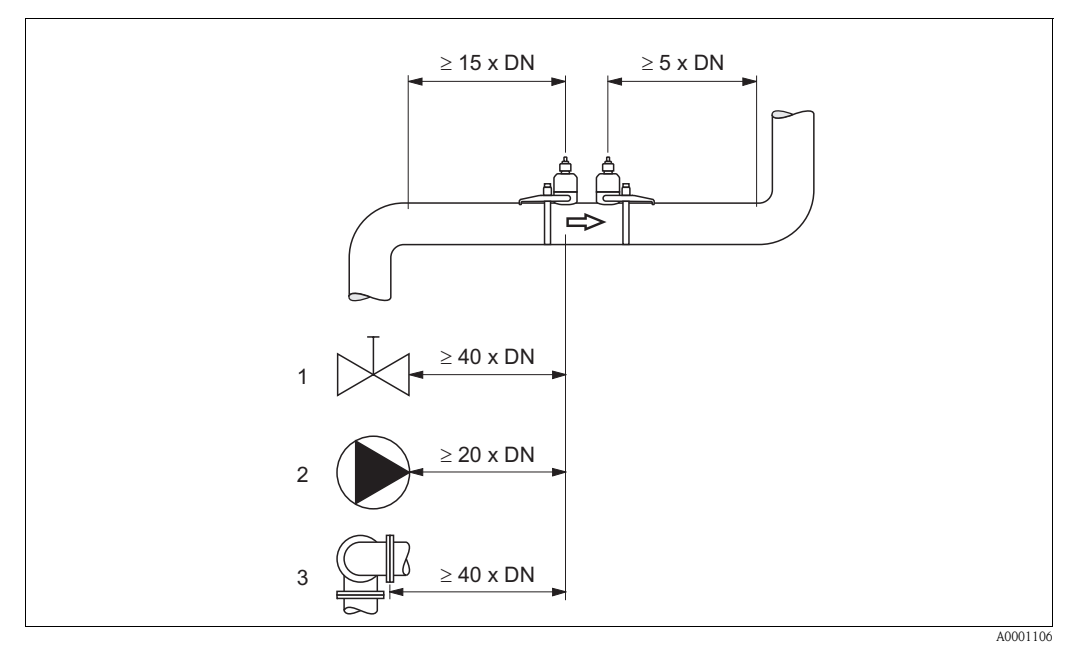

*fig. 8 : Sections d'entrée et de sortie (version Clamp On) 1 = vanne; 2 = pompe; 3 = deux coudes dans différentes directions*

# 3.2.5 Sections d'entrée et sections de sortie (Version à insertion)

Le capteur doit, dans la mesure du possible, être monté en amont d'éléments comme les vannes, T, coudes etc. Si plusieurs corps perturbateurs sont montés, il faut toujours tenir compte de la section d'entrée ou de sortie la plus longue. Tenir compte des sections d'entrée et de sortie afin de respecter les spécifications relatives à la précision de mesure :

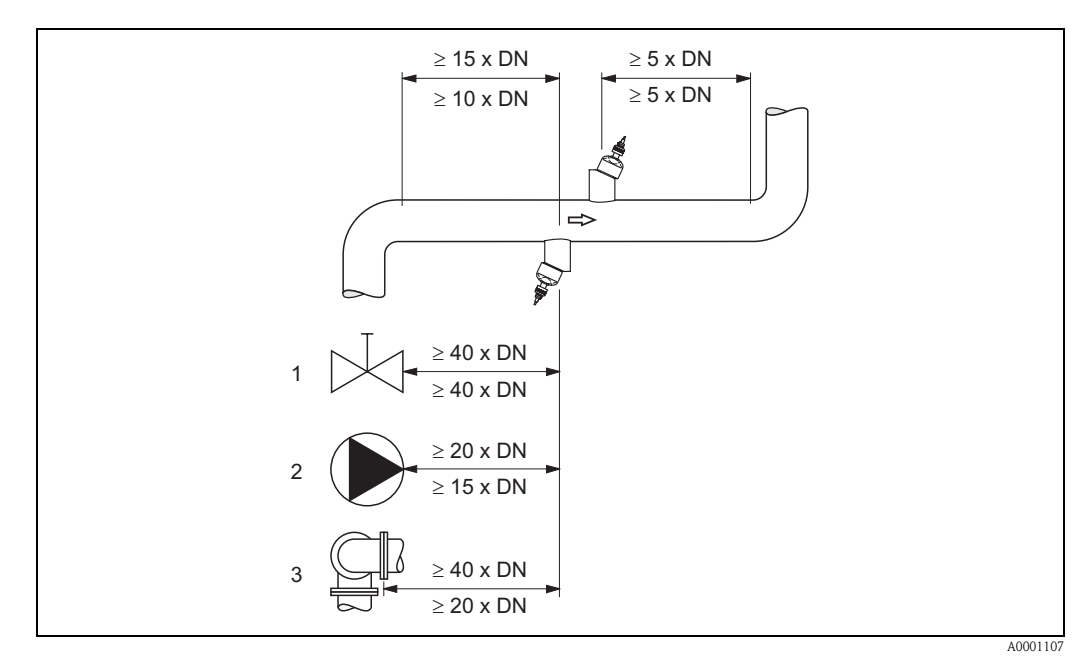

*fig. 9 : Sections d'entrée et de sortie (version à insertion)*

*1 = vanne; 2 = pompe; 3 = deux coudes dans différentes directions indications au-dessus de la ligne de mesure : valable pour la version à une traverse indications en dessous de la ligne de mesure : valable pour la version à deux traverses* 

# 3.2.6 Longueur des câbles de liaison

Les câbles blindés sont proposés dans les longueurs suivantes : 5 m, 10 m, 15 m et 30 m

" Attention ! Ne pas poser les câbles à proximité de machines ou contacteurs électriques.

# 3.2.7 Agencement des capteurs (Clamp On)

Le transmetteur offre une possibilité de sélection d'un type d'installation avec 1 à 4 traverses. Noter que l'intensité du signal diminue avec chaque point de réflexion supplémentaire dans la conduite (Exemple : 2 traverses = 1 point de réflexion)

Pour conserver une qualité du signal relativement bonne, il convient de choisir le nombre de traverses le plus faible garantissant une différence du temps de parcours suffisante.

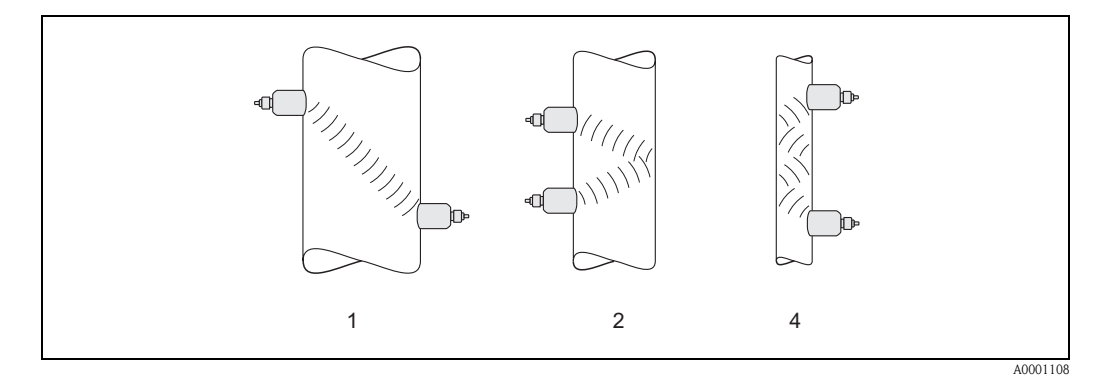

*fig. 10 : Agencement des capteurs (Clamp On)*

*1 = 1 traverse, 2 = 2 traverses, 4 = 4 traverses*

#### Recommandation :

En raison de leur construction et de leurs propriétés, les capteurs Prosonic Flow se prêtent tout particulièrement à certains diamètres nominaux et épaisseurs de paroi. Ainsi, pour Prosonic Flow W, P et U différents types de capteurs sont proposés pour les différents domaines d'application. Des recommandations pour l'installation des capteurs figurent dans le tableau suivant.

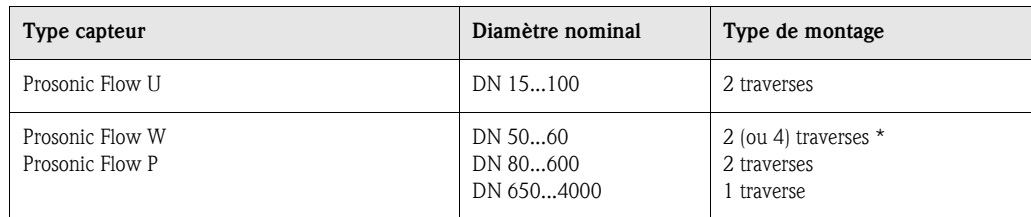

*\* voir remarque*

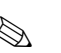

! Remarque !

- En principe il est recommandé de monter les capteurs Clamp On avec 2 traverses. Ce type d'installation permet un montage simple, et cela même si la conduite n'est accessible que d'un côté.
- Avec un petit diamètre de conduite (DN 60 et inférieur) l'écart des capteurs dans le cas de Prosonic Flow W/P risque d'être trop faible pour une installation avec 2 traverses. Dans ce cas il convient de choisir une installation avec 4 traverses. Dans tous les autres cas il convient de préférer la configuration 2 traverses.
- $\bullet$  Pour les conduites avec une épaisseur de paroi  $>$  4 mm, les conduites en matériaux composites comme le GFK ainsi que les conduites avec revêtement, il est recommandé d'utiliser les capteurs Prosonic Flow W/P DN 100...4000 également dans la gamme de diamètres < DN 100. Ceci est également valable pour les applications sur produits exerçant un amortissement acoustique important. Pour ces applications nous recommandons en principe le montage de capteurs W/P avec 1 traverse.
- Prosonic Flow U dans la gamme de diamètres DN 15...50 est utilisé de préférence dans des conduites en matière synthétique. Dans la gamme de diamètres de DN 50...100 il est possible d'utiliser tant les capteurs Prosonic Flow W/P que le capteur Prosonic Flow U. Pour les applications à partir de DN 60 il est en principe recommandé d'utiliser les capteurs Prosonic Flow W/P.
- Si l'appareil de mesure indique un signal de trop faible intensité, il convient de réduire le nombre de traverses.

# 3.3 Montage

# 3.3.1 Montage des colliers de serrage (Clamp On)

### Pour les capteurs W/P - DN 50...200

- 1. Placer l'un des boulons à souder sur le collier de serrage.
- 2. Placer le collier de serrage sans torsion autour de la conduite et faire passer l'extrémité dans la fermeture (noter que la vis doit être rétractée).
- 3. A la main serrer le collier de serrage au maximum.
- 4. Enfoncer la vis et serrer fortement le collier de serrage au moyen d'un tournevis.
- 5. Si souhaité, raccourcir le collier de serrage à la longueur voulue.

 $\bigcirc$  Attention ! Risque de blessure ! Eviter les bords accérés lors du raccourcissement du collier de serrage.

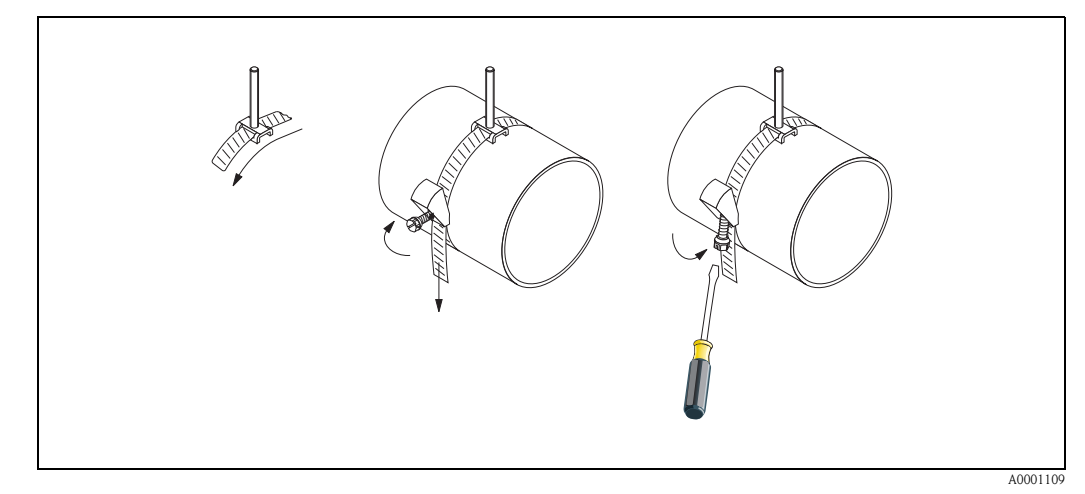

*fig. 11 : Montage du collier de serrage pour DN 50...200*

#### Pour les capteurs W/P - DN 250...4000

Les étapes suivantes se rapportent à la fig. 12 à la page 19.

1. Mesurer la circonférence de la conduite. Raccourcir le collier de serrage à la longueur : circonférence + 10 cm.

## $\bigcup_{\text{Attention}}$  attention !

Risque de blessure ! Eviter les bords accérés lors du raccourcissement du collier de serrage.

- 2. Faire passer le collier à travers l'une des plaques de centrage fournies avec boulon à souder (1).
- 3. Faire passer les deux extrémités du collier à travers les ouvertures prévues dans la fermeture, du haut vers le bas (2). Recourber les extrémités du collier.
- 4. Insérer les deux moitiés de la fermeture l'une dans l'autre (3). Veiller à laisser suffisamment de jeu pour pouvoir serrer la vis du collier.
- 5. Serrer le collier à l'aide du tournevis (4).

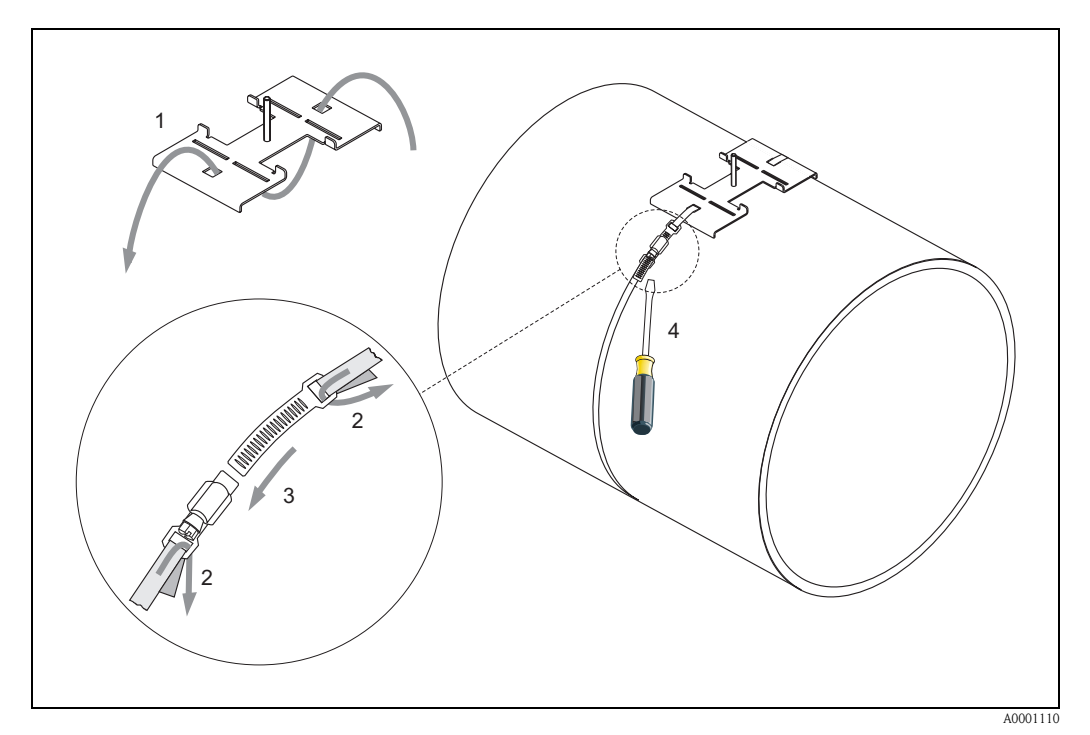

*fig. 12 : Montage du collier de serrage pour DN 250...4000*

### Pour les capteurs U - DN 15...100

La marche à suivre concernant l'installation des colliers de serrage pour le capteur U se trouve à la page 25, chapitre "Montage du capteur Prosonic Flow U".

## 3.3.2 Utilisation de boulons à souder pour capteurs W/P

L'utilisation de boulons à souder à la place d'un collier de serrage est possible pour les exécutions suivantes des capteurs W/P Clamp On.

# **Example 1**<br> **Remarque !**

La détermination de l'écart entre les capteurs (distance allant du milieu du premier boulon jusqu'au milieu du second boulon), se fait :

- pour les appareils de mesure avec configuration sur site à l'aide du Quick Setup "Montage des capteurs". Procéder au Quick Setup comme décrit à la page 64. L'écart capteur y est affiché dans la fonction "DIST. CAPTEURS" . Pour pouvoir exécuter le Quick Setup "Montage des capteurs", le capteur doit être installé et raccordé à l'alimentation auxiliaire.
- pour les transmetteurs sans configuration sur site comme décrit à la page 67.

Pour le déroulement précis du montage des capteurs, se reporter aux pages correspondantes des versions Clamp On. Respecter le même ordre.

Si vous souhaitez utiliser un autre filetage M6-ISO non métrique, tenir compte des points suivants :

- il vous faut un support de capteur avec écrou démontable (Référence : 90WAx xBxxxxxxxxxx).
- Enlever les écrous de fixation prémontés du support de capteur avec filetage ISO.
- Utiliser un écrou correspondant à votre boulon à souder.

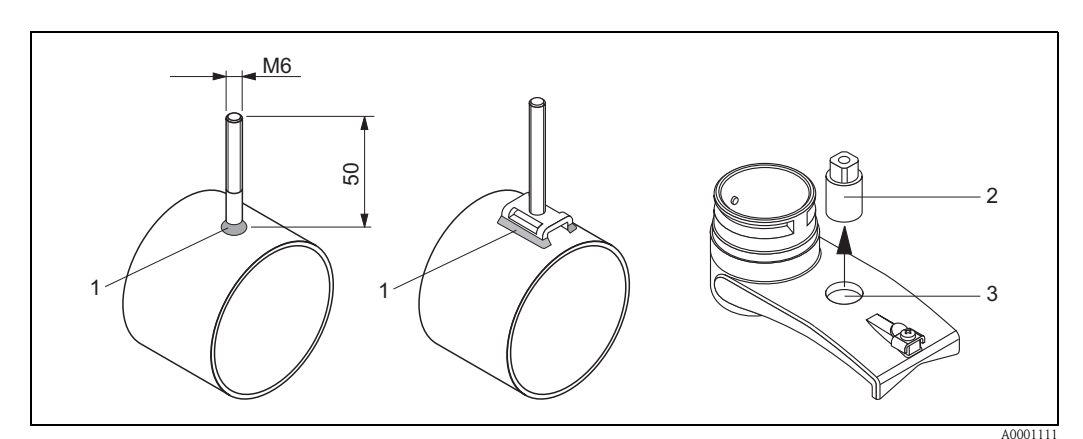

*fig. 13 : Utilisation de boulons à souder*

- *1 Soudure*
- *2 Ecrou de fixation*
- *3 Diamètre max. 8,7 mm*

## 3.3.3 Montage des capteurs Prosonic Flow P

#### Exécution : 2 ou 4 traverses

- 1. Fixer un collier de serrage pour petits ou grands diamètres nominaux comme décrit à la page 18. Ne pas monter le second collier de serrage de manière fixe; on doit encore pouvoir le faire glisser sur la conduite.
- 2. Déterminer la distance des capteurs.

#### **&** Remarque !

La détermination de la distance des capteurs se fait :

- pour les appareils de mesure avec configuration sur site à l'aide du Quick Setup "Montage des capteurs". Procéder au Quick Setup comme décrit à la page 64. La distance des capteurs est affichée dans la fonction POSITION CAPT. (c'est-à-dire pour le capteur 1 une lettre de A à K, pour le capteur 2 un nombre sur le rail de montage). Pour pouvoir exécuter le Quick Setup "Montage des capteurs", le capteur doit être installé et raccordé à l'alimentation auxiliaire.
- pour les transmetteurs sans configuration sur site comme décrit à la page 67.
- 3. Régler les colliers de serrage en fonction de la distance du capteur indiquée dans la fonction POSITION CAPT. Placer le rail de montage sur le boulon à souder puis serrer le second collier fermement. Enlever le rail de montage.

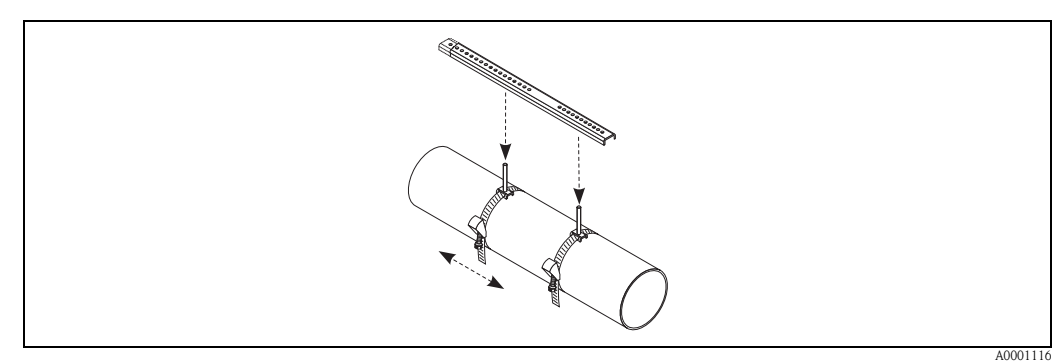

- 4. Avec les boulons à souder placer les supports de capteurs sur la conduite. A l'aide d'un tournevis (clé de 13) serrer les écrous de fixation.
- 5. Fixer les supports du rail de montage sur les supports du capteur avec un tournevis cruciforme. Placer le rail de montage sur le support puis serrer les vis correspondantes fermement.
- 6. Appliquer sur les surfaces de contact des capteurs une couche épaisse de 1 mm env. de pâte de couplage (v. page 73).

Puis placer prudemment les capteurs dans les supports. Appuyer le couvercle de capteur sur le support jusqu'à ce qu'il encliquète (audible). Veiller à ce que les flèches figurant sur le boitier du capteur et le support du capteur soient orientées l'une vers l'autre (▲ / ▼ "close"). Puis placer les connecteurs de câble capteur dans les ouvertures prévues à cet effet et serrer les connecteurs à la main jusqu'en butée.

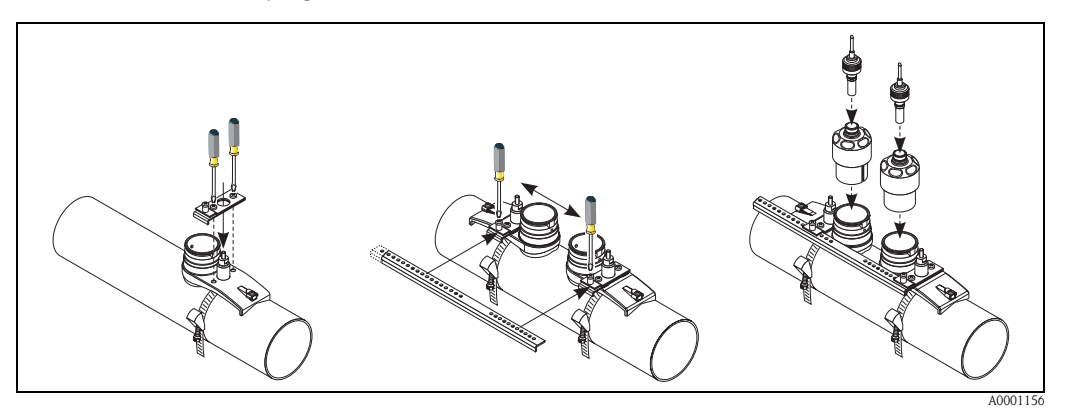

# 3.3.4 Montage des capteurs Prosonic Flow W/P (Clamp On)

#### Exécution : 1 traverse

- 1. Fixer un collier de serrage pour petits ou grands diamètres nominaux comme décrit à la page 18. Ne pas monter le second collier de serrage de manière fixe; on doit encore pouvoir le faire glisser sur la conduite.
- 2. Déterminer la distance des capteurs et la longueur de cordelette.

#### **&** Remarque !

- La détermination de la distance des capteurs et de la longueur de cordelette se fait :
- pour les appareils de mesure avec configuration sur site à l'aide du Quick Setup "Montage des capteurs". Procéder au Quick Setup comme décrit à la page 64. La distance des capteurs y est affichée dans la fonction DIST. CAPTEURS et la longueur de cordelette dans la fonction LONG. CORDELETTE. Pour pouvoir exécuter le Quick Setup "Montage des capteurs", le capteur doit être installé et raccordé à l'alimentation auxiliaire.
- pour les transmetteurs sans configuration sur site comme décrit à la page 67.
- 3. Noter la longueur de cordelette obtenue sur les deux moitiés de cordelette.

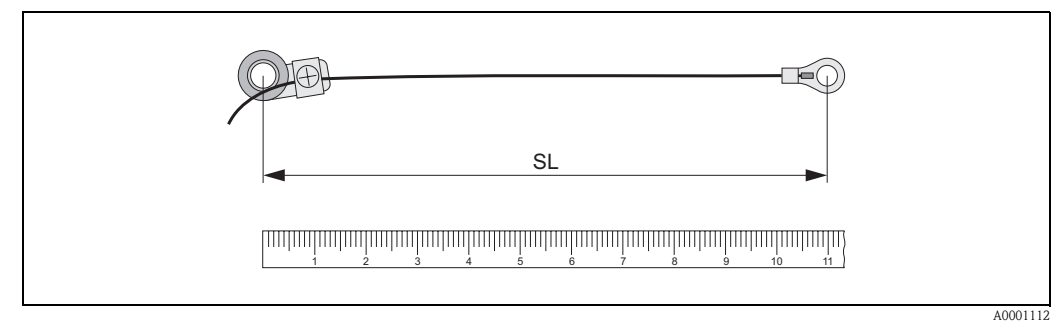

*fig. 14 : Noter la longueur de cordelette obtenue sur les deux moitiés de cordelette (SL = longueur de cordelette)*

- 4. Retrousser la cosse de câble et la pièce de fixation par dessus le premier boulon fileté et faire passer une cordelette de chaque côté de la conduite. Retrousser la cosse de câble et la pièce de fixation par dessus le second boulon à souder. Retirer le boulon à souder avec le collier de serrage jusqu'à ce que les deux cordelettes soient tendues de la même manière.
- 5. Serrer le second collier et dévisser les vis à six pans creux des pièces de fixation. Démonter les cordelettes.

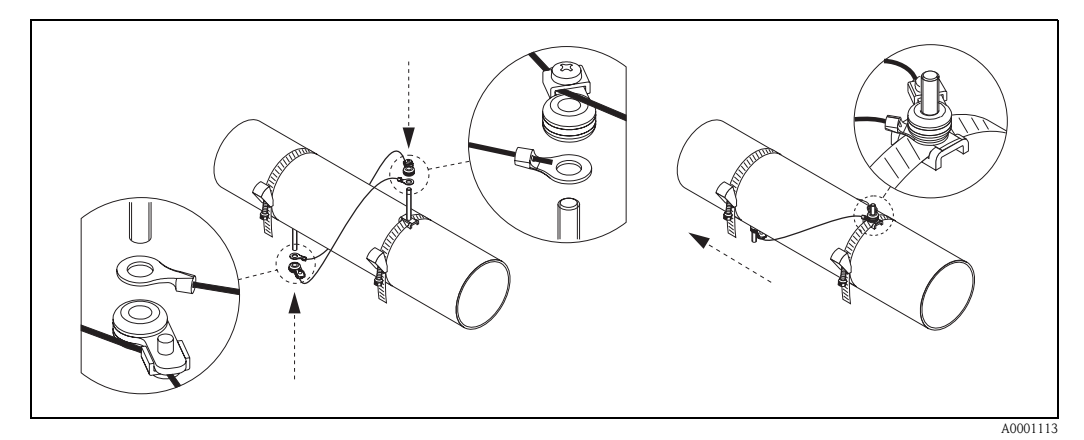

*fig. 15 : Utilisation du dispositif de mesure des cordelettes pour le placement des boulons à souder*

6. Avec les boulons à souder placer les supports de capteurs sur la conduite. A l'aide d'un tournevis (clé de 13) serrer les écrous de fixation.

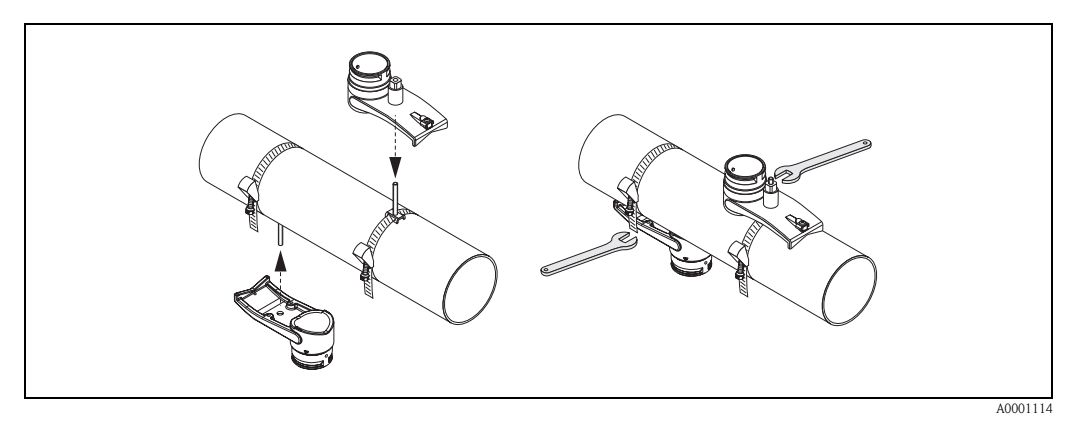

*fig. 16 : Montage des supports de capteurs*

7. Appliquer sur les surfaces de contact des capteurs une couche épaisse de 1 mm env. de pâte de couplage (v. page 73).

Puis placer prudemment les capteurs dans les supports. Appuyer le couvercle de capteur sur le support jusqu'à ce qu'il encliquète (audible). Veiller à ce que les flèches figurant sur le boitier du capteur et le support du capteur soient orientées l'une vers l'autre (▲ / ▼ "close"). Puis placer les connecteurs de câble capteur dans les ouvertures prévues à cet effet et serrer les connecteurs à la main jusqu'en butée.

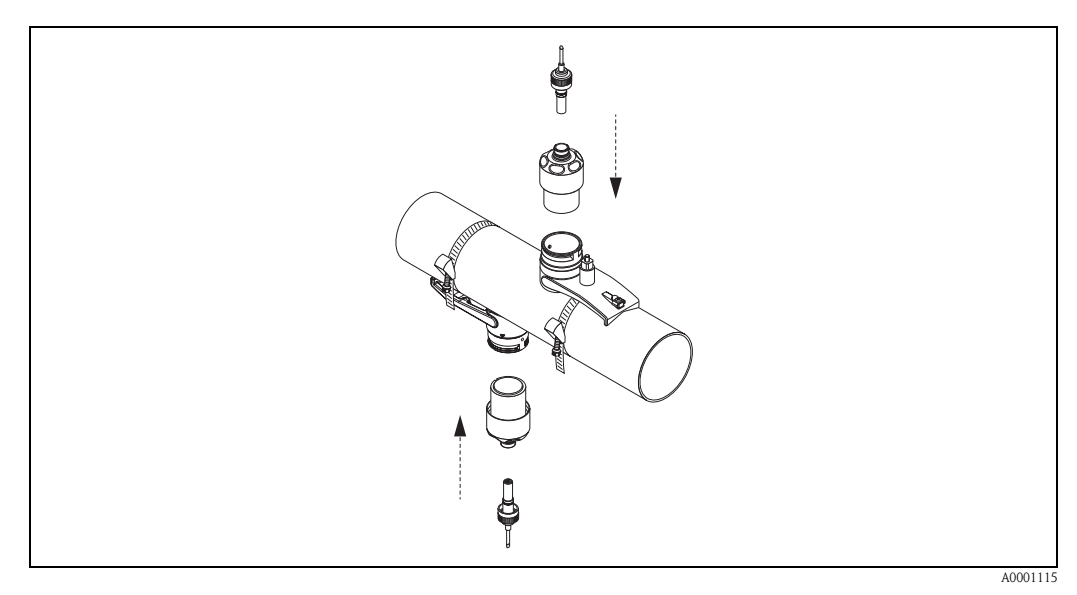

*fig. 17 : Montage des capteurs et connecteurs*

# 3.3.5 Montage des capteurs Prosonic Flow W (Clamp On)

### Exécution : 2 ou 4 traverses

- 1. Fixer un collier de serrage pour petits ou grands diamètres nominaux comme décrit à la page 18. Ne pas monter le second collier de serrage de manière fixe; on doit encore pouvoir le faire glisser sur la conduite.
- 2. Déterminer la distance des capteurs.

### **&** Remarque !

La détermination de la distance des capteurs se fait :

- pour les appareils de mesure avec configuration sur site à l'aide du Quick Setup "Montage des capteurs". Procéder au Quick Setup comme décrit à la page 64. La distance des capteurs est affichée dans la fonction POSITION CAPT. (c'est-à-dire pour le capteur 1 une lettre de A à K, pour le capteur 2 un nombre sur le rail de montage). Pour pouvoir exécuter le Quick Setup "Montage des capteurs", le capteur doit être installé et raccordé à l'alimentation auxiliaire.
- pour les transmetteurs sans configuration sur site comme décrit à la page 67.
- 3. Régler les colliers de serrage en fonction de la distance du capteur indiquée dans la fonction POSITION CAPT. Placer le rail de montage sur le boulon à souder puis serrer le second collier fermement. Enlever le rail de montage.

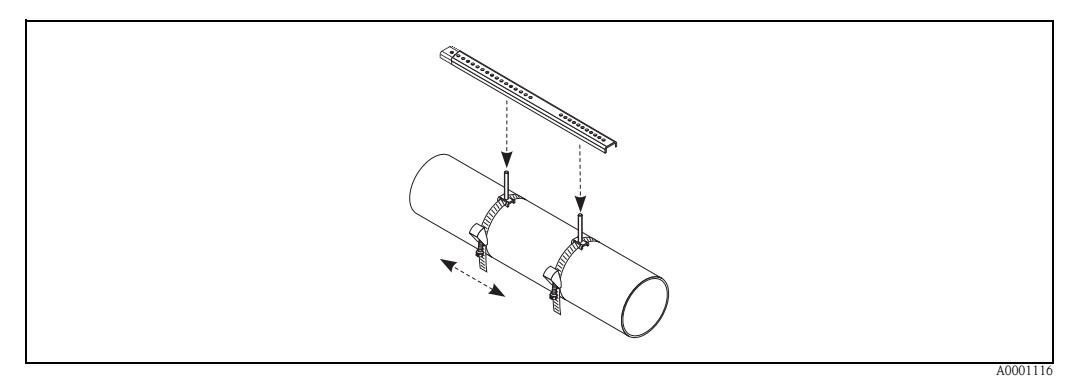

- 4. Avec les boulons à souder placer les supports de capteurs sur la conduite. A l'aide d'un tournevis (clé de 13) serrer les écrous de fixation.
- 5. Appliquer sur les surfaces de contact des capteurs une couche épaisse de 1 mm env. de pâte de couplage (v. page 73).

Puis placer prudemment les capteurs dans les supports. Appuyer le couvercle de capteur sur le support jusqu'à ce qu'il encliquète (audible). Veiller à ce que les flèches figurant sur le boitier du capteur et le support du capteur soient orientées l'une vers l'autre (▲ / ▼ "close"). Puis placer les connecteurs de câble capteur dans les ouvertures prévues à cet effet et serrer les connecteurs à la main jusqu'en butée.

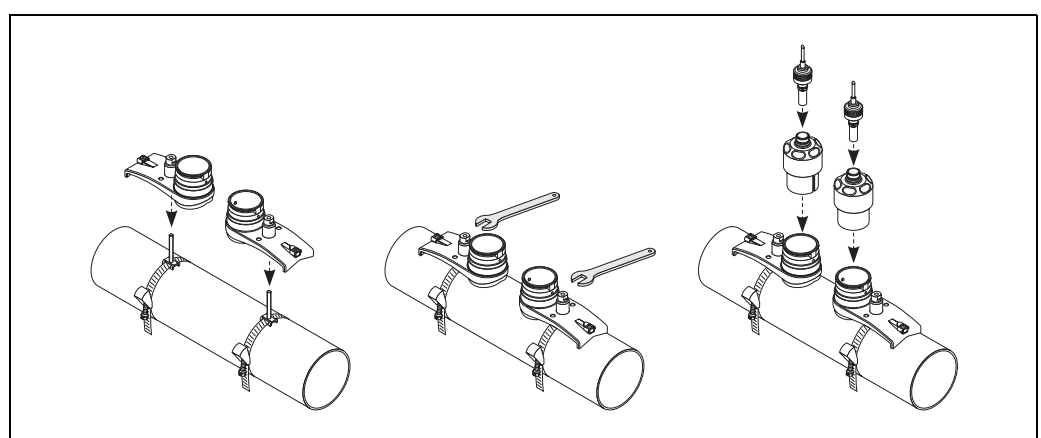

## 3.3.6 Montage du capteur Prosonic Flow U (Clamp On)

1. Dans le cas de conduites dans la gamme de diamètres nominaux DN 15...32, il convient d'utiliser le support prismatique de maintien (a) joint à la livraison, afin de renforcer davantage la conduite. Ce support prismatique est exclusivement contenu dans le set d'installation DN 15...40 (voir Accessoires à la page 75). Enfiler les colliers de serrage (b) à travers le support prismatique de maintien, comme illustré ci-dessous. Tirer les colliers de serrage desserrés à travers les fermetures de collier de façon à ce que lors de l'étape suivante, il soit encore possible de guider les colliers de serrage au-dessus des étriers du module capteur (la vis de fermeture des colliers doit être ouverte).

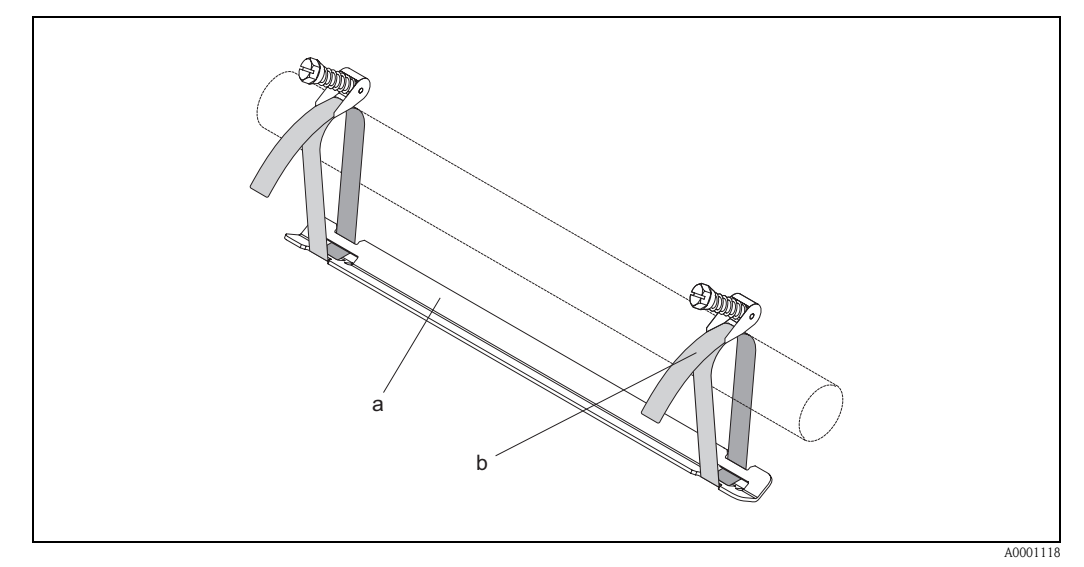

*fig. 18 : Préparation du montage des capteurs à l'aide d'un support prismatique de maintien*

- *a Support prismatique*
- *b Collier de serrage*
- 2. Déterminer la distance du capteur.

**&** Remarque !

La détermination de la distance des capteurs se fait :

- pour les appareils de mesure avec configuration sur site à l'aide du Quick Setup "Montage des capteurs". Procéder au Quick Setup comme décrit à la page 64. La distance des capteurs y est affichée dans la fonction DIST. CAPTEURS. Pour pouvoir exécuter le Quick Setup
- "Montage des capteurs", le capteur doit être installé et raccordé à l'alimentation auxiliaire. – pour les transmetteurs sans configuration sur site comme décrit à la page 67.

Le capteur U est prévu uniquement pour la configuration avec 2 traverses. Veiller à ce que dans la fonction CONFIG. CAPTEUR on ait choisi "2" pour le nombre de traverses "NO. TRAVERSES" (v. page 64).

3. Régler l'écart capteur sur le module capteur en décalant les capteurs (c) le long du rail de fixation, puis serrer les écrous de fixation des capteurs (d). Il est recommandé de positionner les capteurs de façon symétrique au centre du rail.

Tourner la vis de réglage des capteurs (e) dans le sens inverse des aiguilles d'une montre de telle manière que le capteur se déplace vers le haut, à l'intérieur du rail de fixation. Enduire les capteurs de pâte de couplage, comme décrit à la page 73.

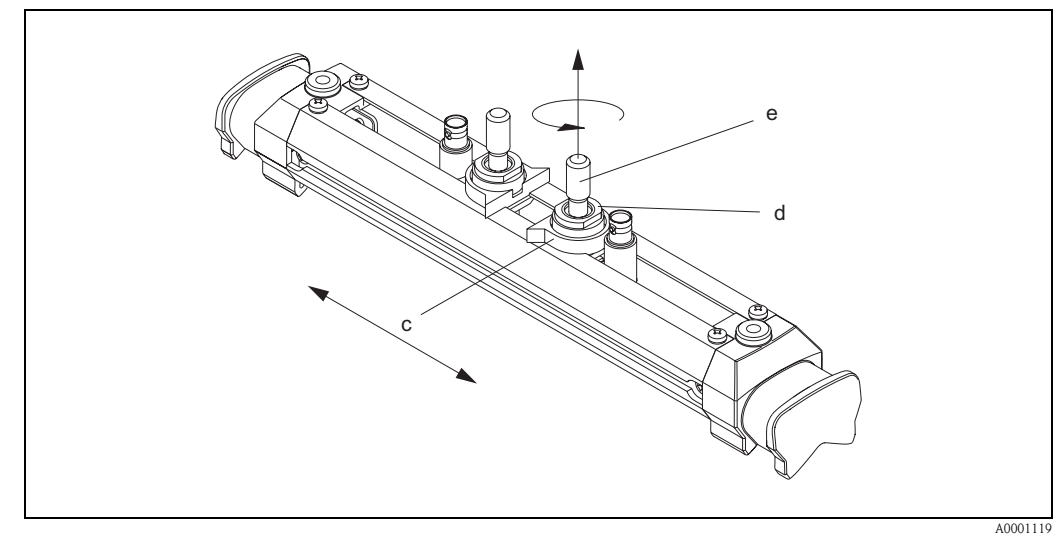

*fig. 19 : Préparation du module capteur pour l'installation*

- *c Capteur*
- *d Ecrou de fixation du capteur*
- *e Vis de réglage du capteur*
- 4. Ensuite, placer le module capteur (f) sur la conduite. Mettre les colliers de serrage sur les étriers du module capteur (g) et serrer les colliers à la main.

#### **&** Remarque !

La vis de verrouillage du collier doit être ouverte.

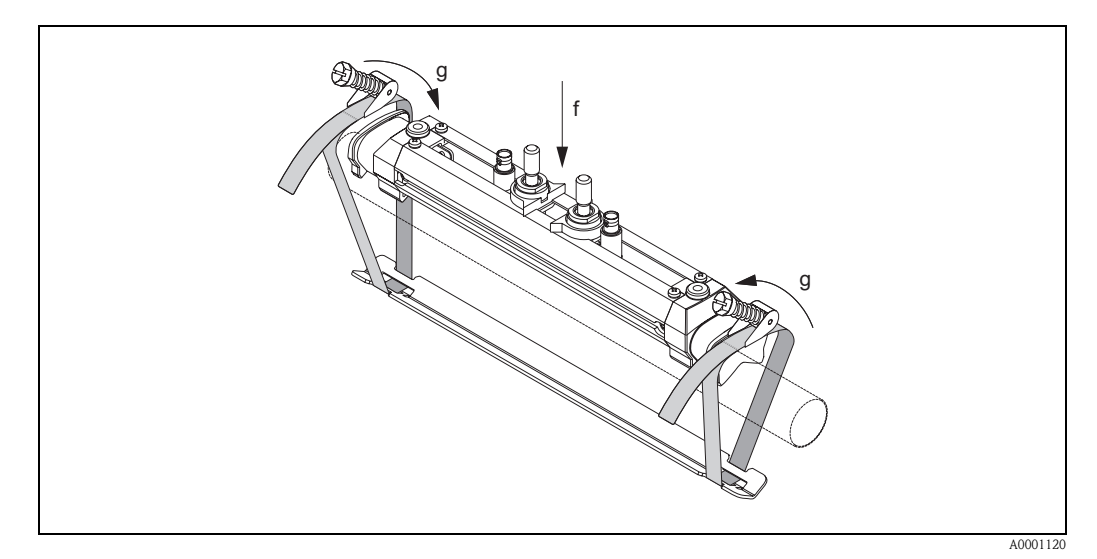

*fig. 20 : Montage du capteur et enfilage des colliers de serrage*

- *f Module capteur*
- *g Etrier du module capteur*

5. Mettre en place les vis de verrouillage du collier de serrage (h) et les serrer fortement avec un tournevis. Si souhaité, raccourcir le collier de serrage à la longueur voulue.

# $\begin{pmatrix} 1 \\ 1 \end{pmatrix}$  Attention !

- Risque de blessure ! Eviter les bords accérés lors du raccourcissement du collier de serrage.
- En cas de serrage trop fort, la conduite risque d'être endommagée, notamment dans le cas de conduites en matière synthétique.

Serrer les vis de réglage des capteurs (i) dans le sens des aiguilles d'une montre jusqu'à ce qu'une légère résistance soit perceptible. A présent, les capteurs sont positionnés de façon optimale.

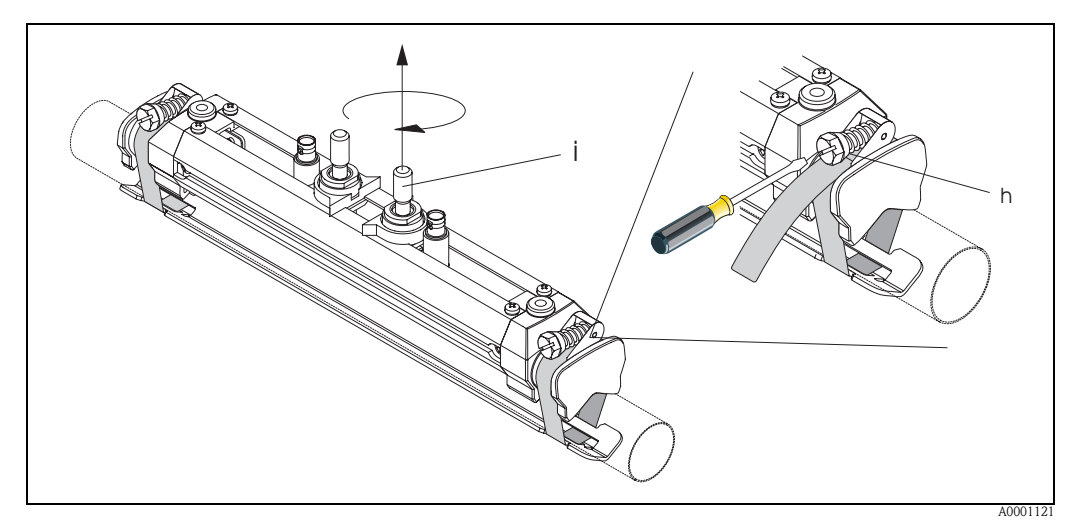

*fig. 21 : Serrage des colliers et de la vis de réglage des capteurs*

- *h Vis de verrouillage du collier de serrage*
- *i Vis de réglage du capteur*
- 6. Placer les capuchons de protection des capteurs (k), faces aplaties orientées l'une vers l'autre, sur les vis de réglage des capteurs, ainsi que sur les écrous de fixation des capteurs. Placer les connecteurs de câble capteur BNC (l) sur les raccords prévus à cet effet (en amont et en aval). Visser la vis de terre du câble capteur (m) dans le filetage prévu à cet effet. Ceci permet de garantir une parfaite mise à la terre.

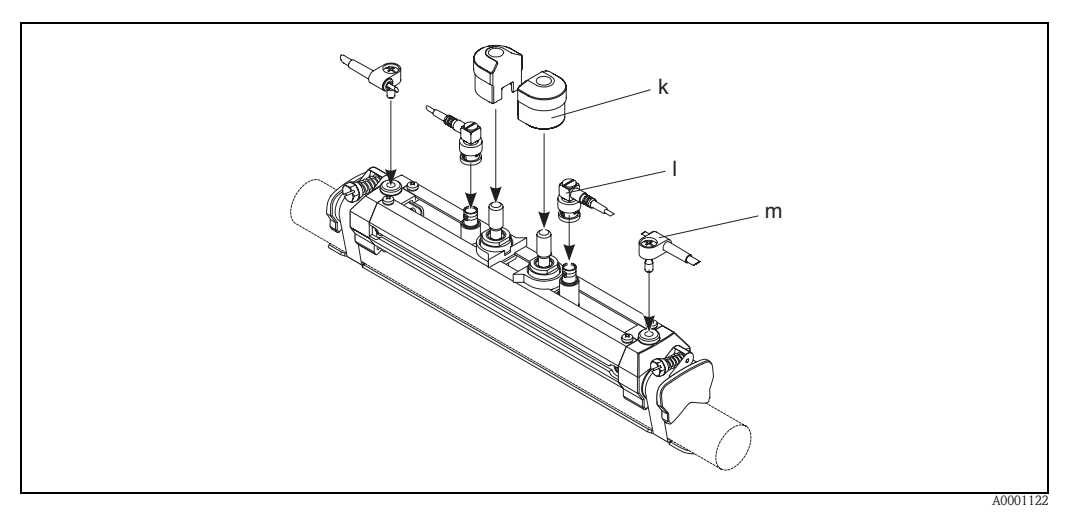

*fig. 22 : Enficher le capuchon de protection des capteurs, monter les connexions du câble capteur et de mise à la terre du câble*

- *k Capot de protection du capteur*
- *l Connecteur de câble capteur BNC*
- *m Mise à la terre du câble capteur*

# 3.3.7 Explications de termes Prosonic Flow W (version à insertion)

Dans le graphique suivant vous trouverez un aperçu des termes employés lors du montage de Prosonic Flow W (version à insertion).

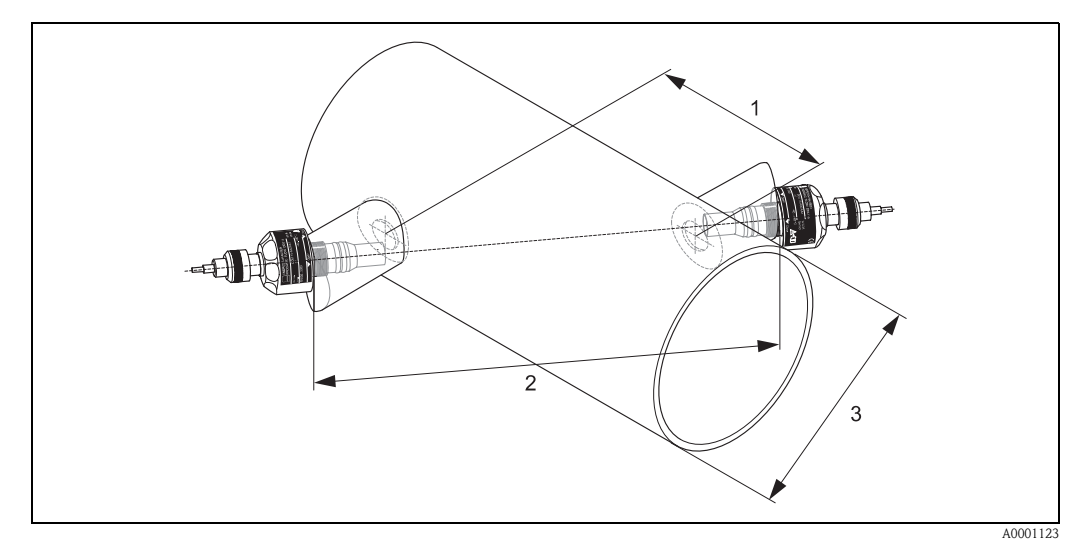

*fig. 23 : Explication de termes version une traverse*

*1 = distance capteur*

*2 = longueur de traverse*

*3 = diamètre extérieur de conduite (déterminé par l'application)*

Longueur d'arc: 
$$
b = \frac{\Pi \cdot d \cdot \alpha}{ms}
$$

### 3.3.8 Montage capteurs Prosonic Flow W (version à insertion à une traverse) :

- 1. Déterminer la zone de montage (e) sur la section de conduite :
	- Point de montage : page 14
	- Sections d'entrée et de sortie : page 16
	- Encombrement du point de mesure : env. 1x diamètre de conduite.
- 2. Marquer la ligne médiane sur la conduite au point de montage et marquer le premier perçage (diamètre : 65 mm).

**&** Remarque !

Tracer une ligne médiane plus longue que le trou à percer !

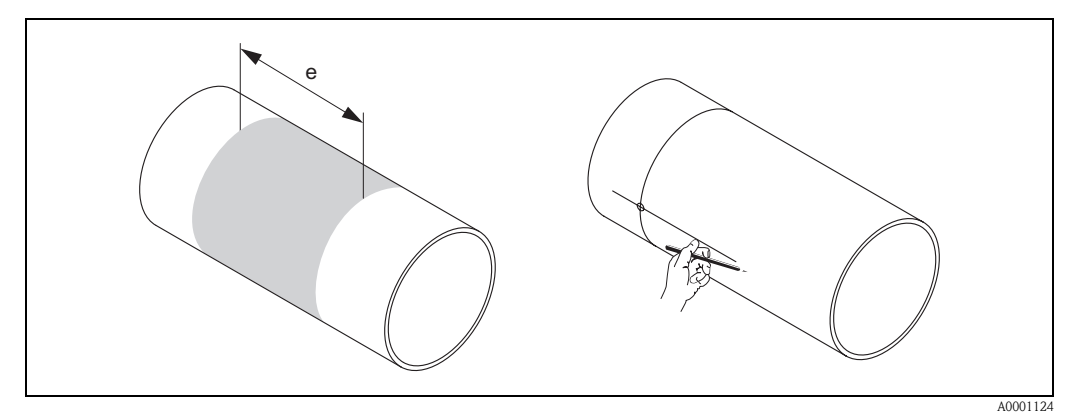

*fig. 24 : Montage capteurs, pas 1 et 2*

- 3. Percer le premier trou, par ex. au jet plasma. Si l'épaisseur de paroi n'est pas encore connue, il convient de la mesurer à ce moment là.
- 4. Déterminer la distance du capteur.

**&** Remarque !

- La détermination de la distance des capteurs se fait :
- pour les appareils de mesure avec configuration sur site à l'aide du Quick Setup "Montage des capteurs". Procéder au Quick Setup comme décrit à la page 64. La distance des capteurs y est affichée dans la fonction DIST. CAPTEURS. Pour pouvoir exécuter le Quick Setup "Montage des capteurs", le capteur doit être installé et raccordé à l'alimentation auxiliaire.
- pour les transmetteurs sans configuration sur site comme décrit à la page 67.

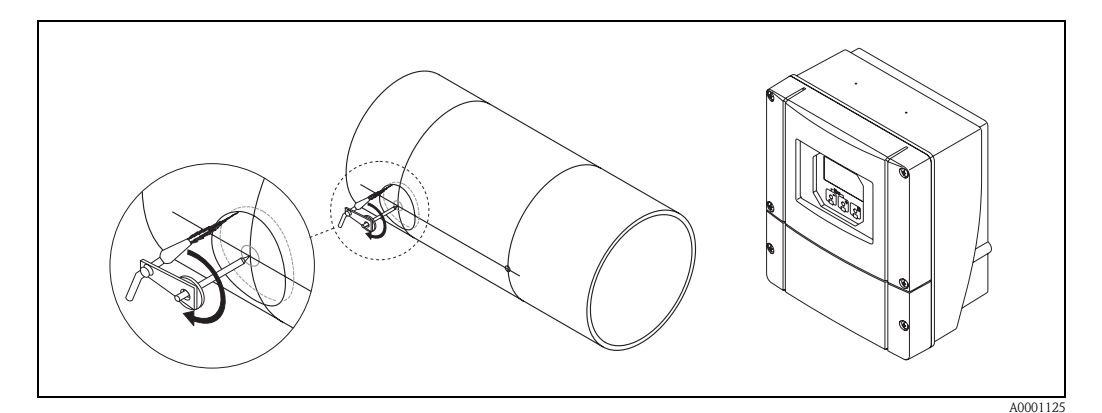

*fig. 25 : Montage capteurs, pas 3 et 4*

- 5. Marquer la distance des capteurs (a) en partant de la ligne médiane du premier perçage.
- 6. Projeter cette ligne médiane sur la face arrière de la conduite et la tracer.

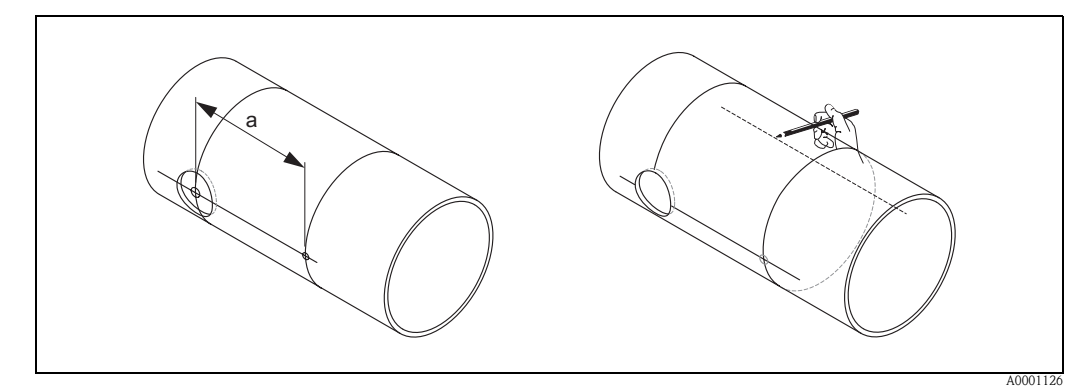

*fig. 26 : Montage capteurs, pas 5 et 6*

- 7. Marquer le perçage sur la ligne médiane à l'arrière.
- 8. Découper le second perçage et préparer les trous pour le soudage des supports de capteurs (ébavurage etc).

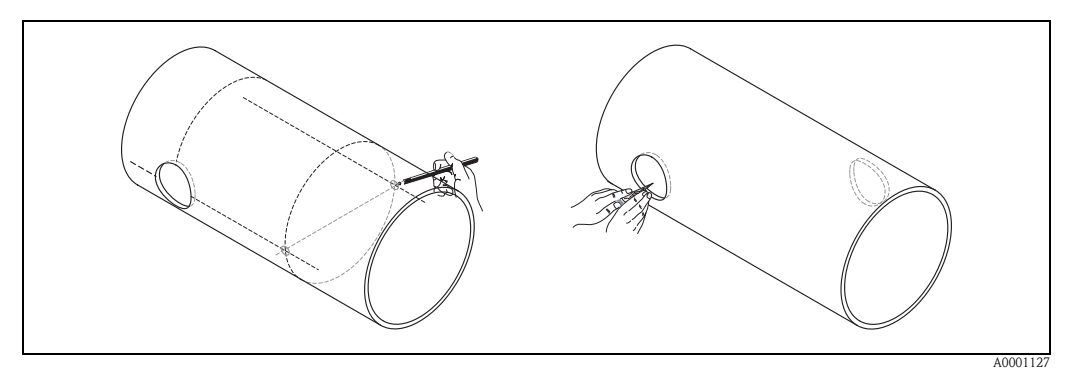

*fig. 27 : Montage capteurs, pas 7 et 8*

9. Introduire les supports de capteur dans les deux perçages. Pour le réglage de la profondeur de soudage il est possible de fixer les deux supports de capteurs avec l'outil spécial de réglage de la profondeur d'insertion (en option) puis de les orienter avec la barre de positionnement. Le support de capteur doit être affleurant avec la paroi interne de la conduite. Faire maintenant un point de soudure au niveau des deux supports de capteurs.

**&** Remarque !

Pour l'orientation de la barre de positionnement, il faut visser deux prises de guidage dans les supports de capteurs.

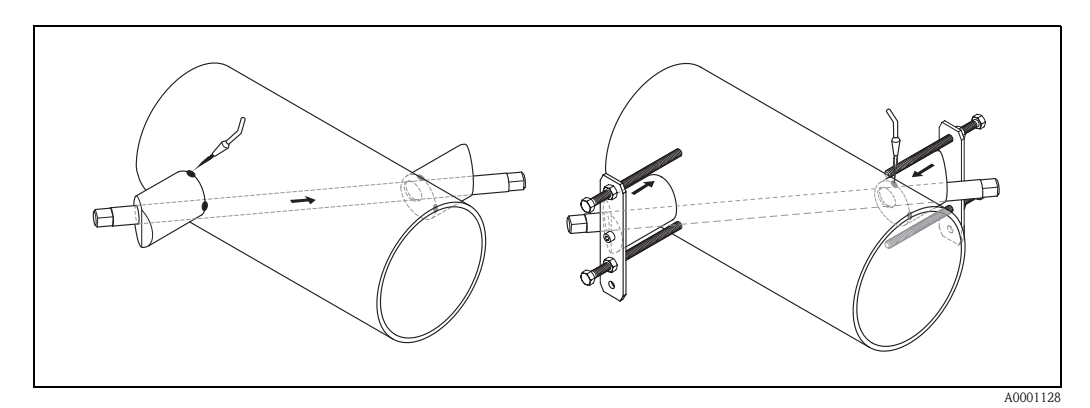

*fig. 28 : Montage capteurs, étape 9*

10. Souder les deux supports de capteurs. Après le soudage, contrôler encore l'écart des perçages et mesurer la longueur de traverse.

#### **&** Remarque !

La détermination de la longueur de traverse se fait :

- pour les appareils de mesure avec configuration sur site à l'aide du Quick Setup "Montage des capteurs". Procéder au Quick Setup comme décrit à la page 64. La longueur de traverse y est affichée dans la fonction LONG. TRAVERSE. Pour pouvoir exécuter le Quick Setup "Montage des capteurs", le capteur doit être installé et raccordé à l'alimentation auxiliaire. – pour les transmetteurs sans configuration sur site comme décrit à la page 67.
- 11. Visser ensuite les capteurs ultrasoniques à la main dans le support. En cas d'utilisation d'un outil, le couple de serrage ne doit pas dépasser 30 Nm.
- 12. Puis placer les connecteurs de câble capteur dans les ouvertures prévues à cet effet et serrer les connecteurs à la main jusqu'en butée.

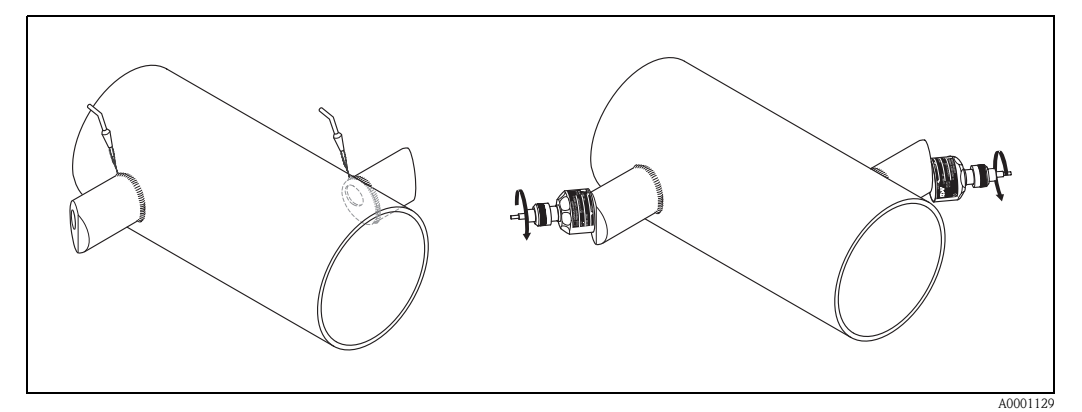

*fig. 29 : Montage capteurs, pas 10 à 12*

# 3.3.9 Montage boîtier pour montage mural :

Le boitier mural peut être monté de différentes manières :

- Montage mural direct
- Montage en armoire électrique (avec set de montage séparé, accessoires → page 75)
- Montage sur tube (avec set de montage séparé, accessoires  $\rightarrow$  page 75)

- " Attention ! Veiller, pour le point d'implantation, à ce que la gamme de température ambiante (−20...+60 °C) ne soit pas dépassée. Monter l'appareil à un endroit ombragé. Eviter un rayonnement solaire direct.
	- Le boîtier de montage mural doit être implanté de telle sorte que les entrées de câble soient toujours orientées vers le bas.

#### Montage mural direct

- 1. Préparer les perçages selon fig. 30.
- 2. Dévisser le couvercle de la boite à bornes (a).
- 3. Faire passer les deux vis de fixation (b) à travers les perçages de boitier prévus (c). – Vis de fixation  $(M6)$ : max. Ø 6,5 mm – Tête de vis : max.  $\varnothing$  10,5 mm
- 4. Monter le boitier du transmetteur sur le mur comme représenté.
- 5. Visser à nouveau le couvercle de la boite à bornes (a) sur le boitier.

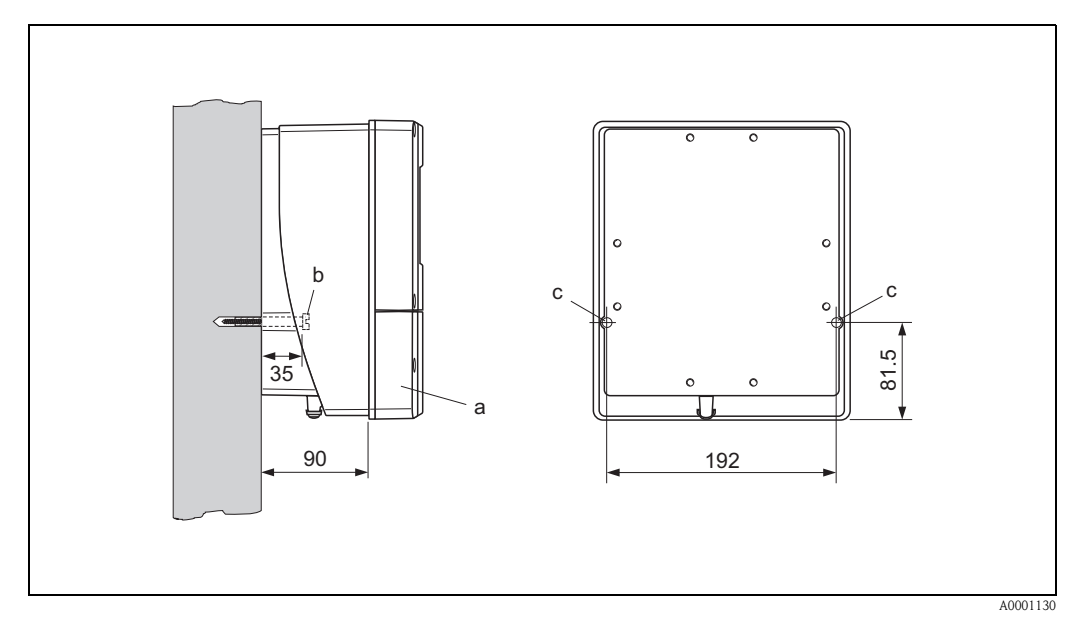

*fig. 30 : Montage mural direct*

#### Montage en armoire électrique

- 1. Préparer l'ouverture de l'armoire électrique (fig. 31).
- 2. Insérer l'appareil par l'avant à travers la découpe.
- 3. Visser les supports sur le boitier mural.
- 4. Visser les tiges filetées dans les supports et les serrer jusqu'à ce que le boitier soit bien positionné sur la paroi de l'armoire. Serrer les contre-écrous. Un autre support n'est pas nécessaire.

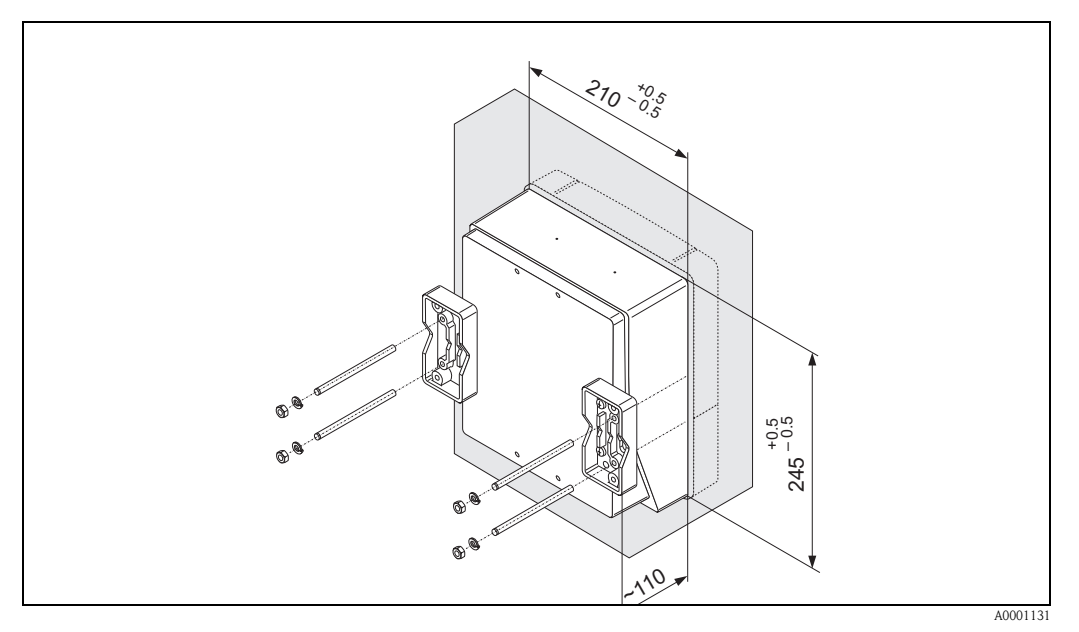

*fig. 31 : Montage en armoire électrique (boîtier mural)*

#### Montage sur tube

Le montage est réalisé selon les indications à la fig. 32.

#### Attention!

Si une conduite chaude est utilisée pour le montage, il faudra veiller à ce que la température du boîtier ne dépasse pas la valeur max. admise de +60°C.

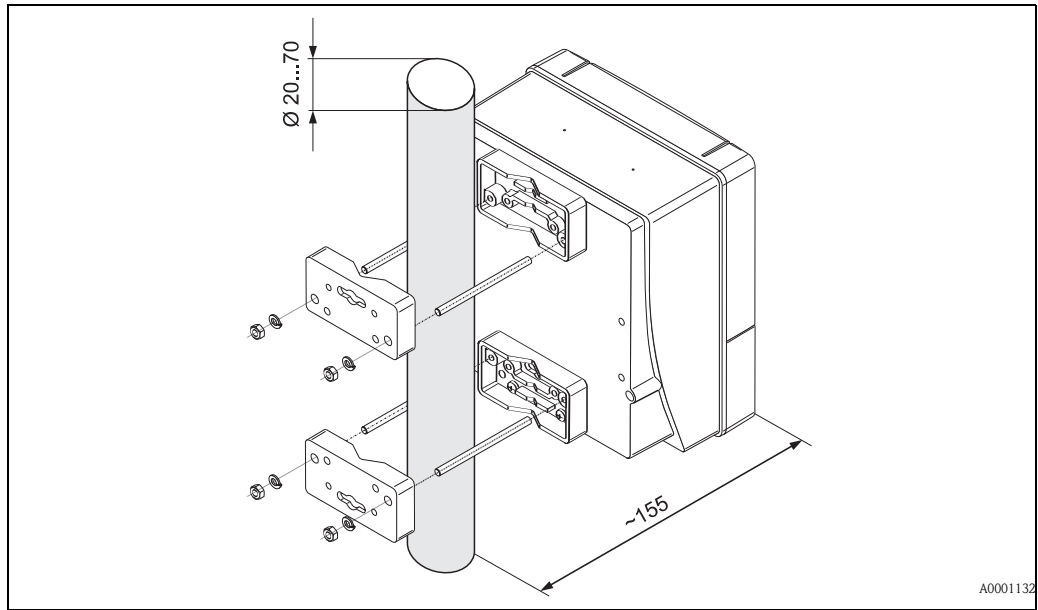

*fig. 32 : Montage sur tube (boîtier mural)*

# 3.4 Contrôle de l'implantation

Après le montage de l'appareil de mesure sur la conduite, procéder aux contrôles suivants :

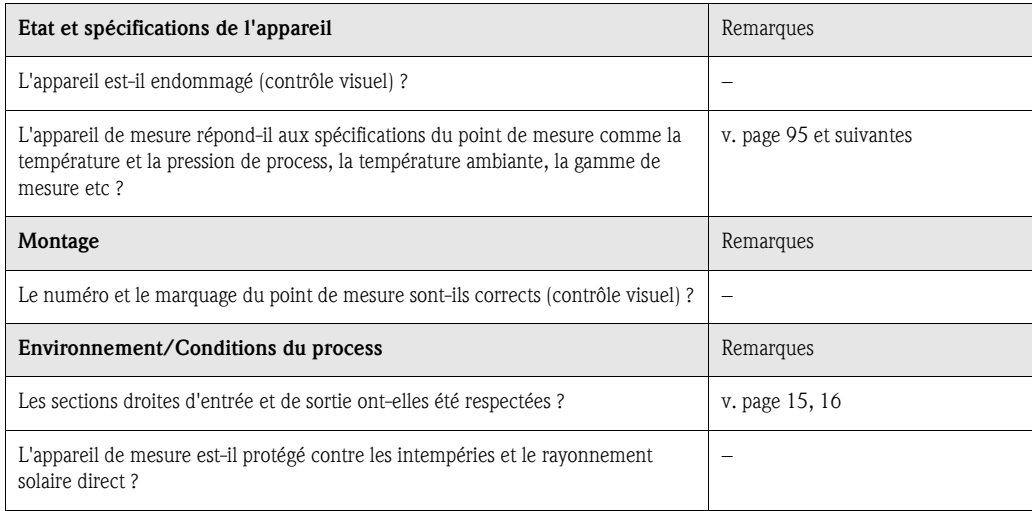

# 4 Câblage

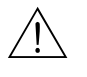

# Danger ! Tenir compte, lors du raccordement d'appareils certifiés Ex, des directives et schémas de raccordement dans les documentations Ex spécifiques, complémentaires au présent manuel. En cas de questions, veuillez-vous adresser à votre agence Endress+Hauser.

# 4.1 Raccordement des câbles de liaison capteur

### 4.1.1 Raccordement Prosonic Flow W/P/U

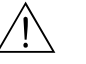

Danger!

- Risque d'électrocution ! Mettre l'appareil hors tension avant de l'ouvrir. Ne pas installer ni câbler l'appareil sous tension. Un non respect de ces consignes peut entrainer la destruction de composants électroniques.
- Risque d'électrocution ! Relier le fil de terre avec la prise de terre du boitier avant de mettre sous tension.

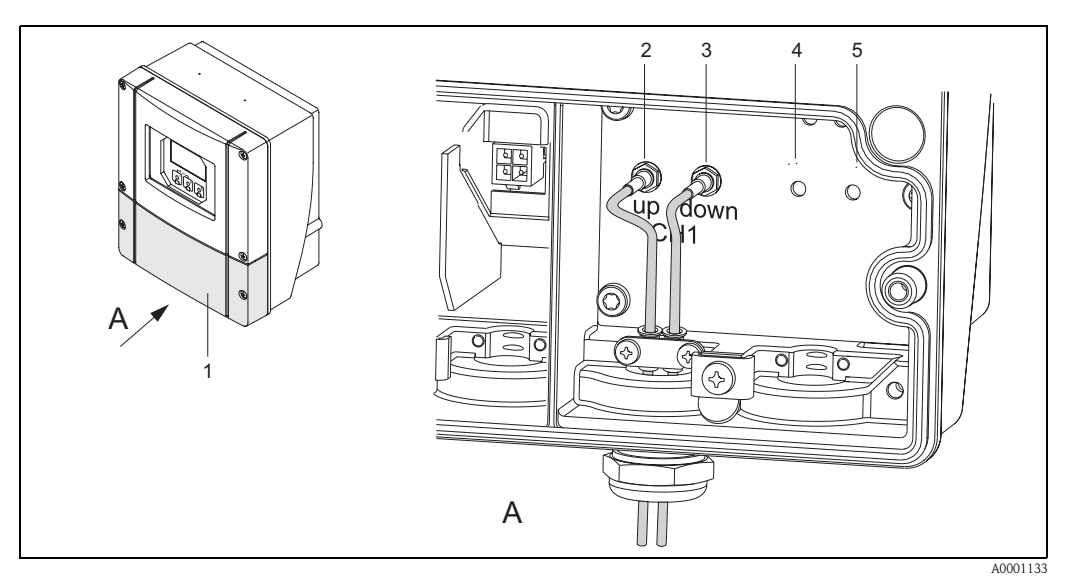

*fig. 33 : Raccordement du système de mesure*

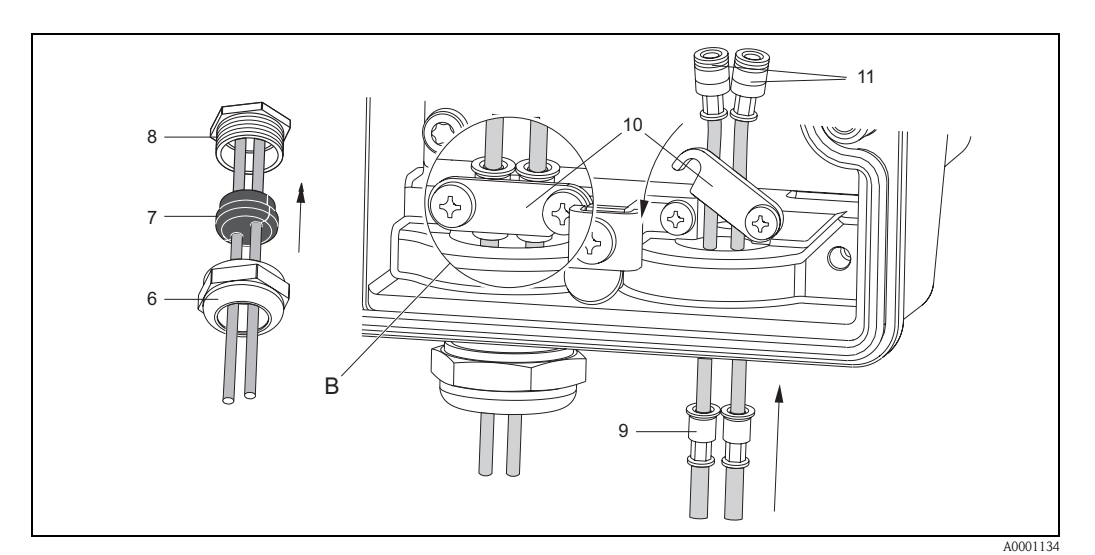

*fig. 34 : Raccordement du câble de capteur (pour plus de clarté c'est un Prosonic Flow 93 qui est représenté)* Pour les légendes des graphiques et la procédure de montage, voir la page suivante.

#### *Légende :*

- *a Vue A*
- *b Détail B*
- *1 Couvercle compartiment de raccordement*
- *2 Connecteur de câble capteur en amont (up stream) 3 Connecteur de câble capteur en aval (down stream)*
- *4 Entrée de câble (non nécessaire)*
- *5 Entrée de câble (non nécessaire)*
- *6 Couvercle du presse-étoupe*
- *7 Joint en caoutchouc*
- *8 Support de presse-étoupe*
- *9 Douilles de fixation*
- *10 Bornes de terre*
- *11 Connecteur de câble capteur*

#### Procédure :

- 1. Transmetteur : dévisser les vis et déposer le couvercle (1) du compartiment de raccordement.
- 2. Retirer le faux couvercle pour les entrées de câble.
- 3. Démonter l'entrée de câble spéciale, livrée avec les capteurs. Faire passer les deux câbles de liaison capteur par le couvercle (6) de l'entrée de câble dans le compartiment de raccordement.
- 4. Placer côte à côte les douilles de fixation (9) des deux câbles capteur (Détail B). Enfoncer les bornes de terres (10) et les visser. Ceci permet de garantir une parfaite mise à la terre.
- 5. Ecarter le joint caoutchouc (7) le long des perçages latéraux avec un outil adéquat, par ex. un gros tournevis, de manière à pouvoir coincer les deux câbles capteur. Pousser le joint caoutchouc dans le support de l'entrée de câble (8). Fermer de manière étanche l'entrée de câble (6).
- 6. Embrocher le connecteur de câble capteur (11) comme décrit à la fig. 33.
- 7. Transmetteur : Visser le couvercle (1) sur le compartiment de raccordement.

## 4.1.2 Spécifications de câble

#### *Câble capteur :*

- Il convient d'utiliser les câbles préconfectionnés par Endress+Hauser en usine et livrés avec chaque paire de capteurs.
- Les câbles sont disponibles en 5 m, 10 m, 15 m et 30 m de longueur.
- Comme matériau de câble on pourra choisir entre le PTFE et le PVC.

#### *Utilisation en environnement fortement parasité :*

L'ensemble de mesure satisfait aux exigences générales de sécurité selon EN 61010 et aux exigences CEM selon EN 61326/A1 (IEC 1326) "Emission selon exigences pour classe A" ainsi qu'à la recommandation NAMUR NE 21.

#### Attention !

La mise à la terre se fait par le biais des bornes de terre prévues à cet effet à l'intérieur du boitier de raccordement.
# 4.2 Raccordement de l'unité de mesure

## 4.2.1 Raccordement transmetteur

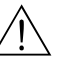

- # Danger ! Risque d'électrocution ! Mettre l'appareil hors tension avant de l'ouvrir. Ne pas installer ni câbler l'appareil sous tension. Un non respect de ces consignes peut entrainer la destruction de composants électroniques.
	- Risque d'électrocution ! Relier le fil de terre à la borne de terre du boîtier avant de mettre sous tension (pas nécessaire en cas d'alimentation isolée galvaniquement).
	- Comparer les indications de la plaque signalétique avec la tension d'alimentation et la fréquence du réseau local.

De plus il convient de tenir compte des directives d'installation en vigueur.

- 1. Dévisser le couvercle du compartiment de raccordement (f).
- 2. Faire passer le câble d'alimentation (a) et le câble de signal (b) à travers les entrées de câble correspondantes.
- 3. Procéder au câblage :
	- Schéma de raccordement (boîtier mural)  $\rightarrow$  fig. 35
	- Occupation des bornes de raccordement → page 38
- 4. Visser le couvercle du compartiment de raccordement (f) à nouveau sur le boîtier du transmetteur.

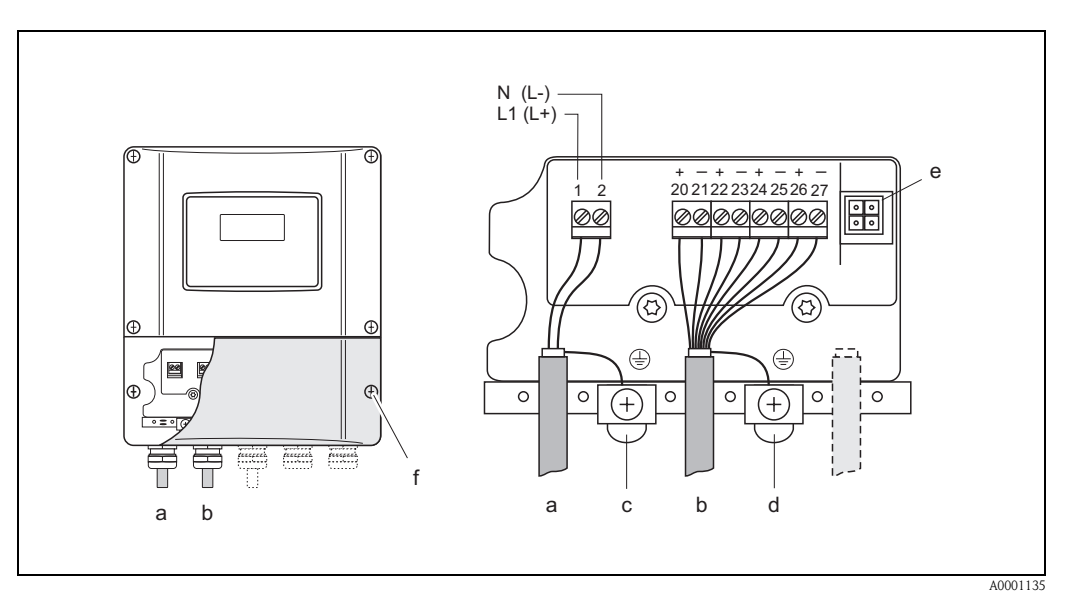

*fig. 35 : Raccordement du transmetteur (boîtier pour montage mural). Section de câble : max. 2,5 mm<sup>2</sup>*

- *a Câble pour l'énergie auxiliaire : 85...260 V AC, 20...55 V AC, 16...62 V DC borne N° 1 : L1 pour AC, L+ pour DC*
	- *borne N° 2 : N pour AC, L*− *pour DC*
- *b Câble de signal : Bornes N° 20–27* → *page 38*
- *c Borne pour fil de terre*
- *d Borne de terre pour blindage de câble de signal*
- *e Connecteur service pour le raccordement de l'interface service FXA 193 (Fieldcheck, ToF Tool Fieldtool Package)*
- *f Couvercle du compartiment de raccordement*

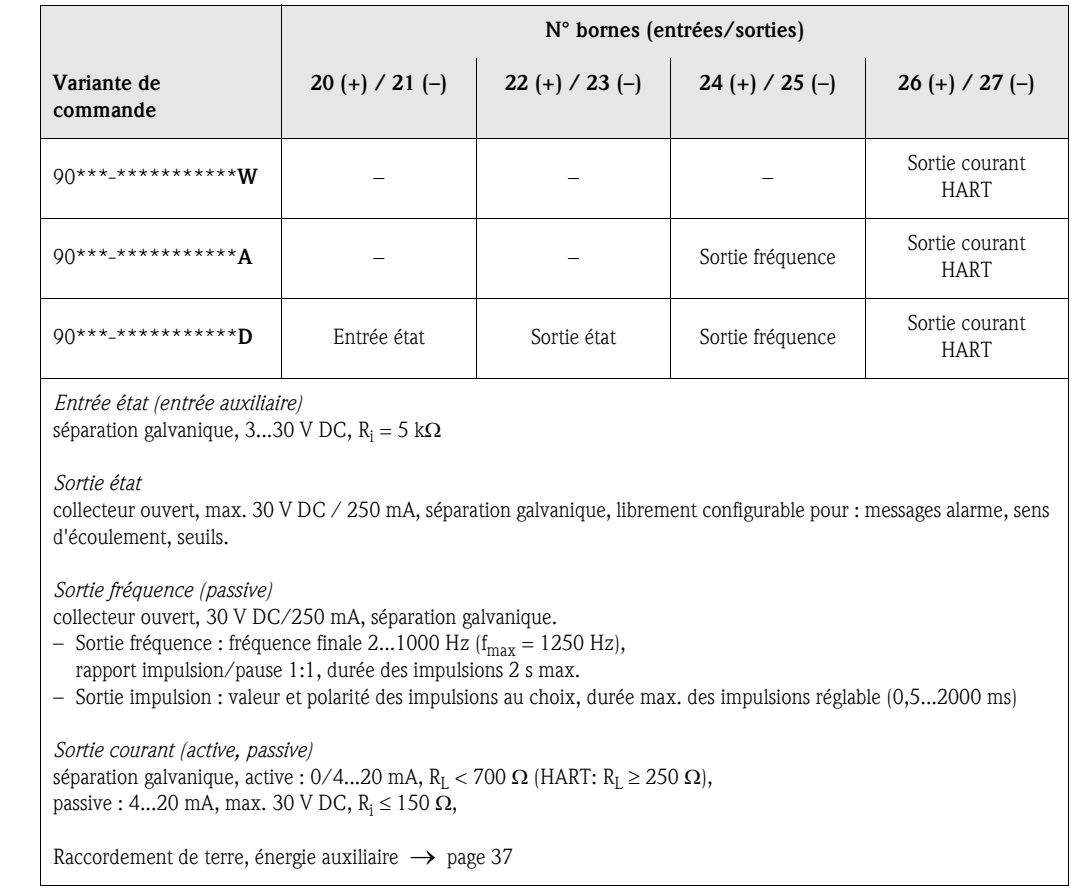

# 4.2.2 Occupation des bornes de raccordement

## 4.2.3 Raccordement HART

Les variantes de raccordement suivantes sont à la disposition de l'utilisateur :

- Raccordement direct au transmetteur via les bornes de raccordement 26 / 27
- Raccordement via le circuit 4...20 mA

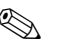

! Remarque !

- E Le circuit de mesure doit avoir une charge d'au moins 250  $\Omega$ .
- Après la mise en service procéder aux réglages suivants :
- Fonction GAMME COURANT  $\rightarrow$  "4-20 mA HART" ou "4-20 mA (25 mA) HART"

#### Raccordement terminal portable HART

Tenir compte, lors du raccordement, également des documentations publiées par HART Communication Foundation, notamment HCF LIT 20: "HART, un aperçu technique".

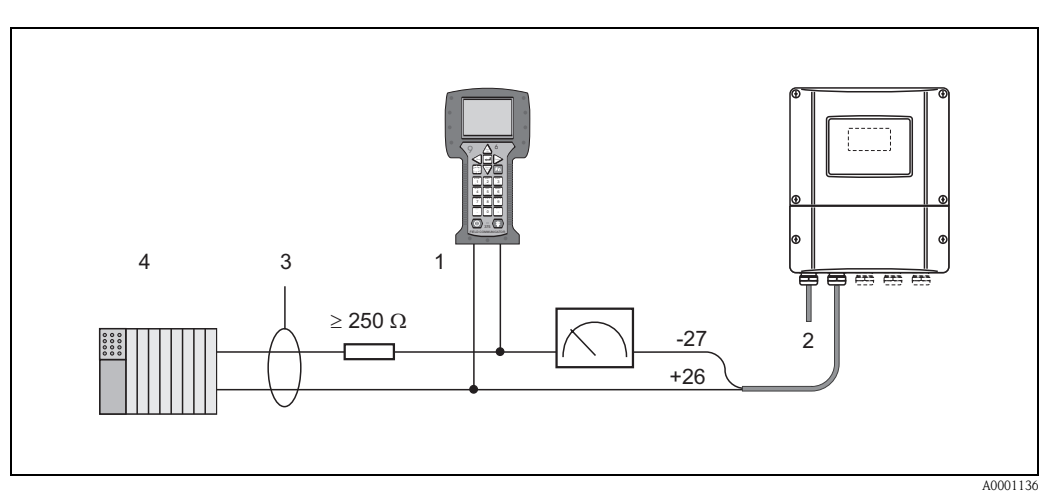

*fig. 36 : Raccordement électrique du terminal portable HART : 1 = terminal HART, 2 = alimentation, 3 = blindage, 4 = autres appareils ou API avec entrée passive*

#### Raccordement d'un PC avec logiciel d'exploitation

Pour le raccordement d'un PC avec logiciel d'exploitation (par ex. "ToF Tool") il est nécessaire de posséder un modem HART (par ex. "Commubox FXA 191").

Tenir compte, lors du raccordement, également des documentations publiées par HART Communication Foundation, notamment HCF LIT 20: "HART, un aperçu technique".

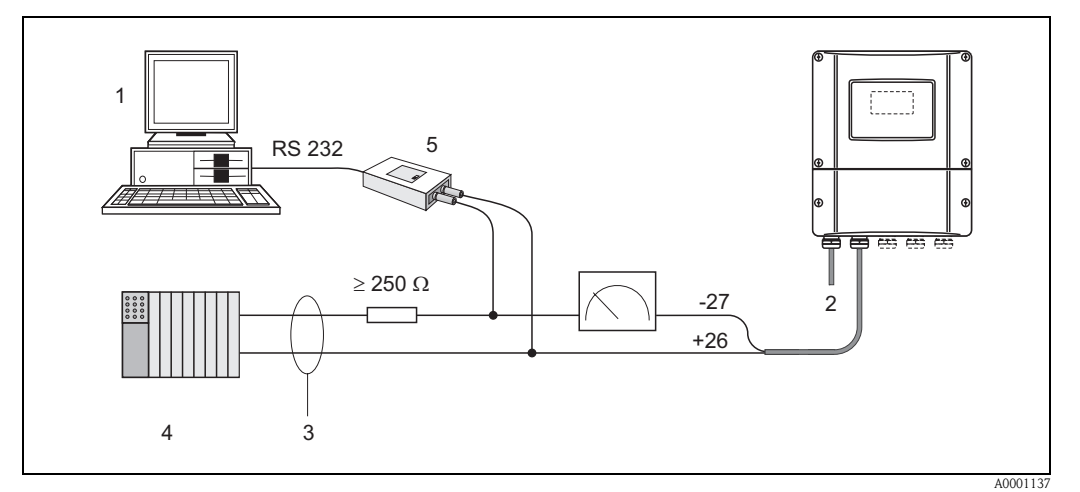

*fig. 37 : Raccordement d'un PC avec logiciel d'exploitation* 

*1 = PC avec logiciel d'exploitation, 2 = alimentation, 3 = blindage, 4 = autres appareils ou API avec entrée passive, 5 = modem HART, par ex. Commubox FXA 191*

# 4.3 Compensation de potentiel

Aucune mesure spéciale pour la compensation de potentiel n'est nécessaire.

# ! Remarque !

Pour les appareils en zone Ex, respecter les consignes figurant dans les documentations Ex spécifiques.

# 4.4 Protection

#### Transmetteur (boîtier mural)

Les transmetteurs répondent à toutes les exigences selon la protection IP 67. Afin d'assurer la protection IP 67 après le montage sur site ou après une intervention, les points suivants doivent être impérativement pris en compte :

- Les joints du boîtier doivent être placés propres et non endommagés dans la gorge. Le cas échéant il convient de sécher les joints, de les nettoyer ou de les remplacer.
- Toutes les vis du boîtier ou du couvercle à visser doivent être serrées fortement.
- Les câbles utilisés pour le raccordement doivent répondre aux spécifications en matière de diamètre extérieur (v. page 97).
- Bien serrer l'entrée de câble (fig. 38).
- Les entrées de câble non utilisées doivent être occultées.
- La douille de protection utilisée ne doit pas être enlevée de l'entrée de câble.

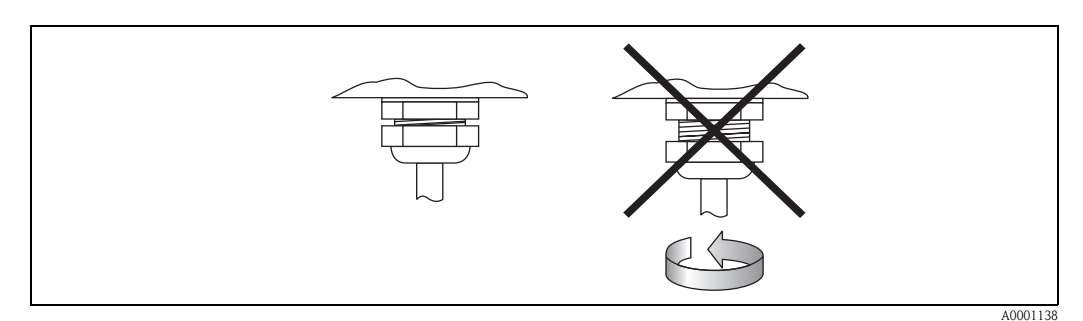

*fig. 38 : Conseils de montage pour entrées de câble au boitier du transmetteur*

### Capteurs de débit W/P (Clamp On / à insertion)

Les capteurs de débit W/P satisfont, selon le type, les exigences des protections IP 67 ou IP 68 (tenir compte des indications sur la plaque signalétique). Afin d'assurer la protection IP 67/68 après le montage sur site ou après une intervention, les points suivants doivent être impérativement pris en compte :

- Seuls les câbles livrés par Endress+Hauser et les connecteurs correspondants doivent être utilisés.
- Les joints des connecteurs de câble (1) doivent être placés propres, secs et non endommagés dans la gorge. Les remplacer le cas échéant.
- Insérer les connecteurs de manière à ce qu'ils ne puissent pas se coincer, puis les serrer jusqu'en butée.

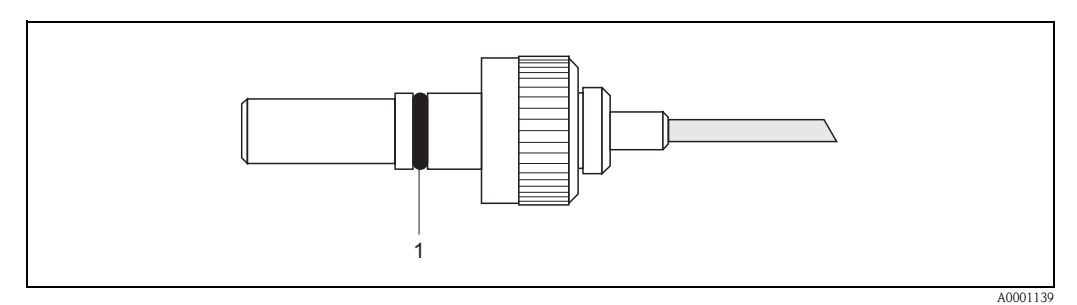

*fig. 39 : Conseils de montage relatifs à la protection IP 67/68 pour les connecteurs de capteur*

#### Capteurs de débit U (Clamp On)

Les capteurs de débit U répondent à toutes les exigences selon la protection IP 54. Afin d'assurer la protection IP 54 après le montage sur site ou après une intervention, les points suivants doivent être impérativement pris en compte :

- Seuls les câbles livrés par Endress+Hauser et les connecteurs correspondants doivent être utilisés.
- Les connecteurs BNC (1) doivent être propres, secs et intacts.
- Insérer les connecteurs BNC (1) de manière à ce qu'ils ne puissent pas se coincer, puis les serrer jusqu'en butée.

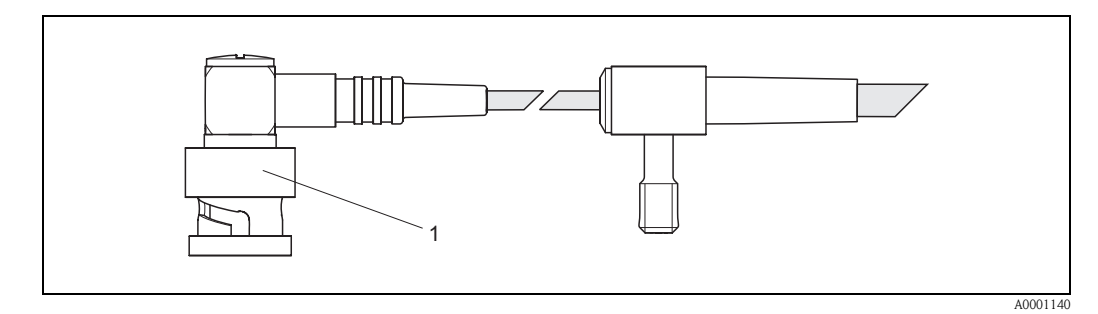

*fig. 40 : Conseils de montage relatifs à la protection IP 54 pour les connecteurs BNC*

# 4.5 Contrôle du raccordement

Après le raccordement électrique de l'appareil de mesure, procéder aux contrôles suivants :

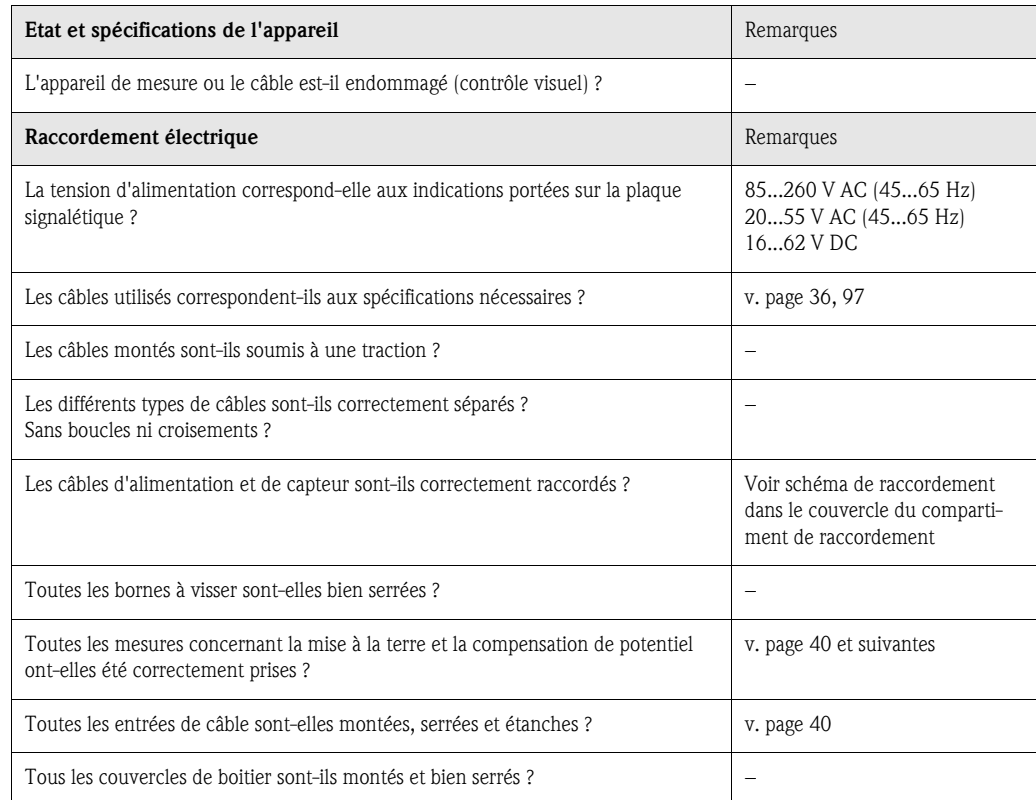

# 5 Commande

# 5.1 Commande en bref

Pour la configuration et la mise en service de l'appareil de mesure l'exploitant dispose de plusieurs possibilités :

- 1. Affichage local (Option)  $\rightarrow$  page 44 Avec l'affichage vous pouvez lire d'importantes grandeurs nominales directement au point de mesure, configurer des paramètres spécifiques à l'appareil sur le site ou procéder à la mise en service.
- 2. Programme de configuration  $\rightarrow$  page 67 Le logiciel de configuration ToF Tool-Fieldtool Package permet la mise en service d'appareils de mesure sans commande locale.

# 5.2 Eléments d'affichage et de commande

Avec l'affichage vous pouvez lire d'importantes grandeurs nominales directement au point de mesure ou configurer votre appareil par le biais du "Quick Setup" ou de la matrice de programmation.

La zone d'affichage comprend au total deux lignes sur lesquelles sont affichées les valeurs mesurées et/ou les grandeurs d'état (sens d'écoulement, bargraph etc). L'utilisateur a la possibilité de modifier l'affectation des lignes de l'affichage à certaines grandeurs et de les adapter en fonction de ses besoins  $\rightarrow$  voir Manuel "Description des fonctions).

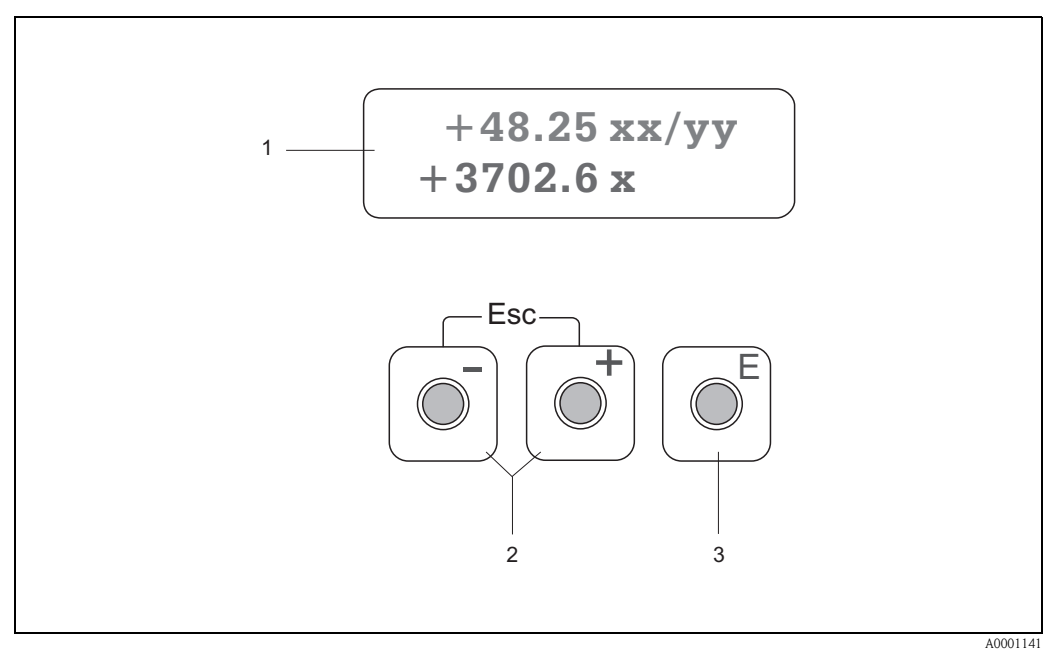

*fig. 41 : Eléments de commande et d'affichage*

#### *Affichage à cristaux liquides (1)*

*L'affichage à cristaux liquides rétroéclairé à 2 lignes indique les valeurs mesurées, les textes de dialogue, ainsi que les mes*sages de défaut ou d'avertissement. On désigne par position HOME (mode de fonction) l'affichage pendant le mode de *mesure normal.*

*Ligne supérieure : représentation des valeurs mesurées principales par ex. débit volumique en [ml/min] ou en [%]. Ligne inférieure : représentation de grandeurs de mesure ou d'état supplémentaires, par ex. état du compteur en [m3], bargraph, désignation du point de mesure*

#### *Touches Plus/Moins (2)*

- *Entrer les valeurs chiffrées, sélectionner les paramètres*
- *Sélection de différents groupes de fonctions à l'intérieur de la matrice*
- *En activant simultanément les touches*  $\pm \exists$ , *on déclenche les fonctions suivantes :*

*– Sortie progressive de la matrice de programmation* → *position HOME*

- $-$  Activer les touches  $\pm$   $\Box$  pendant plus de 3 secondes  $\rightarrow$  retour direct à la position HOME
- *Interruption d'une entrée de données*

#### *Touche Enter (3)*

- *Position HOME* → *Accès à la matrice de programmation*
- *Mémorisation des valeurs entrées ou réglages modifiés*

# 5.3 Instructions condensées pour matrice de programmation

# ! Remarque !

- Tenir absolument compte des remarques générales à la page 46.
- Description de fonctions → Manuel "Description des fonctions"
- 1. Position HOME →  $\text{E}$  → Accès à la matrice de programmation
- 2. Sélectionner le groupe de fonctions (par ex. SORTIE COURANT 1)
- 3. Sélectionner la fonction (par ex. CONSTANTE TEMPS)

Modifier les paramètres / entrer les valeurs :

O S → Sélection ou entrée d'un code de libération, de paramètres, de valeurs chiffrées  $E \rightarrow$  Validation des entrées

- 4. Quitter la matrice de programmation :
	- Activer la touche Esc  $(\Box \Box)$  pendant plus de 3 secondes  $\rightarrow$  Position HOME
	- Activer la touche Esc (X) à plusieurs reprises → Retour progressif à la position HOME

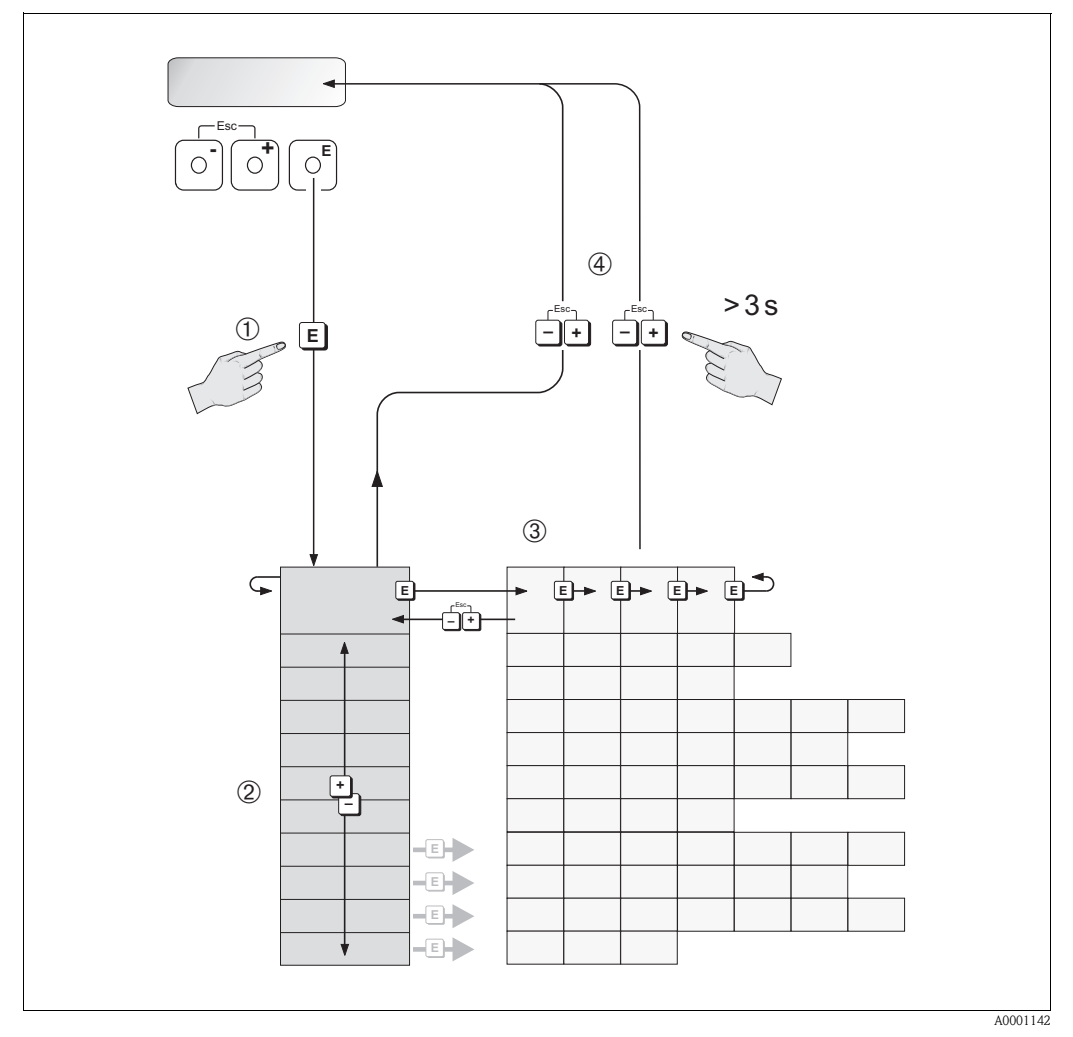

*fig. 42 : Sélection et configuration des fonctions (matrice de programmation)*

# 5.3.1 Généralités

Le menu Quick Setup (v. page 65) est suffisant pour une mise en service avec les réglages standard nécessaires. Certaines applications plus complexes exigent des fonctions complémentaires, que l'utilisateur peut régler individuellement et adapter à ses conditions de process. La matrice de programmation comprend de ce fait une multitude d'autres fonctions, regroupées dans différents groupes de fonctions par souci de clarté.

Lors de la configuration des différentes fonctions, tenir compte des conseils suivants :

- La sélection de fonctions se fait comme décrit à la page 45.
- Certaines fonctions peuvent être désactivées (ARRET). Ceci a pour conséquence que les fonctions correspondantes dans d'autres groupes de fonctions ne soient plus affichées.
- Dans certaines fonctions on obtient une question de sécurité après l'entrée des données. Avec  $\Box$  sélectionner "SUR [ OUI ]" et valider une fois encore avec  $\Box$ . Le réglage est maintenant définitivement mémorisé ou une fonction peut être lancée.
- Si les touches ne sont pas activées pendant 5 minutes, on a un retour automatique à la position HOME.

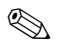

# ! Remarque !

- Au cours de l'entrée de données, le transmetteur continue de mesurer, c'est à dire les valeurs mesurées actuelles sont normalement éditées par le biais des sorties signal.
- En cas de panne de courant toutes les valeurs réglées et paramétrées restent mémorisées dans une EEPROM.

" Attention ! Une description détaillée de toutes les fonctions ainsi qu'une vue détaillée de la matrice de programmation figurent dans le manuel "Description des fonctions", qui fait partie intégrante de la présente mise en service.

# 5.3.2 Libérer le mode de programmation

La matrice de programmation peut être verrouillée. Une modification intempestive des fonctions d'appareil, des valeurs chiffrées ou des réglages usine n'est de ce fait pas possible. C'est seulement après entrée d'un code chiffré (réglage usine = 90) que les réglages peuvent à nouveau être modifiés. L'utilisation d'un code chiffré personnel, librement programmable exclut l'accès aux données par des personnes non autorisées  $(\rightarrow$  voir manuel "Description des fonctions").

Lors de l'entrée de code tenir compte des points suivants :

- Si la programmation est verrouillée et si les éléments de commande sont activés dans une quelconque fonction, on obtient dans l'affichage la demande d'entrée d'un code.
- Si un "0" est entré comme code utilisateur, la programmation est toujours déverrouillée !
- Si vous avez oublié votre code personnel, adressez-vous au service après-vente Endress+Hauser qui peut le retrouver.

" Attention ! La modification de certains paramètres, notamment de toutes les données nominales du capteur, exerce une influence sur de nombreuses fonctions de l'ensemble de l'installation, et notamment sur la précision de mesure.

De tels paramètres ne doivent normalement pas être modifiés et sont de ce fait protégés par un code service uniquement connu par le service après-vente Endress+Hauser. En cas de questions, veuillez contacter Endress+Hauser.

## 5.3.3 Verrouillage du mode de programmation

Après un retour à la position HOME, le mode de programmation est automatiquement verrouillé si aucune des touches n'est activée après 60 secondes.

La programmation peut également être verrouillée en entrant dans la fonction "ENTREE CODE" un nombre quelconque (à l'exception du code utilisateur).

# 5.4 Messages erreurs

#### Type d'erreur

Les erreurs apparaissant en cours de mise en service ou de fonctionnement sont immédiatement affichées. Si l'on est en présence de plusieurs erreurs système ou process, c'est toujours celle avec la plus haute priorité qui est affichée.

Le système de mesure distingue en principe deux types d'erreurs :

- *Erreur système :* ce groupe comprend tous les défauts d'appareil, par ex. les erreurs de communication, les défauts de hardware etc.  $\rightarrow$  v. page 80
- *Erreur process :* ce groupe comprend toutes les erreurs d'application, par ex. gamme de mesure dépassée etc → v. page 84

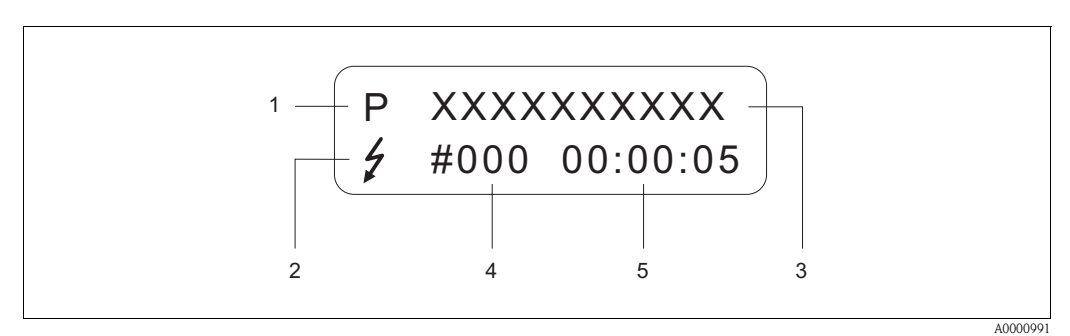

*fig. 43 : Affichage de messages erreurs (exemple)*

- *1 Type d'erreur : P = erreur process, S = erreur système*
- *2 Type de message erreur*  $\dot{Y}$  *= message alarme, ! = message avertissement (Définition : v. page 47)*<br>3 *Désignation du défaut : par ex. GAMME VIT. SON = vitesse du son en dehors de la gamme de m* 
	- *3 Désignation du défaut : par ex. GAMME VIT. SON = vitesse du son en dehors de la gamme de mesure*
- *4 Numéro d'erreur : par ex. #491*
- *5 Durée de la dernière erreur apparue (en heures, minutes, secondes)*

#### Types de messages d'erreur

L'utilisateur a la possibilité de donner différentes priorités aux erreurs système ou process, en les considérant soit comme messages alarme ou messages avertissement. Cette définition est obtenue par le biais de la matrice de programmation (voir manuel "Description de fonctions"). Les erreurs système importantes comme par ex. les défauts de modules d'électronique, sont toujours reconnues par l'appareil de mesure et affichées comme "message alarme".

*Message avertissement (!)*

- Affichage → Point d'exclamation (!), Groupe d'erreurs (S: erreur système, P: erreur process).
- L'erreur correspondante n'a pas d'effet sur les sorties de l'appareil.

#### *Message alarme (* \$*)*

- Affichage  $\rightarrow$  Symbole de l'éclair (  $\sharp$ ), désignation de l'erreur (S: erreur système, P: erreur process)
- L'erreur correspondante agit directement sur les sorties. Le comportement des sorties en cas de défaut peut être déterminé à l'aide de fonctions correspondantes dans la matrice de programmation (v. page 86).

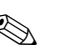

# **Example 1**<br>example:

- Les états d'erreur peuvent être délivrés par le biais de la sortie état.
- En présence d'un message erreur, il est possible de délivrer un niveau de signal de panne haut ou bas selon NAMUR NE 43 par l'intermédiaire de la sortie courant.

# 5.5 Communication (HART)

Outre par le biais de l'affichage local il est possible de paramétrer l'appareil de mesure et d'interroger les valeurs mesurées à l'aide du protocole HART. La communication digitale se fait par le biais de la sortie courant HART 4–20 mA (v. page 39).

Le protocole HART permet, pour les besoins de la configuration et du diagnostic, la transmission de données de mesure et d'appareil entre le maitre HART et l'appareil de terrain concerné. Les maîtres HART comme le terminal portable ou les logiciels PC (par ex. ToF Tool-Fieldtool) nécessitent des fichiers de description d'appareil (DD = Device Descriptions), avec l'aide desquels un accès est possible à toutes les informations dans un appareil HART. La transmission de telles informations se fait exclusivement par le biais de "commandes". On distingue trois classes de commande :

#### *Commandes universelles (Universal Commands):*

Les commandes universelles sont soutenues et utilisées par tous les appareils HART.

- Les fonctionnalités suivantes y sont liées :
- Reconnaissance d'appareils HART
- Lecture de valeurs digitales (débit volumique, totalisateurs etc)

#### *Commandes générales (Common Practice Commands):*

Les commandes générales offrent des fonctions qui sont soutenues ou exécutées par de nombreux appareils de terrain, mais pas par tous

#### *Les commandes spécifiques à l'appareil (Device-specific Commands) :*

Ces commandes donnent accès aux fonctions spécifiques de l'appareil qui ne sont pas standardisées HART. De telles commandes ont accès à des informations individuelles sur les appareils de terrain, comme les valeurs d'étalonnage vide/plein, les réglages de débits de fuite etc.

# Remarque !

L'appareil de mesure dispose des trois classes de commandes. A la page 52 se trouve une liste avec toutes les "Universal Commands" et "Common Practice Commands".

## 5.5.1 Possibilités d'utilisation

Pour une pleine exploitation de l'appareil de mesure y compris des commandes spécifiques à l'appareil, l'utilisateur dispose de fichiers de description d'appareils (DD = Device Descriptions) pour les aides et programmes d'exploitation suivants :

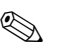

! Remarque !

- Le protocole HART nécessite dans la fonction GAMME COURANT (sortie courant 1) le réglage "4...20 mA HART" ou "4...-20 mA (25 mA)".
- La protection en écriture HART peut être activée ou désactivée par le biais d'un pont sur la platine E/S.

#### Terminal portable HART DXR 375

La sélection des fonctions d'appareil se fait dans le cas du "HART-Communicator" par le biais de différents menus, et à l'aide d'une matrice de programmation HART spéciale.

Des informations complémentaires sur le terminal HART figurent dans un manuel séparé, se trouvant dans la trousse de transport de l'appareil.

#### Logiciel d'exploitation "ToF Tool - Fieldtool Package"

Pack de logiciels modulaire, comprenant le logiciel de service "ToF Tool" pour la configuration et le diagnostic d'appareils de mesure du niveau ToF (mesure du temps de parcours) et de capteurs de pression de la génération Evolution, ainsi que le logiciel de service "ToF Tool - Fieldtool Package" pour la configuration et le diagnostic de débitmètres Proline. L'accès aux débitmètres Proline se fait via une interface service de type FXA 193 ou via le protocole HART.

Contenu du "ToF Tool - Fieldtool Package" :

- Mise en service, analyse prédictive
- Configuration d'appareils de mesure
- Fonctions de service
- Visualisation de données de process
- Recherche de défauts
- Commande de l'appareil de test et de simulation "FieldCheck"

#### Fieldcare

Fieldcare est un outil d'Asset-Management basé FDT permettant la configuration et le diagnostic d'appareils de terrain intelligents. En utilisant les informations d'état, vous disposez en outre d'un outil simple mais efficace pour la surveillance des appareils. L'accès aux débitmètres Proline se fait via une interface service de type FXA 193.

#### Logiciel d'exploitation "SIMATIC PDM" (Siemens)

SIMATIC PDM est un outil permettant la commande, la maintenance, le réglage et le diagnostic d'appareils de terrain intelligents, indépendamment de leur fabricant.

#### Logiciel d'exploitation "AMS" (Emerson Process Management)

AMS (Asset Management Solutions) : programme pour la commande et la configuration d'appareils

# 5.5.2 Fichier actuel de description d'appareil

Dans le tableau suivant sont représentés les différents fichiers de description d'appareil en fonction de l'outil de configuration et de la source.

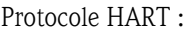

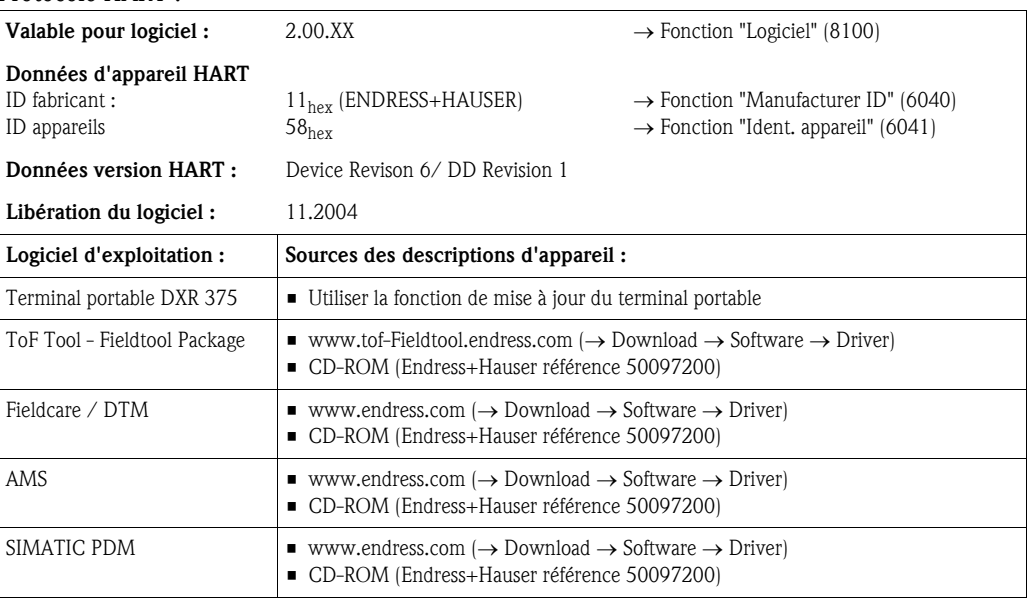

### Configuration via le protocole de service

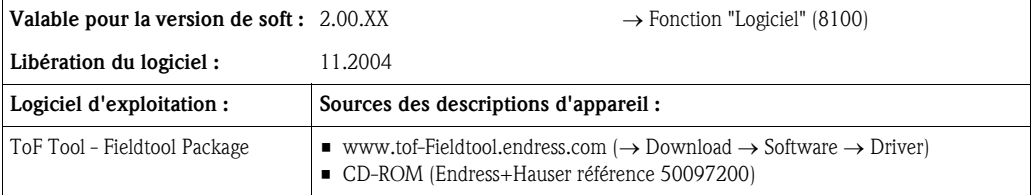

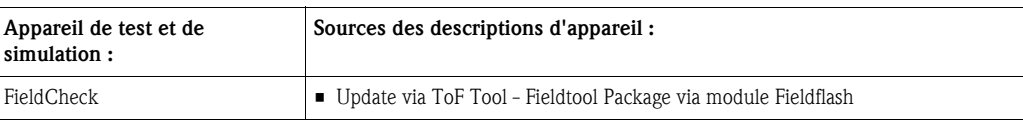

# 5.5.3 Variables d'appareil et grandeurs de process

*Variables d'appareil :*

Les variables d'appareils suivantes sont disponibles via le protocole HART :

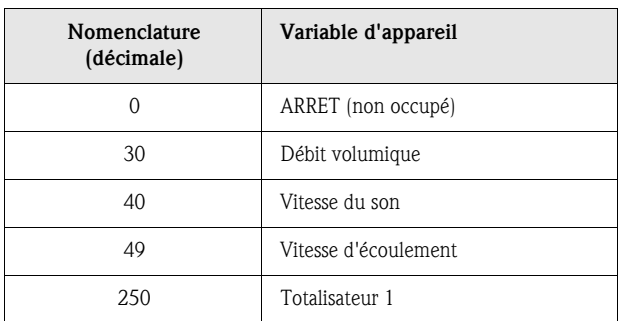

### *Grandeurs de process :*

Les grandeurs de process sont affectées en usine aux variables d'appareil suivantes :

- Grandeur de process primaire (PV) → Débit volumique
- Grandeur de process secondaire  $(SV) \rightarrow$  Totalisateur
- Troisième grandeur de process (TV) → Vitesse du son
- Quatrième grandeur de process (TV) → Vitesse d'écoulement

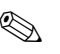

# Remarque !

L'attribution des variables d'appareil aux grandeurs de process peut être modifiée resp. définie par le biais de la commande 51 (v. page 56).

# 5.5.4 Commandes HART universelles/générales

Le tableau suivant comprend toutes les commandes universelles et générales supportées par Prosonic Flow 90.

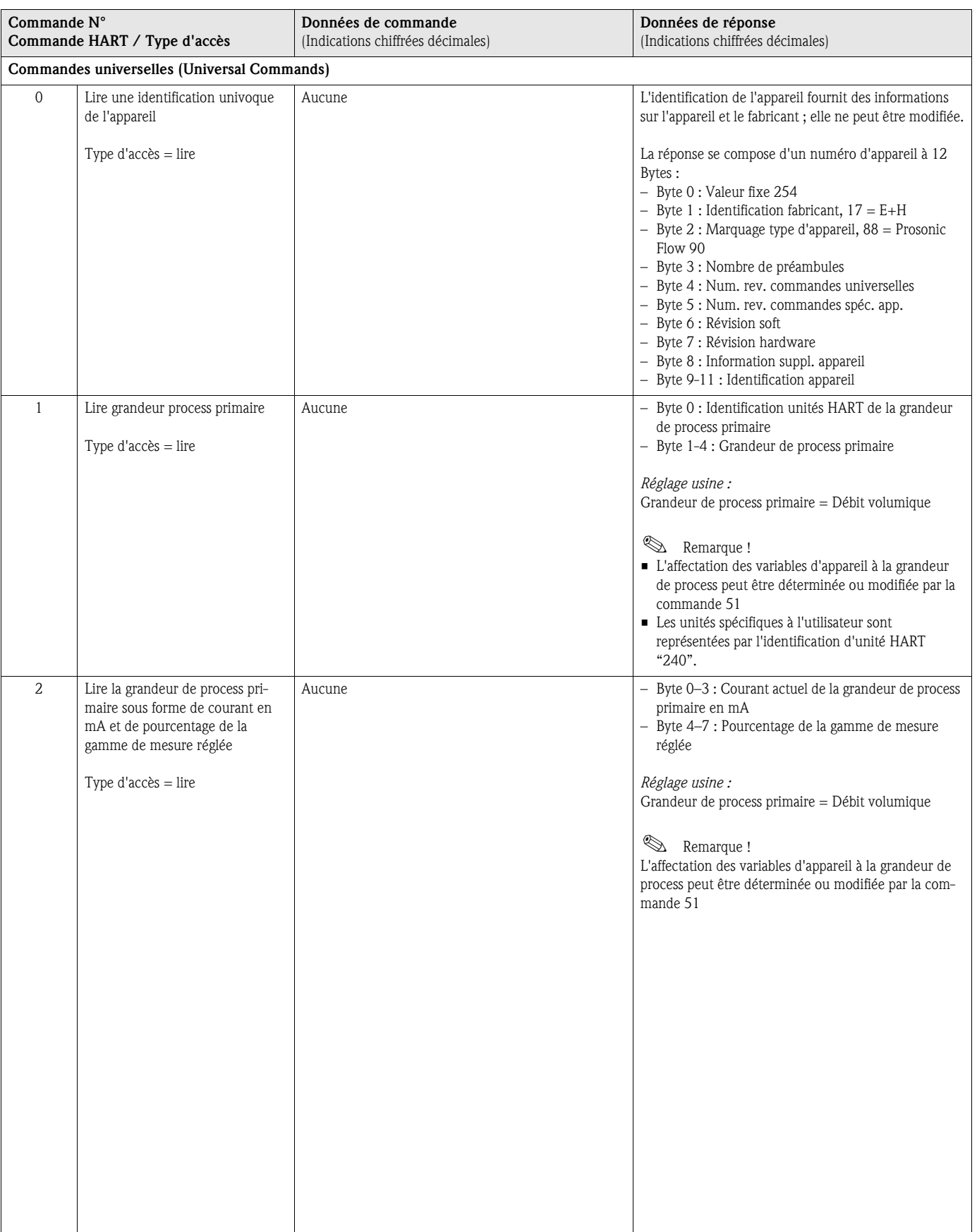

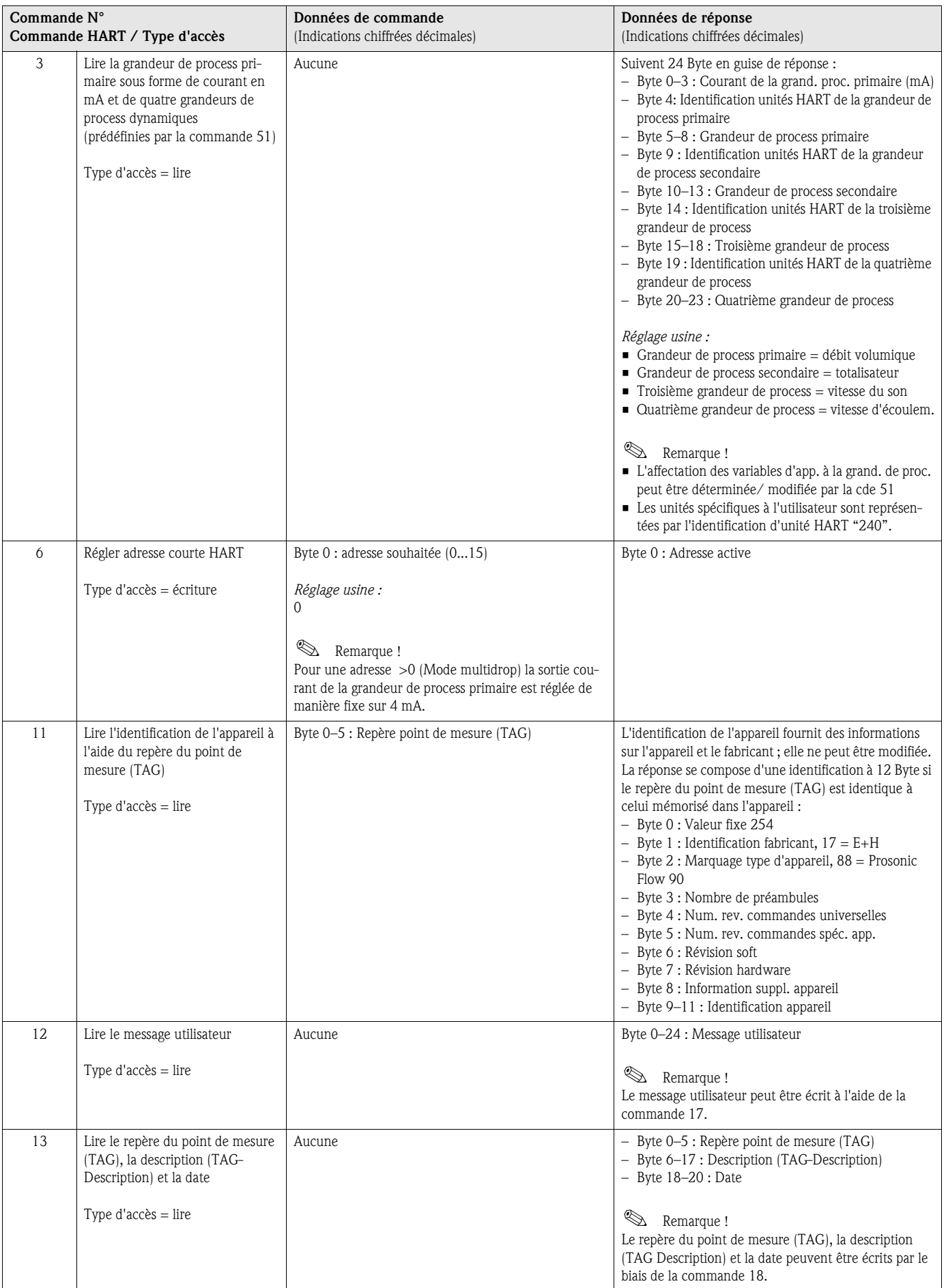

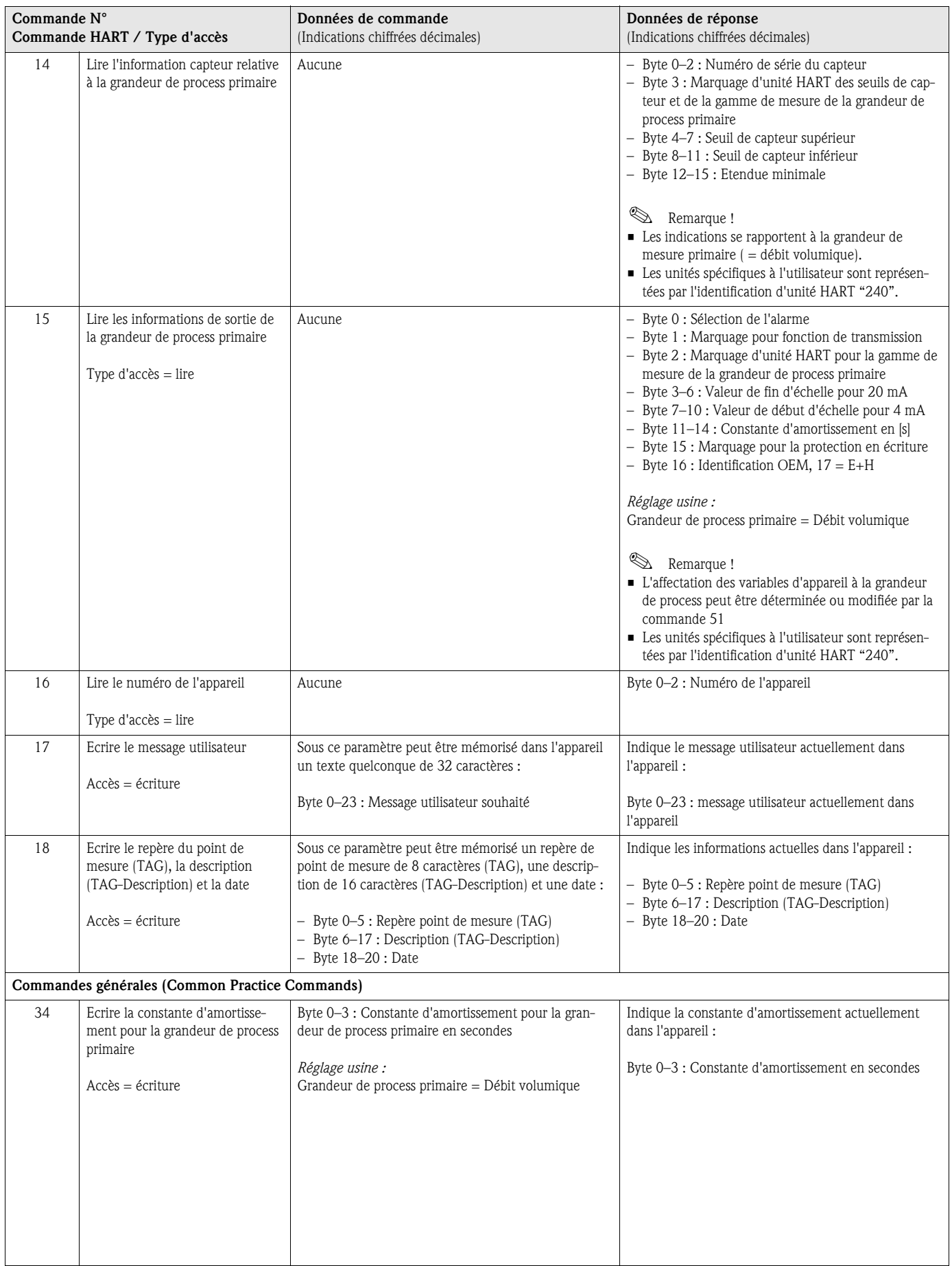

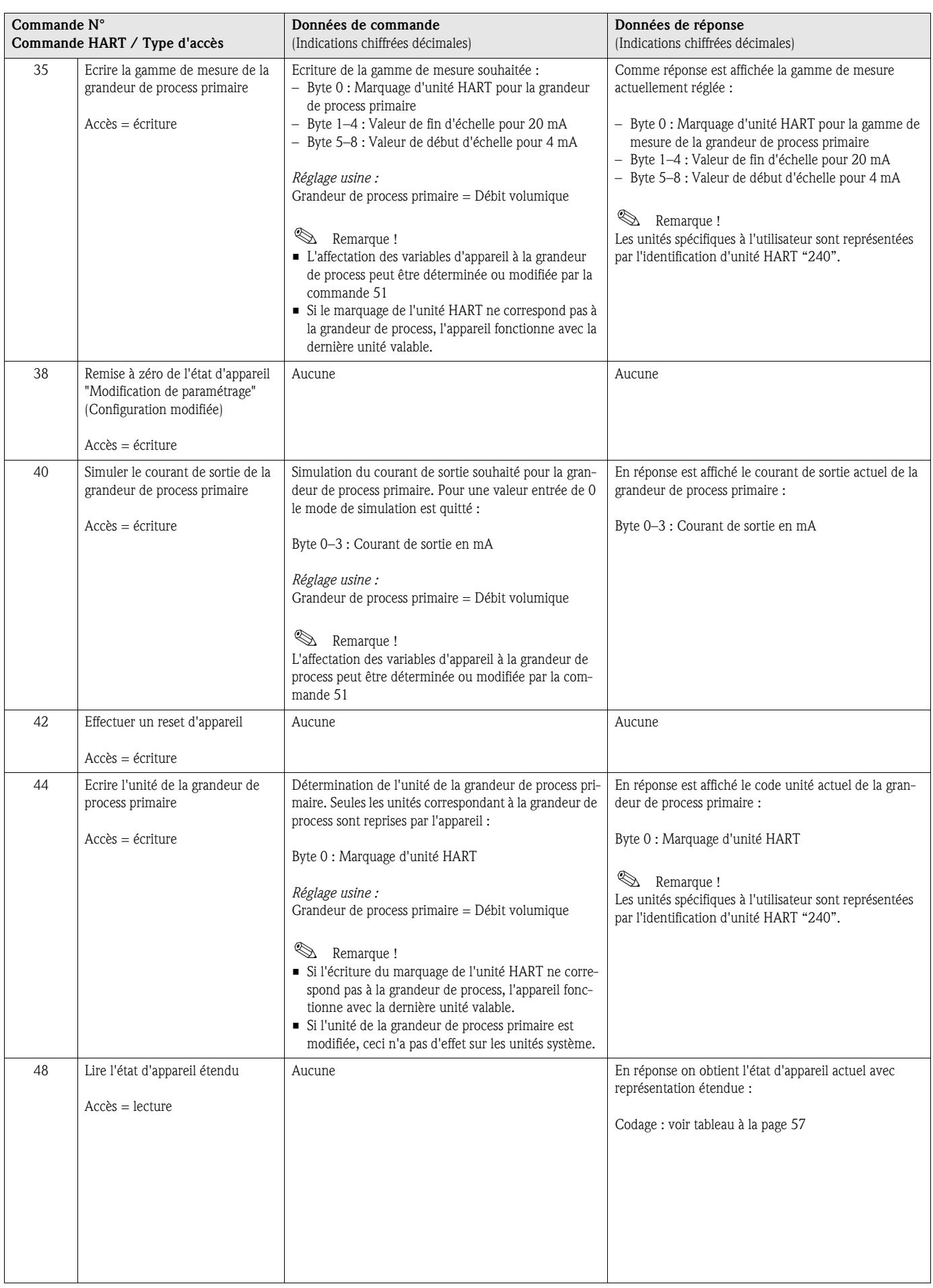

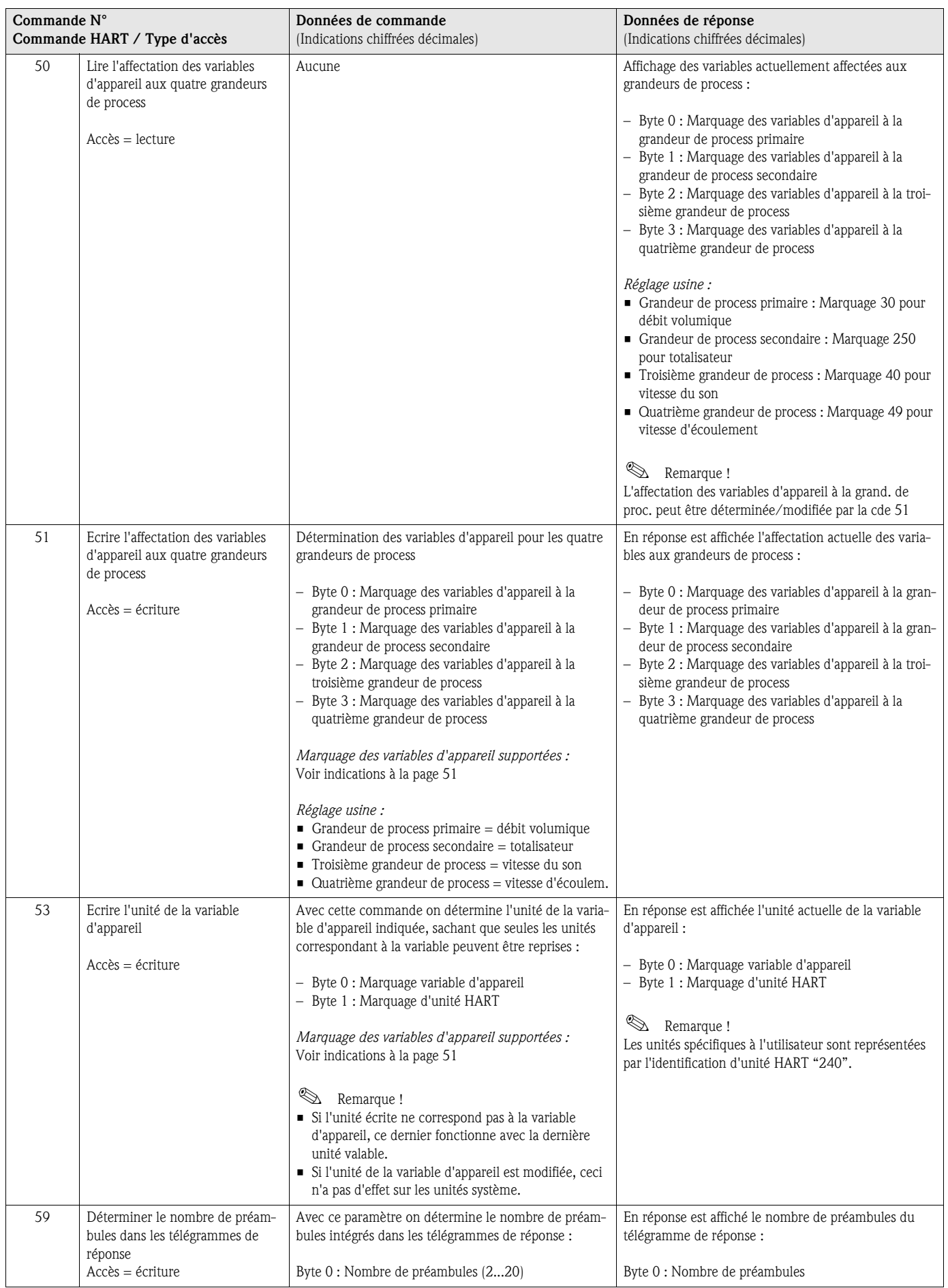

### 5.5.5 Etat d'appareil/messages erreurs

Via la commande "48" on peut lire l'état d'appareil étendu, dans ce cas les messages erreurs actuels. La commande fournit des informations codées par bit (voir tableau ci-après).

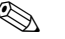

! Remarque !

Des explications détaillées de l'état d'appareil et messages erreurs et de leur suppression figurent à la page 80 et suivantes!

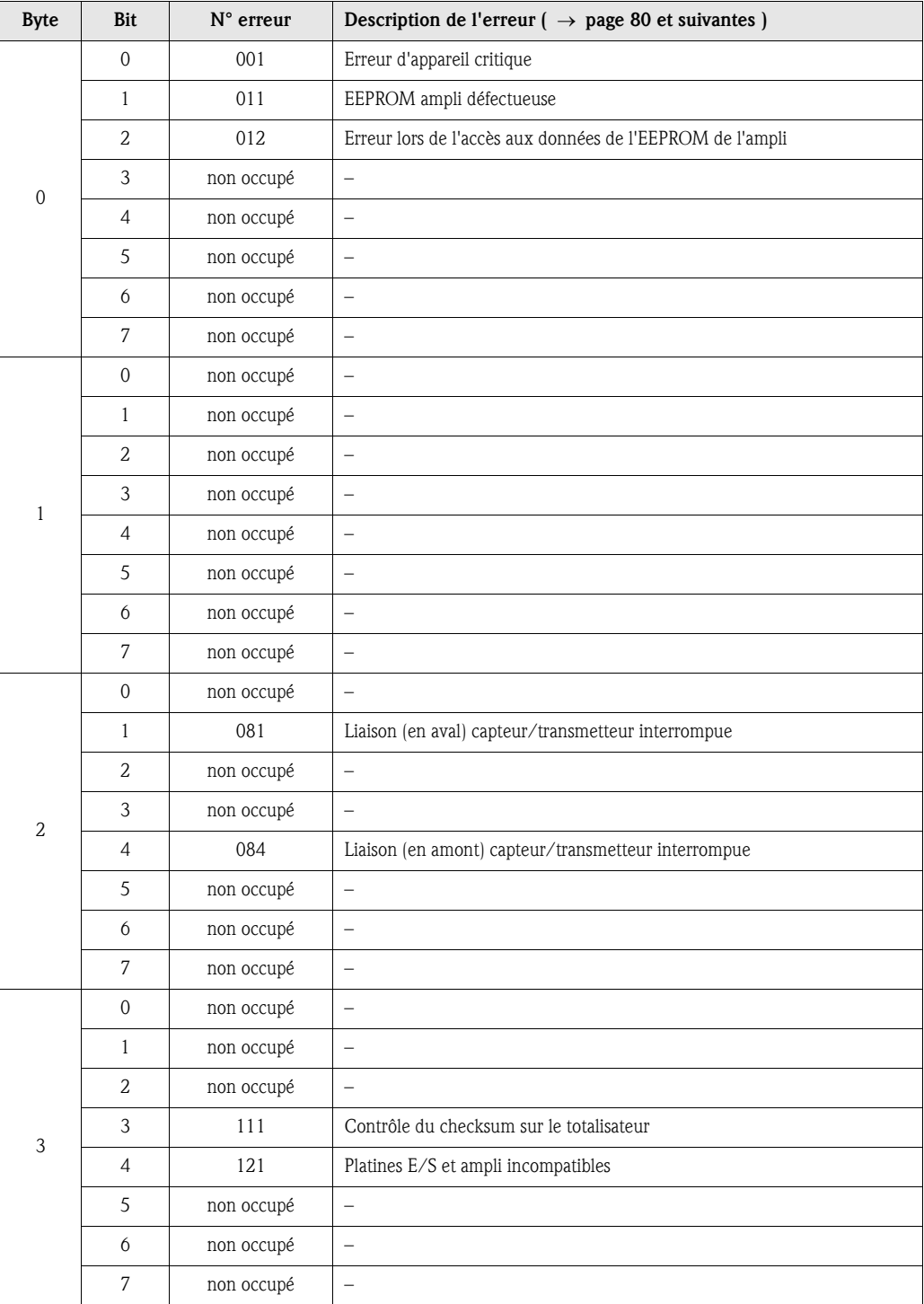

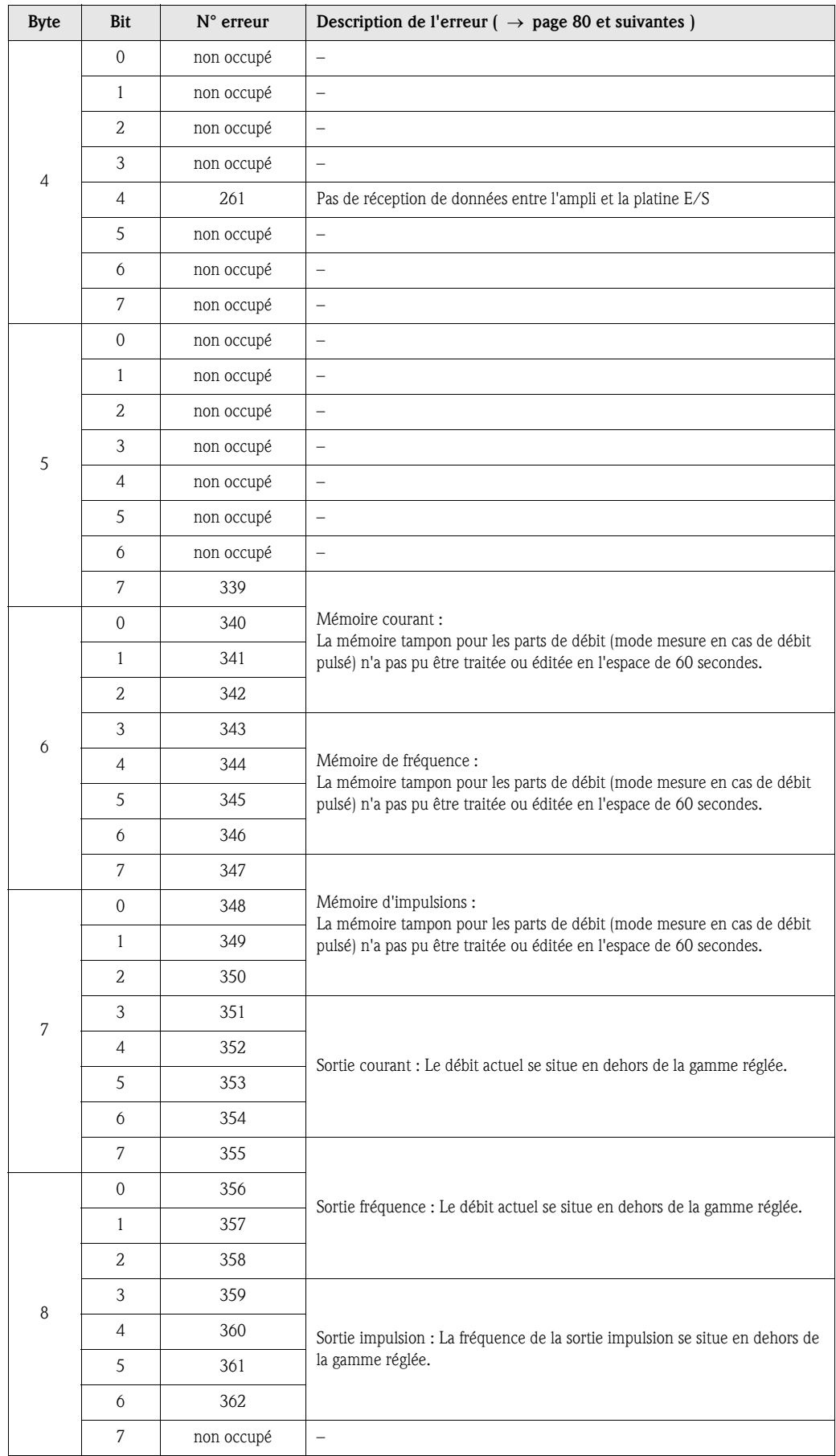

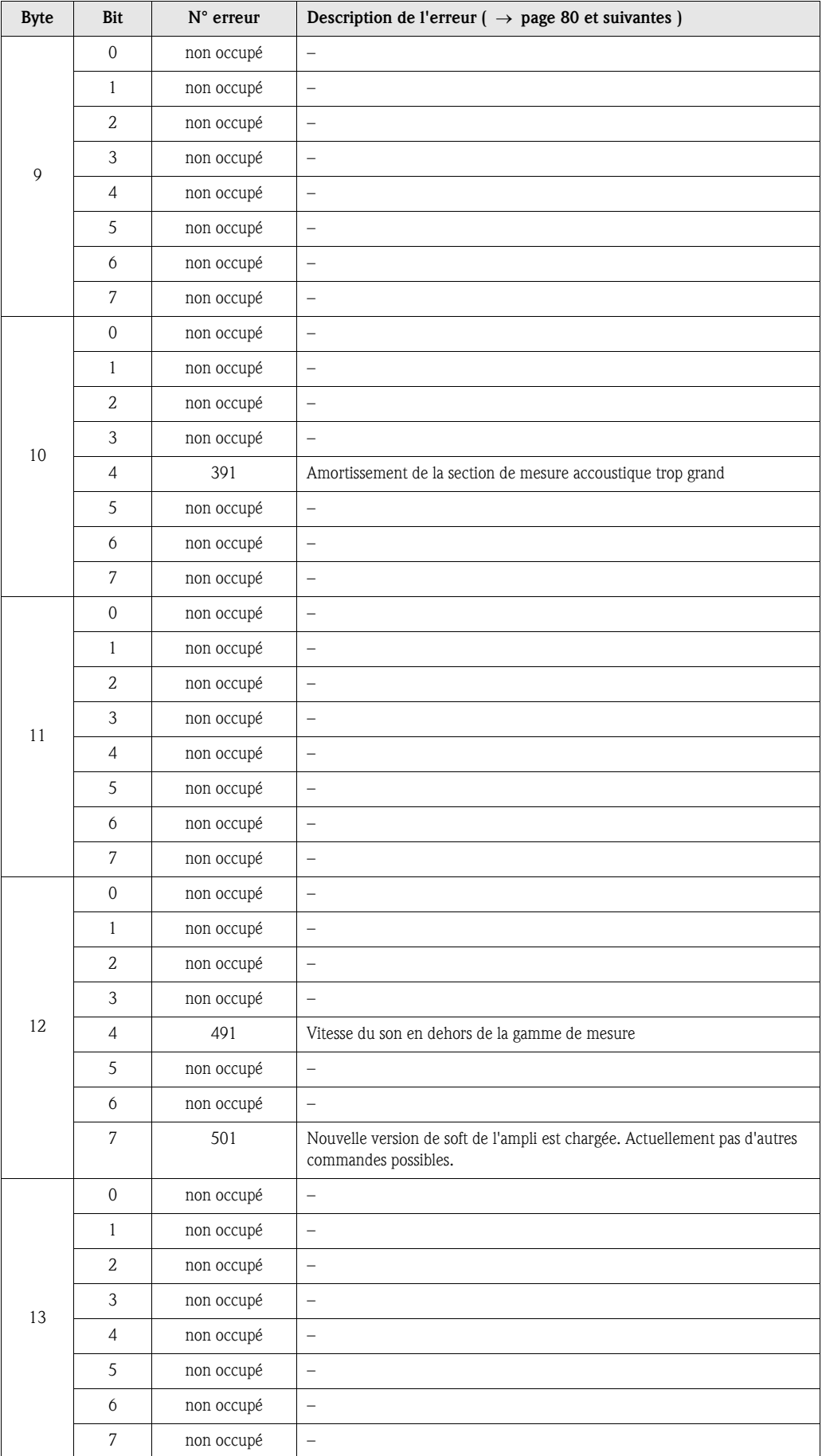

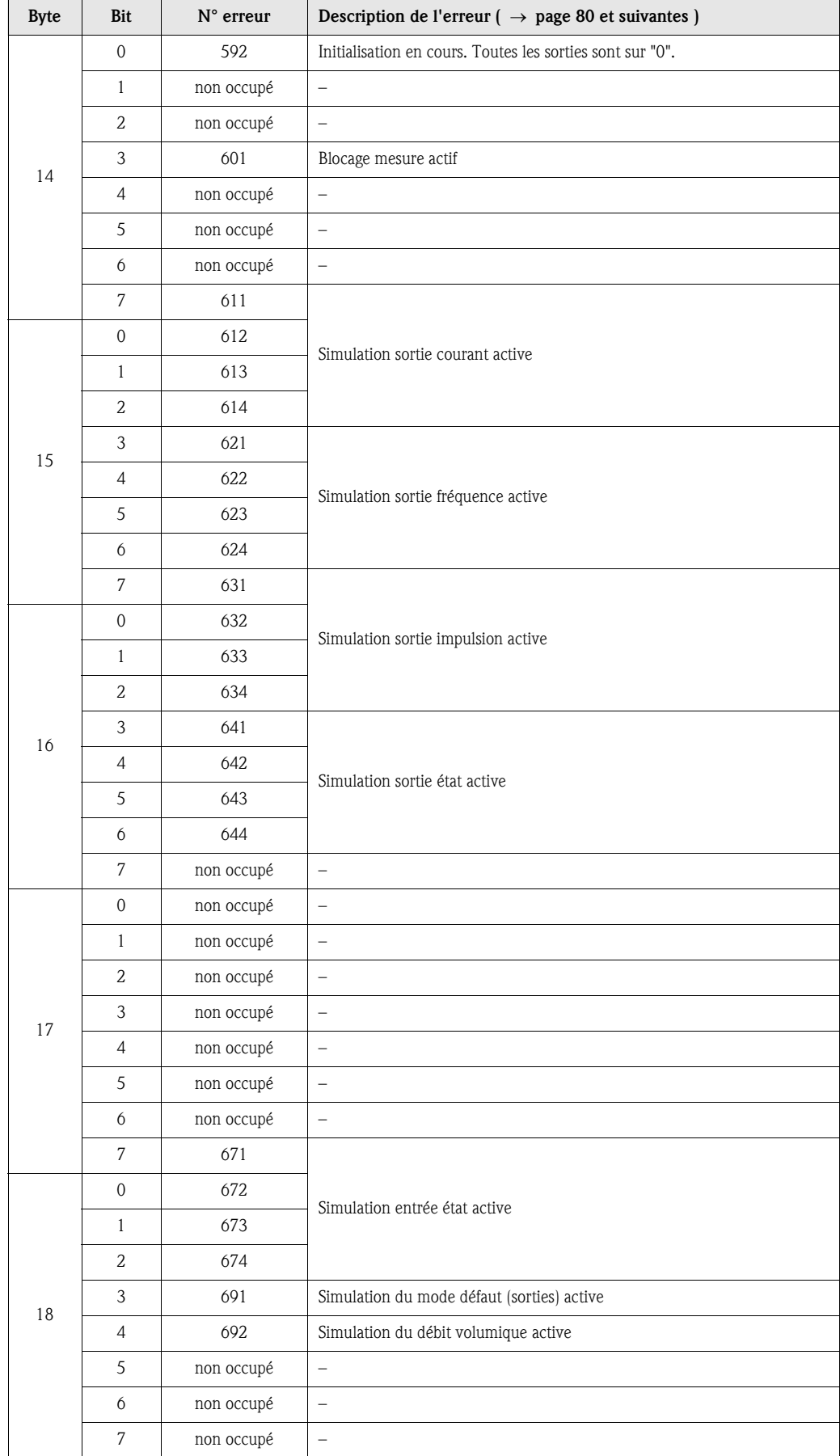

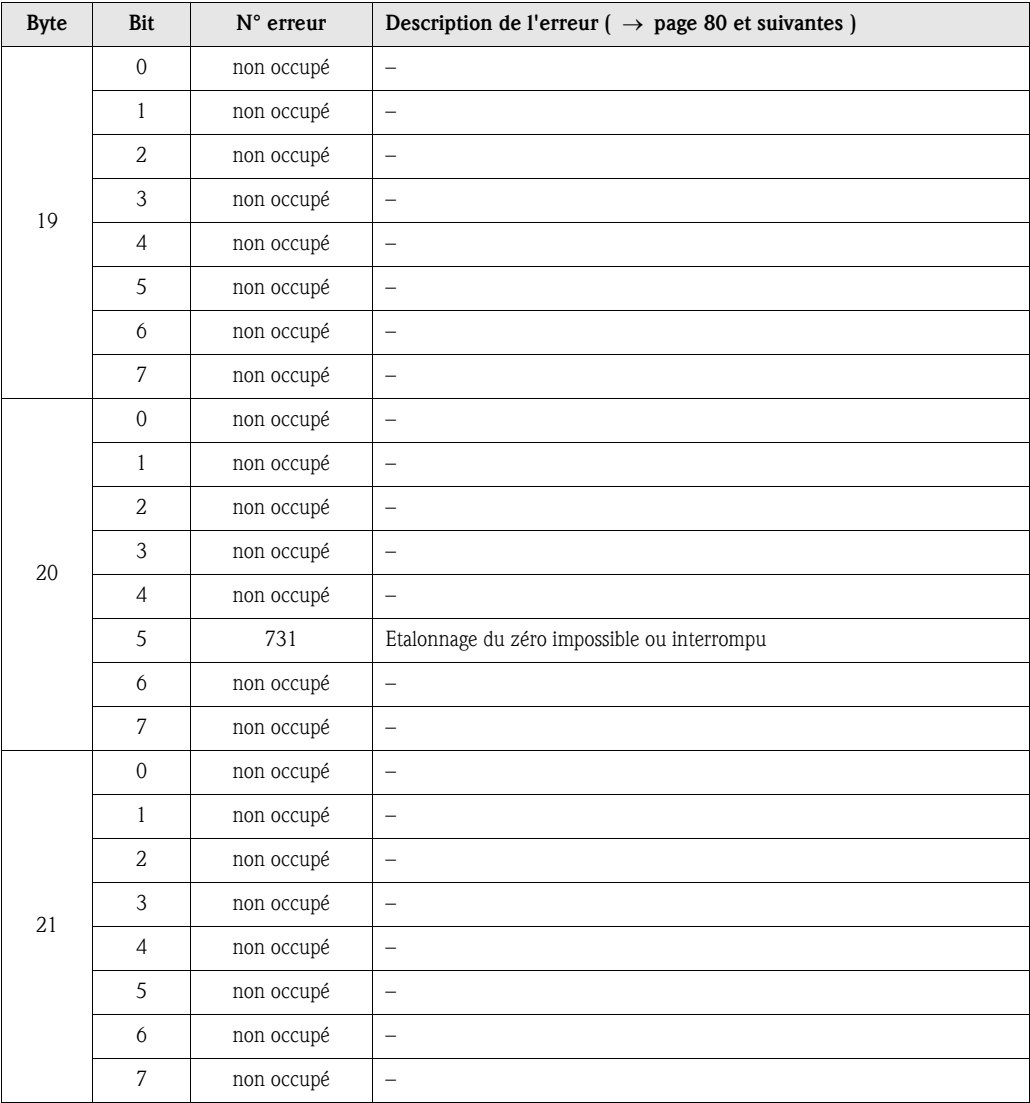

# 6 Mise en service

# 6.1 Contrôle de l'installation

S'assurer que tous les contrôles ont été effectués avant de mettre le point de mesure en service:

- Checkliste "Contrôle du montage"  $\rightarrow$  page 34
- Checkliste "Contrôle du raccordement"  $\rightarrow$  page 41

#### Mise sous tension de l'appareil

Si vous avez effectué les contrôles de raccordement (v. page 41) mettre l'appareil sous tension. L'appareil est maintenant prêt à fonctionner !

Après la mise sous tension, l'ensemble de mesure subit quelques fonctions de test internes. Pendant cette procédure, l'affichage local indique la séquence de messages suivante :

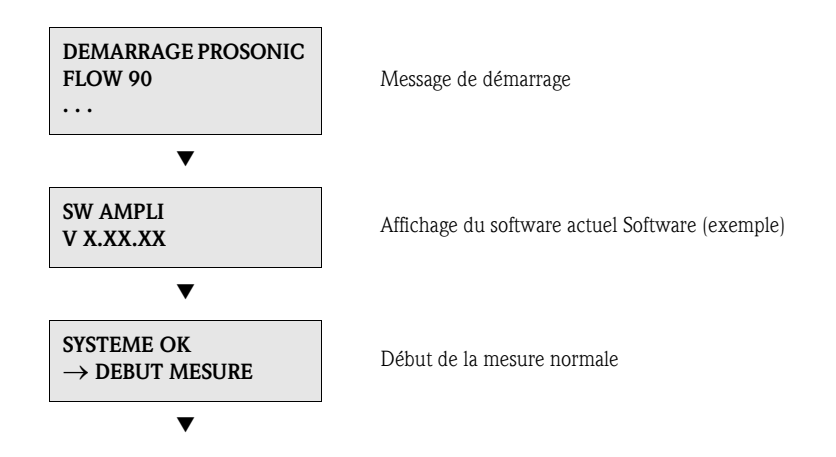

Après un départ réussi, on passe à la mesure normale. Dans l'affichage apparaissent différentes grandeurs de mesure et/ou d'état (position HOME).

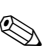

# ! Remarque !

Si le démarrage n'a pas réussi, on obtient un message défaut correspondant, en fonction de l'origine dudit défaut.

# 6.2 Mise en service via affichage local

### 6.2.1 Quick Setup "Montage du capteur"

Si l'appareil de mesure est équipé d'un affichage local, vous pouvez déterminer à l'aide du Quick Setup "Capteur" la distance des capteurs nécessaire à leur montage.fig. 44 Pour les appareils de mesure sans affichage local les différents paramètres et fonctions peuvent être configurés par le biais de logiciel "ToF Tool-Fieldtool Package" (v. page 67).

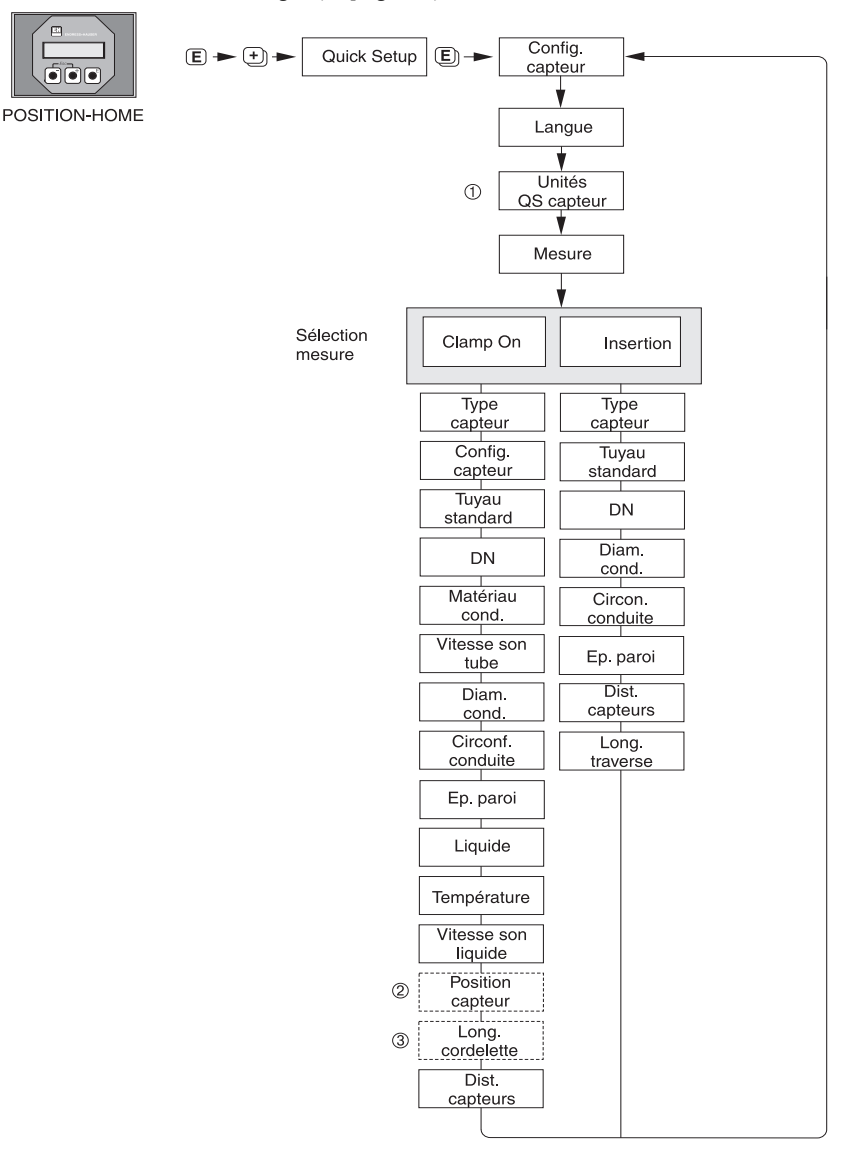

F06-90xxxxxx-19-xx-xx-fr-001

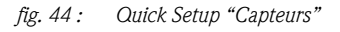

# ! Remarque !

Si la touche ESC ( X ) est enfoncée lors d'une interrogation, on a un retour à la cellule de fonction SETUP CAPT..

- ➀ La sélection des unités système a seulement un effet sur les fonctions UNITE TEMP., UNITE LONGUEUR et UNITE VITESSE
- ➁ La fonction POSITION CAPT. apparaît seulement si dans la fonction MESURE on a sélectionné CLAMP ON et si dans la fonctionCONFIG. CAPTEUR le nombre de traverses est égal à 2 ou 4.
- ➂ La fonction LONG. CORDELETTEapparaît seulement si dans la fonction MESURE on a sélectionné CLAMP ON et si dans la fonctionCONFIG. CAPTEUR le nombre de traverses est égal à 1 ou 3.

### 6.2.2 Quick Setup "Mise en service"

Si l'appareil de mesure est muni d'un affichage local il est possible de configurer rapidement et simplement par le biais du Quick Setup "Mise en service" tous les paramètres d'appareil importants pour une mesure standard (fig. 45). Pour les appareils de mesure sans affichage local les différents paramètres et fonctions peuvent être configurés par le biais de logiciel "ToF Tool-Fieldtool Package" (v. page 67).

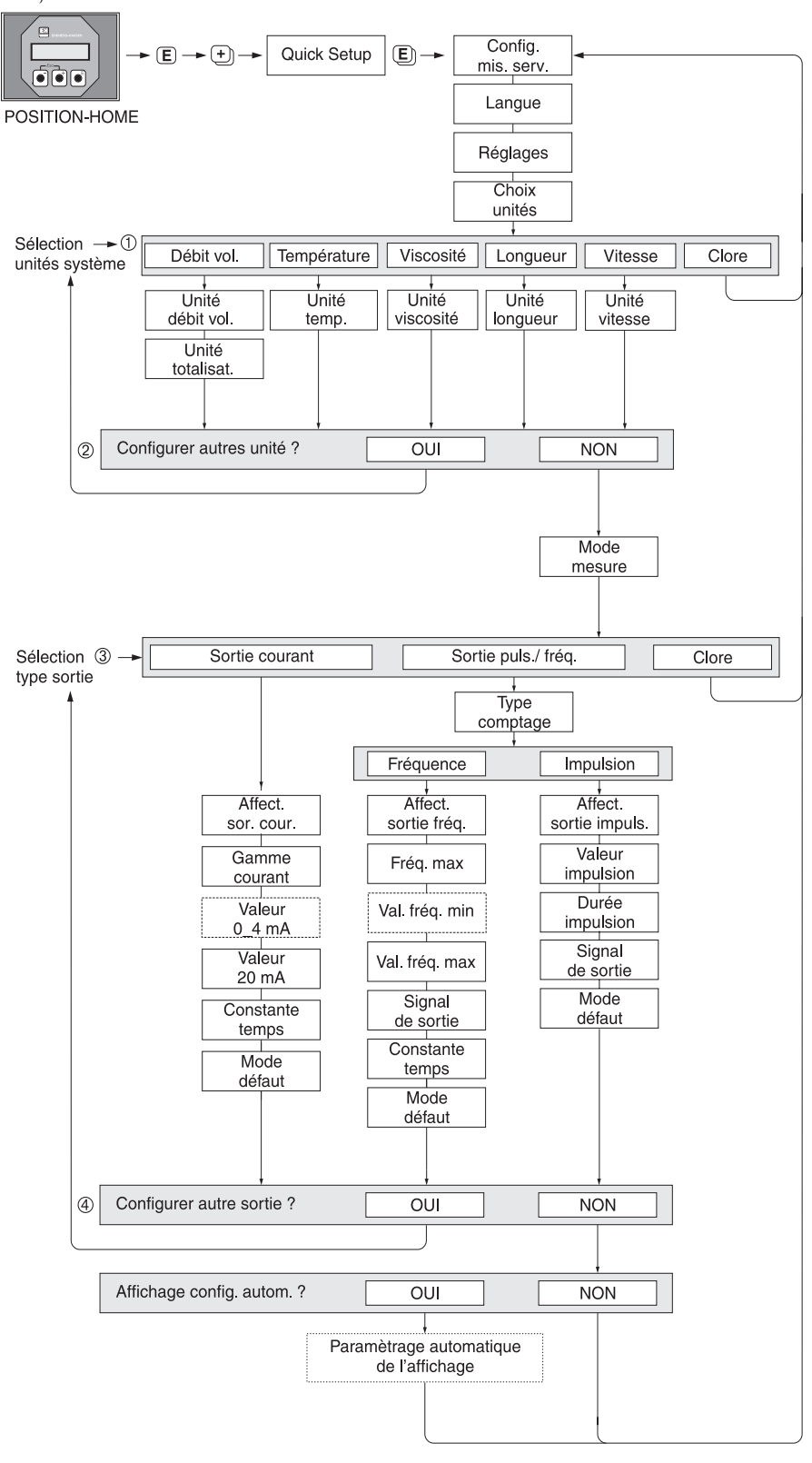

F06-90xxxxxx-19-xx-xx-fr-000

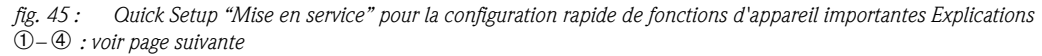

# ! Remarque !

Si la touche ESC ( $\Box$  $\Box$ ) est enfoncée lors d'une interrogation, on a un retour à la cellule de fonction CONFIG. MIS. SERV.

#### $\odot$

A chaque passage on ne pourra sélectionner que les unités qui n'ont pas encore été configurées dans le Quick Setup en cours. L'unité de volume est obtenue à partir de l'unité de débit volumique.

#### $^{\circledR}$

La sélection OUI apparait tant que toutes les unités n'ont pas été paramétrées. Si aucune unité n'est plus disponible, il n'y a plus que la sélection "NON" qui apparait.

#### ➂

A chaque passage on ne pourra sélectionner que les unités qui n'ont pas encore été configurées dans le Quick Setup en cours.

#### ➃

La sélection "OUI" apparait aussi longtemps qu'une sortie libre est encore disponible. Si aucune unité n'est plus disponible, il n'y a plus que la sélection "NON" qui apparait.

# 6.3 Mise en service via le logiciel de configuration

### 6.3.1 Montage du capteur

Pour le montage du capteur avec le logiciel de configuration "ToF Tool-Fieldtool Package" il n'existe pas de Quick Setup correspondant à la commande locale.

Pour la détermination des différentes valeurs comme la distance du capteur, la longueur de cordelette etc vous disposez de différentes possibilités (voir tableau).

La réalisation concrète est représentée à la  $\rightarrow$  page 68.

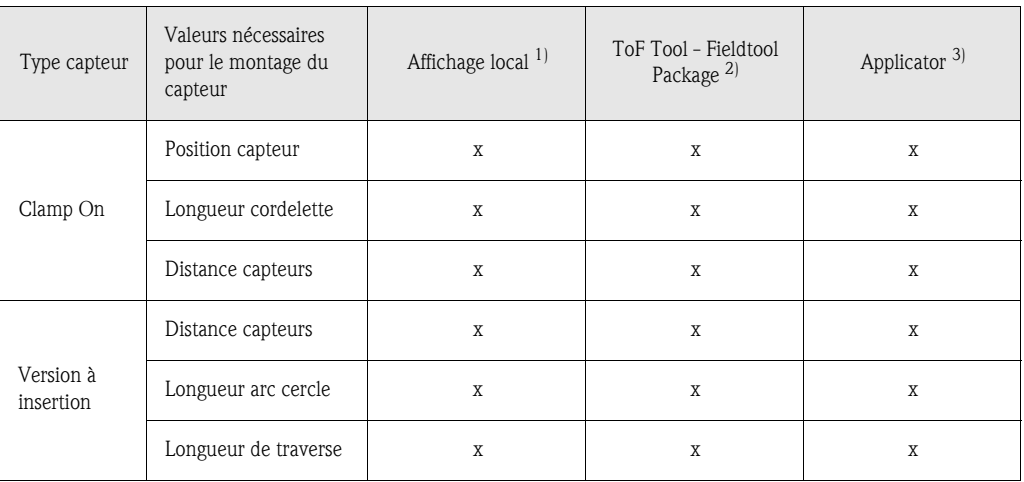

- 1) Conditions pour déterminer toutes les valeurs par la biais de l'affichage local au moyen du Quick Setup "Capteur" (v. page 64) :
	- Transmetteur monté (v. page 32)
	- Transmetteur relié à l'énergie auxiliaire (v. page 37)
- 2) ToF Tool-Fieldtool Package est un logiciel de configuration et de service pour l'utilisation des débitmètres sur site : conditions pour déterminer les valeurs par le biais du "ToF Tool - Fieldtool Package" :
	- Transmetteur monté (v. page 32)
	- Transmetteur relié à l'énergie auxiliaire (v. page 37)
	- Logiciel de configuration et de service "ToF Tool Fieldtool Package" installé sur un Notebook/PC
	- Liaison établie entre le Notebook/PC et l'appareil de mesure via l'interface de service FXA 193 (v. page 37)
- 3) Applicator est un logiciel pour la sélection et la configuration de débitmètres. Les valeurs nécessaires peuvent être déterminée sans raccordement préalable du transmetteur. "Applicator" est disponible sur Internet (→ *www.applicator.com*) ou sur CD-ROM pour une installation locale sur PC.

#### Procédure (détermination de données pour le montage du capteur)

A l'aide des tableaux suivants vous pouvez sélectionner et configurer dans le bon ordre les fonctions nécessaires au montage du capteur :

- Montage capteur "Clamp On" → page 68
- Montage capteur "Insertion"  $\rightarrow$  page 69

# ! Remarque !

Les paramètres d'appareil peuvent seulement être modifiés ou activés après entrée d'un code de libération valable. L'entrée à lieu dans la case matricielle correspondante (réglage usine = 90).

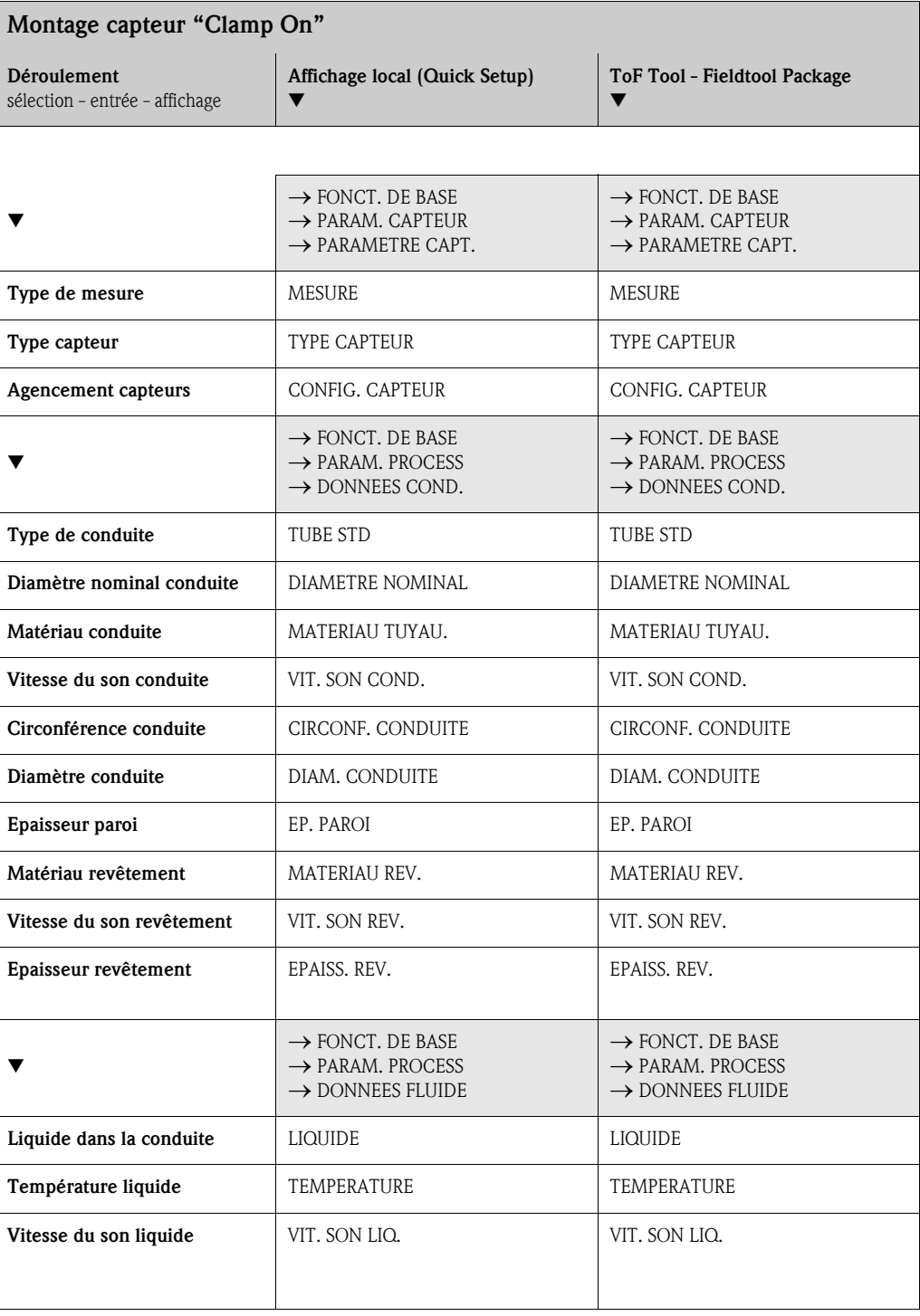

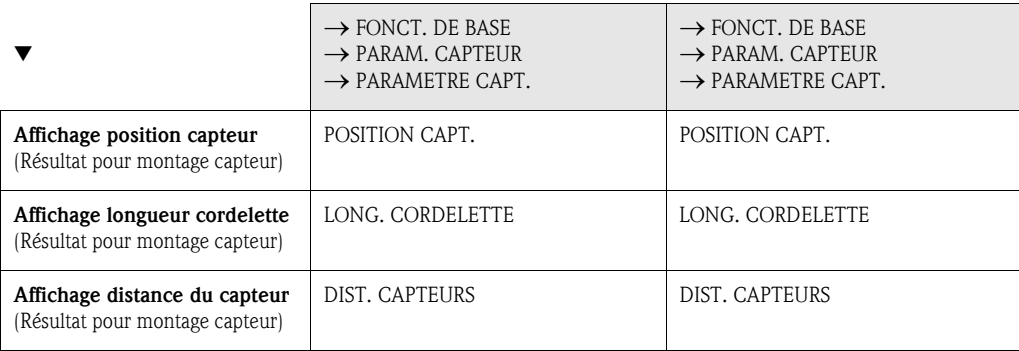

# ! Remarque !

- Vous trouverez une description détaillée de toutes les fonctions dans le manuel séparé "Description des fonctions", partie intégrante des documents livrés !
- La réalisation du Quick Setup "Montage capteur" à l'aide de l'affichage local est décrit à la page 64.

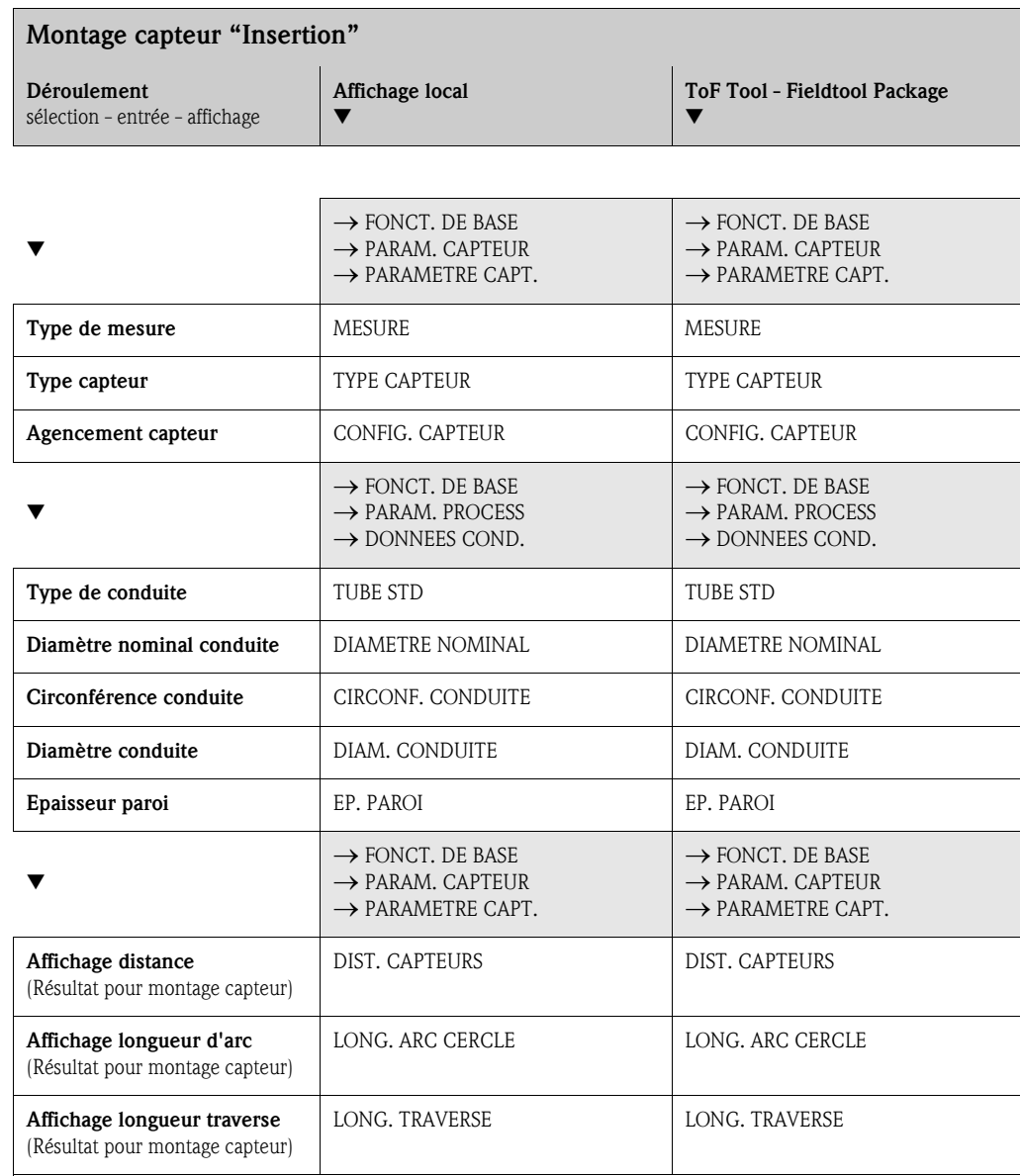

! Remarque !

- Vous trouverez une description détaillée de toutes les fonctions dans le manuel séparé "Description des fonctions", partie intégrante des documents livrés !
- La réalisation du Quick Setup "Montage capteur" à l'aide de l'affichage local est décrit à la page 64.

## 6.3.2 Mise en service

En plus des réglages décrits au chapitre 6.3.1 pour le montage du capteur il convient de configurer les fonctions suivantes pour une mesure standard :

- Choix unités
- Sorties

# 6.4 Mise en service spécifique à l'application

### 6.4.1 Etalonnage du zéro

Un étalonnage du zéro est par principe non indispensable !

Un étalonnage du zéro est recommandé uniquement dans certains cas particuliers :

- lorsqu'une précision extrême est exigée et dans le cas de très faibles débits
- dans des conditions de process ou de service extrêmes, par ex. températures du process très élevées ou viscosité du produit très importante.

#### Conditions pour l'étalonnage du zéro

- Tenir compte des points suivants avant de procéder à l'étalonnage :
- L'étalonnage ne pourra se faire que sur des produits sans bulles de gaz ou particules solides.
- L'étalonnage est réalisé sur des tubes de mesure entièrement remplis et avec un débit nul  $(v = 0 \text{ m/s})$ . Pour ce faire on peut prévoir des vannes de fermeture en amont ou en aval de la section de mesure ou utiliser des vannes ou clapets existants (fig. 46).
	- Mode mesure normal → Vannes 1 et 2 ouvertes
	- Etalonnage du zéro *avec* pression de pompe → Vanne 1 ouverte / Vanne 2 fermée
	- Etalonnage du zéro *sans* pression de pompe → Vanne 1 fermée / Vanne 2 ouverte

- " Attention ! Dans le cas de produits très délicats (par ex. avec particules solides ou ayant tendance à dégazer) il est possible qu'un point zéro stable ne puisse être obtenu malgré plusieurs étalonnages. Dans de tels cas veuillez contacter votre agence Endress+Hauser.
	- Le zéro actuellement valable peut être lu via la fonction "ZERO" (voir manuel "Description des fonctions").

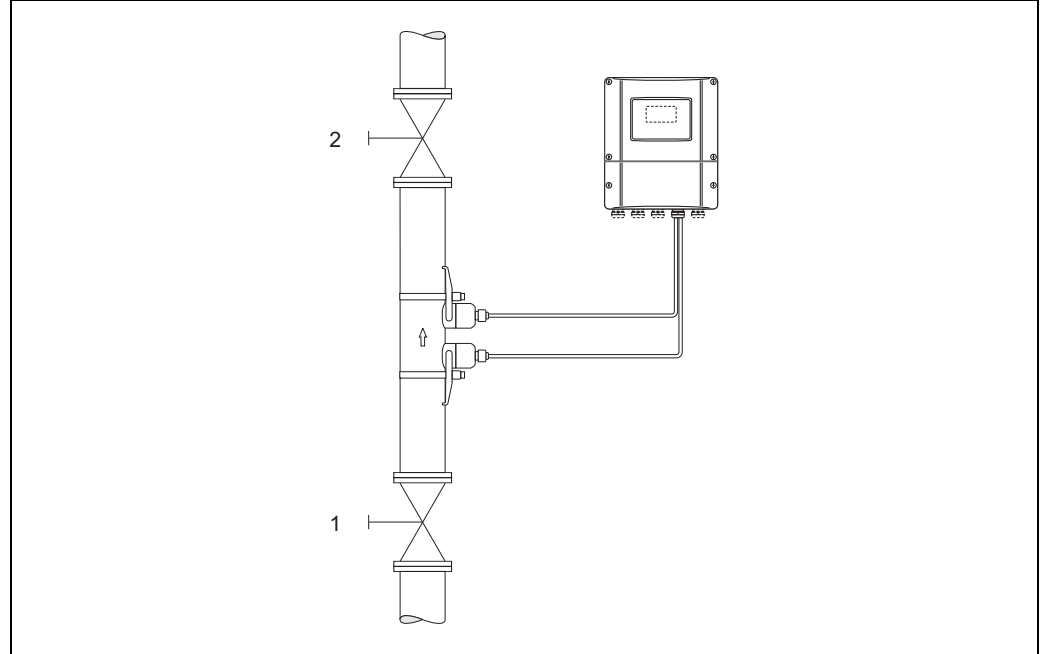

*fig. 46 : Etalonnage du zéro et vannes de fermeture*

A0001143

#### Réalisation de l'étalonnage du zéro

- 1. Laisser fonctionner l'installation jusqu'à l'obtention de conditions de service normales.
- 2. Arrêter le débit  $(v = 0 \text{ m/s})$ .
- 3. Vérifier les vannes de fermeture quant à d'éventuelles fuites.
- 4. Vérifier la pression de service nécessaire.
- 5. Avec l'aide de l'affichage local, sélectionner la fonction "AJUSTEMENT ZERO" dans la matrice de programmation :

 $HOME \rightarrow \text{F} \rightarrow \text{F}$  PARAM. PROCESS  $PARAM.$  PROCESS  $\rightarrow \Box \rightarrow \Box$   $\rightarrow$  AJUSTEMENT ZERO

- 6. Entrer le code, si après activation de  $\cdot \cdot \cdot$  une demande d'entrée de code est affichée (seulement avec matrice de programmation verrouillée).
- 7. Avec  $\pm \equiv$  sélectionner maintenant le réglage START et valider avec  $\equiv$ .

Acquitter la question de sécurité avec OUI et valider une fois encore avec  $\Box$ . L'étalonnage du zéro démarre maintenant.

- Durant l'étalonnage l'affichage indique le message "AJUST. ZERO EN COURS" pendant 30 à 60 secondes.
- Si la vitesse du produit dépasse 0,1 m/s, l'affichage indique le message erreur suivant : AJUST. ZERO IMPOSSIBLE
- A la fin de l'étalonnage du zéro, l'affichage indique à nouveau la fonction AJUSTEMENT ZERO.
- 8. Retour à la position HOME :
	- Activer la touche Esc  $(\Box \Box)$  pendant plus que trois secondes.
	- Activer brièvement les touches Esc  $(\Box \Box)$  à plusieurs reprises.

# 6.5 Réglages hardware

# 6.5.1 Sortie courant : active/passive

La configuration de la sortie courant comme "active" ou "passive" se fait à l'aide des différents ponts sur la platine E/S.

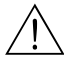

### Danger!

Risque d'électrocution ! Pièces accessibles, sous tension. Veuillez-vous assurer que l'alimentation est coupée avant de déposer le couvercle du compartiment de l'électronique.

- 1. Couper l'alimentation.
- 2. Déposer la platine  $E/S \rightarrow$  page 89
- 3. Positionner les ponts selon fig. 47.

 $\bigcirc$  Attention !

Risque de destruction des appareils ! Respecter scurpuleusement les position des ponts indiquées à la fig. 47. Des ponts mal placés peuvent provoquer des surtensions et de ce fait détériorer l'appareil de mesure lui-même ou les appareils externes raccordés !

4. Le montage de la platine E/S se fait dans l'ordre inverse.

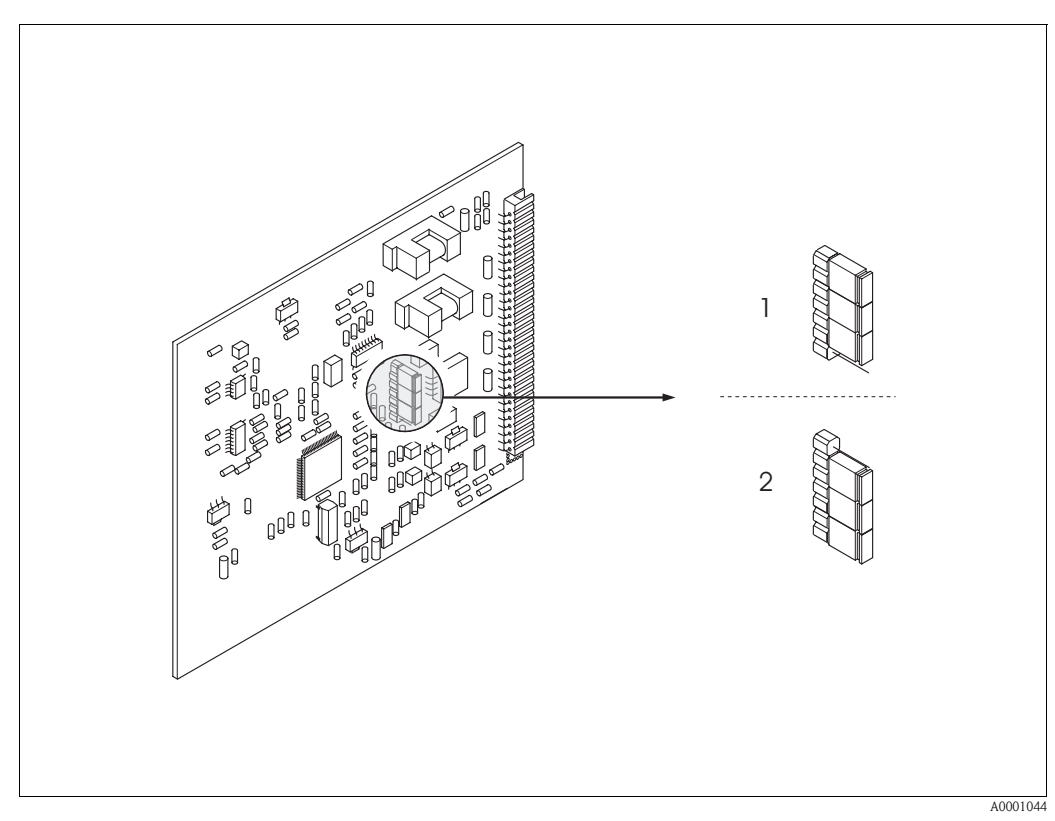

*fig. 47 : Configurer la sortie courant (platine E/S)*

*1 Sortie courant active (réglage usine)*

*2 Sortie courant passive*
# 7 Maintenance

Pour le débitmètre Prosonic Flow 90 des travaux de maintenance particuliers ne sont pas nécessaires en principe.

### Nettoyage extérieur

Lors du nettoyage extérieur des appareils de mesure, il faut veiller à ce que le produit de nettoyage employé n'attaque pas la surface du boîtier et les joints.

### Pâte de couplage

Pour assurer la liaison acoustique entre le capteur et la conduite il est nécessaire d'employer une pâte de couplage. Celle-ci est appliquée au moment de la mise en service sur la surface du capteur. Un remplacement périodique de la pâte de couplage n'est en principe pas indispensable.

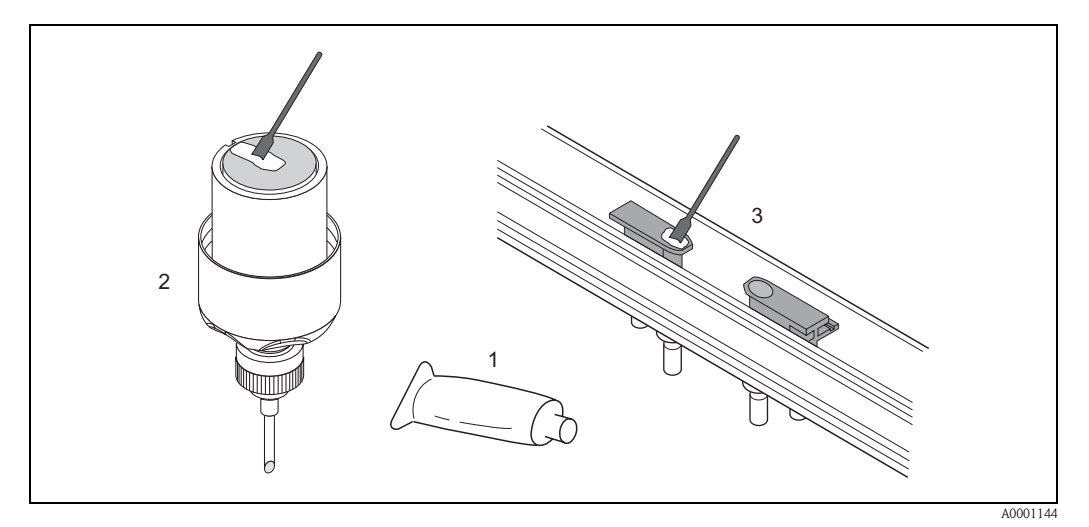

*fig. 48 : Application de la pâte de couplage*

- *1 Pâte de couplage*
- *2 Surface de contact des capteurs Prosonic Flow W/P*
- *3 Surface de contact des capteurs Prosonic Flow U*

# 8 Accessoires

Pour le transmetteur et le capteur, différents accessoires sont disponibles, à commander séparément auprès d'Endress+Hauser. Des indications détaillées relatives à la référence de commande vous seront fournies par le SAV Endress+Hauser.

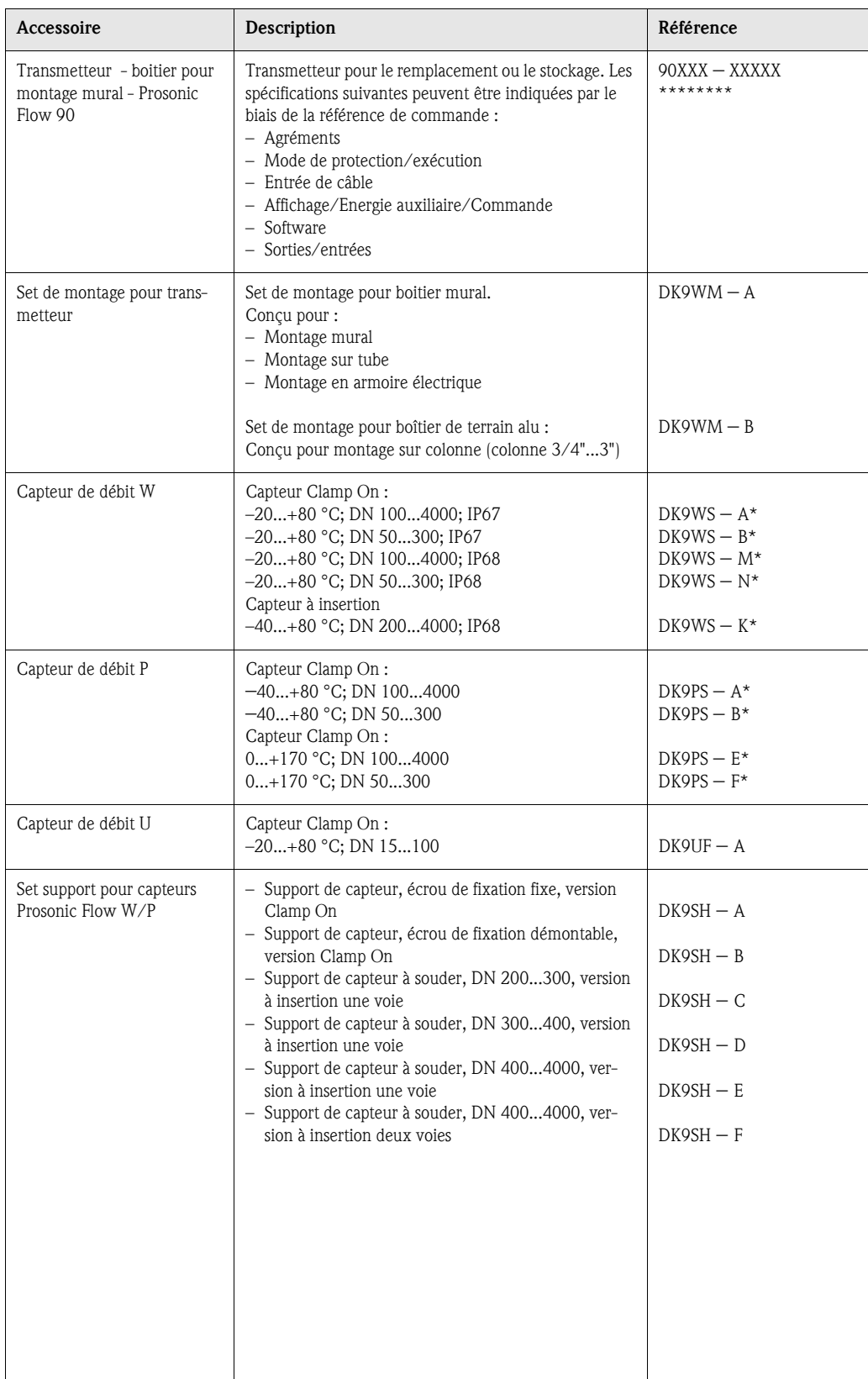

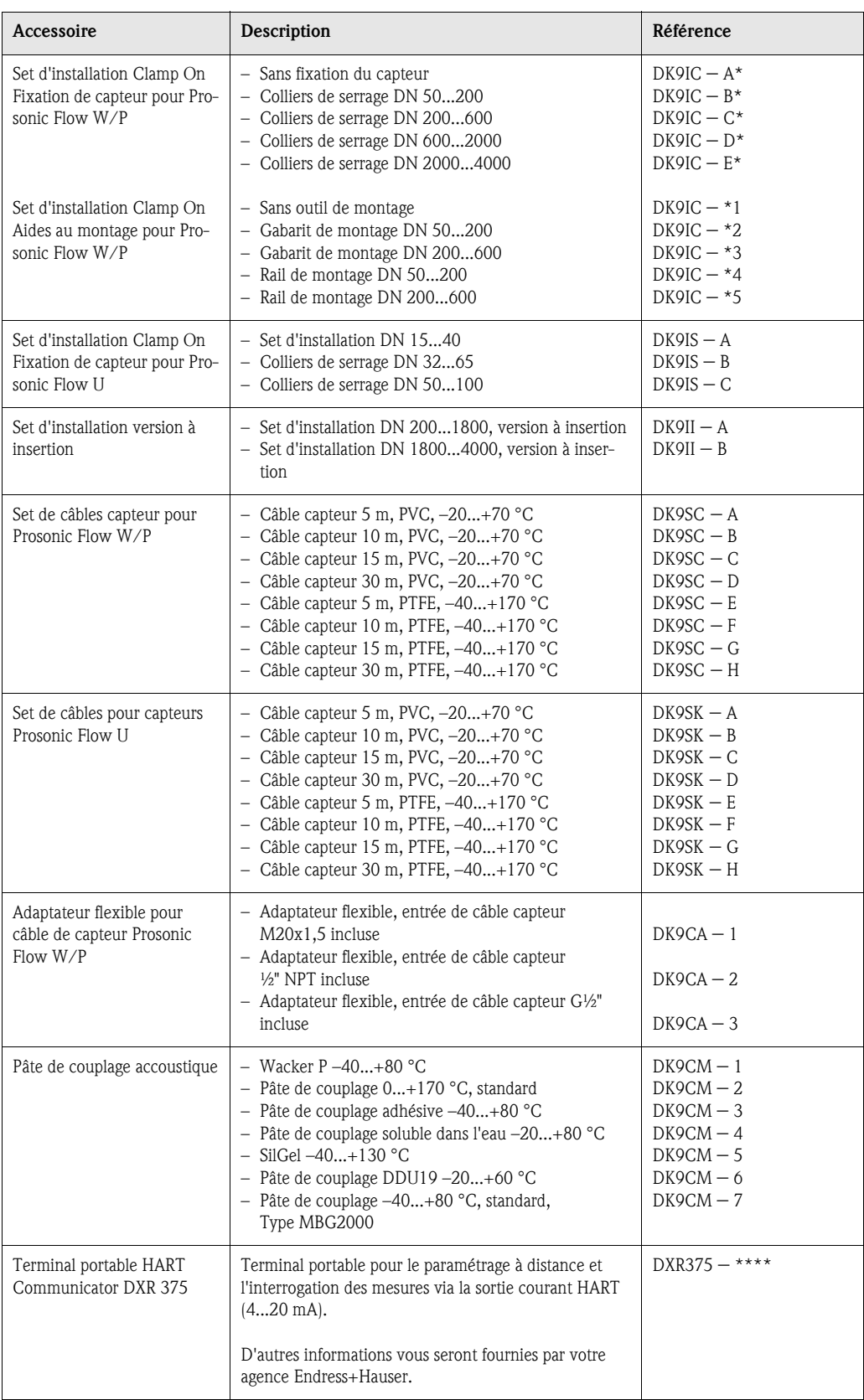

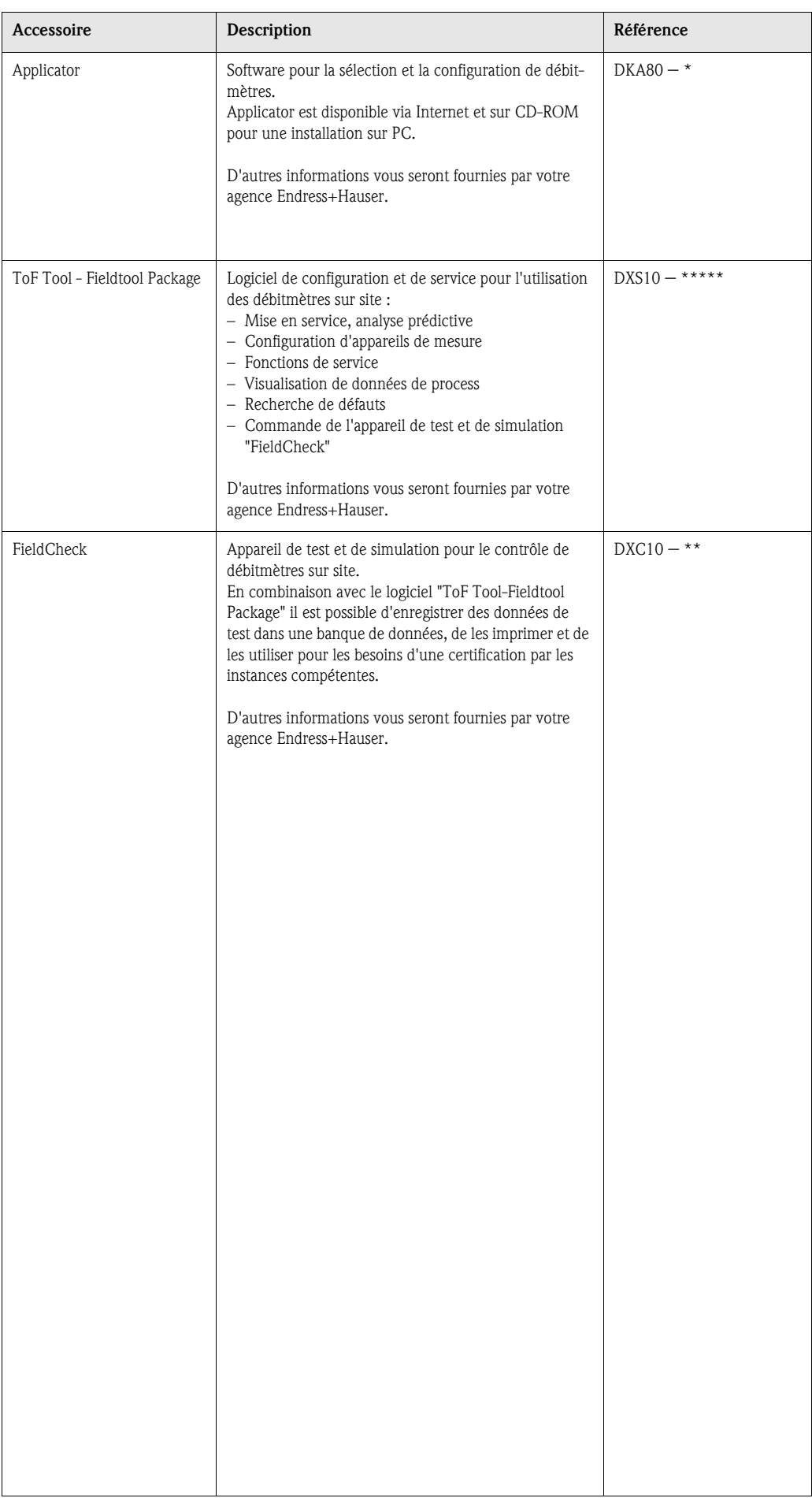

# 9 Suppression de défauts

## 9.1 Conseils pour la recherche de défauts

Commencer la recherche de défauts toujours à l'aide de la checklist ci-après si des défauts se présentent après la mise en route ou pendant la mesure. Par le biais des différentes interrogations vous accédez à la cause du défaut et aux différentes mesures de suppression.

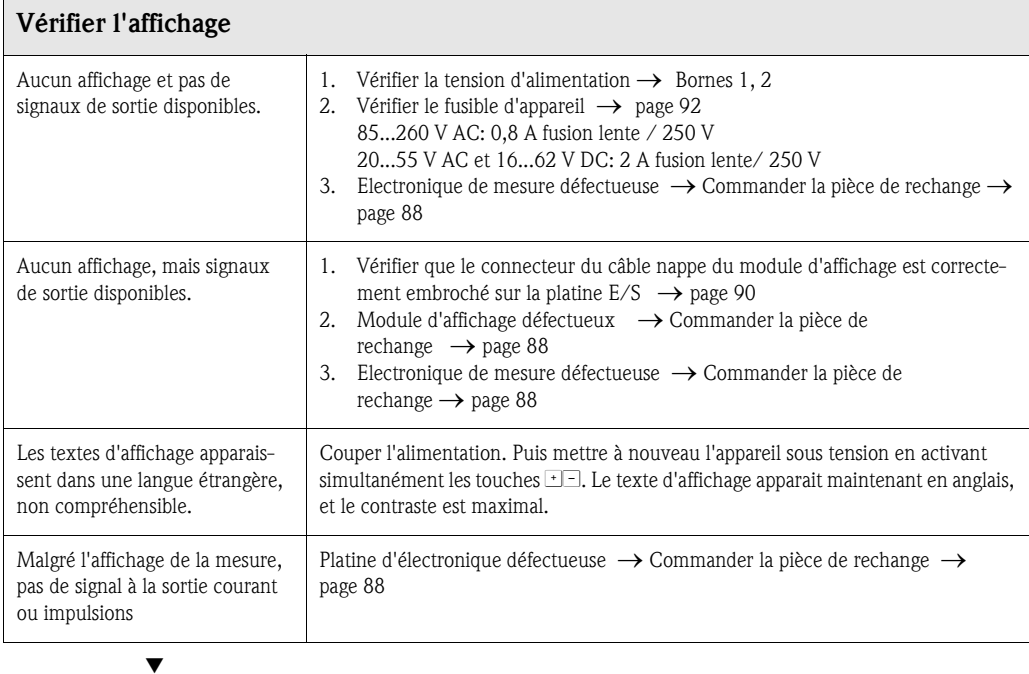

### Messages erreurs dans l'affichage

Les erreurs apparaissant en cours de mise en service ou de fonctionnement sont immédiatement affichées. Les messages erreurs sont signalés par deux symboles différents, qui ont la signification suivante (exemple) :

- Type d'erreur :  $S$  = erreur système,  $P$  = erreur process
- Type de message erreur :  $\dot{\theta}$  = message alarme, ! = message avertissement
- GAMME VIT. SON = désignation de l'erreur (par ex. vitesse du son en dehors de la gamme de mesure)
- 03:00:05 = durée de l'erreur apparue (en heures, minutes, secondes)
- #491 = numéro de l'erreur

 $\bigcup_{\text{Attention}}$  1

- Tenir compte des explications à la page 47 et suivantes
- Les simulations ainsi que la suppression de la mesure sont interprétées par le système de mesure comme des erreurs système, mais affichées uniquement comme messages d'avertissement.

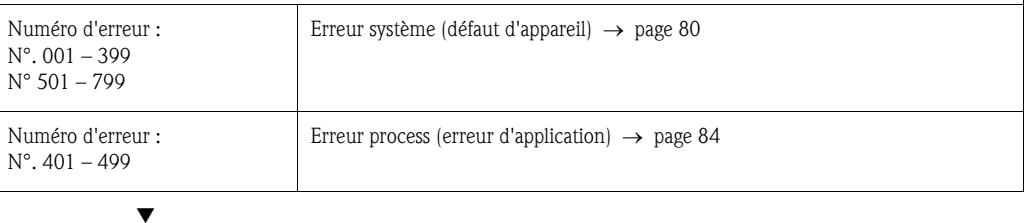

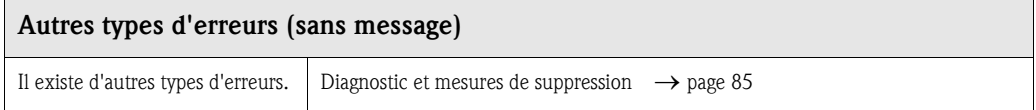

## 9.2 Messages erreurs système

Les erreurs système graves sont **toujours** reconnues par l'appareil de mesure comme "messages alarme" et représentées dans l'affichage par le symbole de l'éclair  $\beta$ ) ! Les messages alarme ont un effet direct sur les sorties. Par contre, les simulations et suppressions de la mesure sont considérées et affichées comme messages avertissement.

" Attention ! Il est possible qu'un débitmètre ne puisse être remis en état qu'au moyen d'une réparation. Tenir absolument compte des mesures indiquées page 8avant de renvoyer l'appareil de mesure à Endress+Hauser.

Joindre à l'appareil de mesure dans tous les cas un formulaire "Bulletin de décontamination" dûment rempli. Une copie se trouve à la fin du présent manuel !

# ! Remarque !

Les types d'erreur présentés dans la suite correspondent aux réglages usine. Tenir compte des explications à la page 47 et suivantes et 86

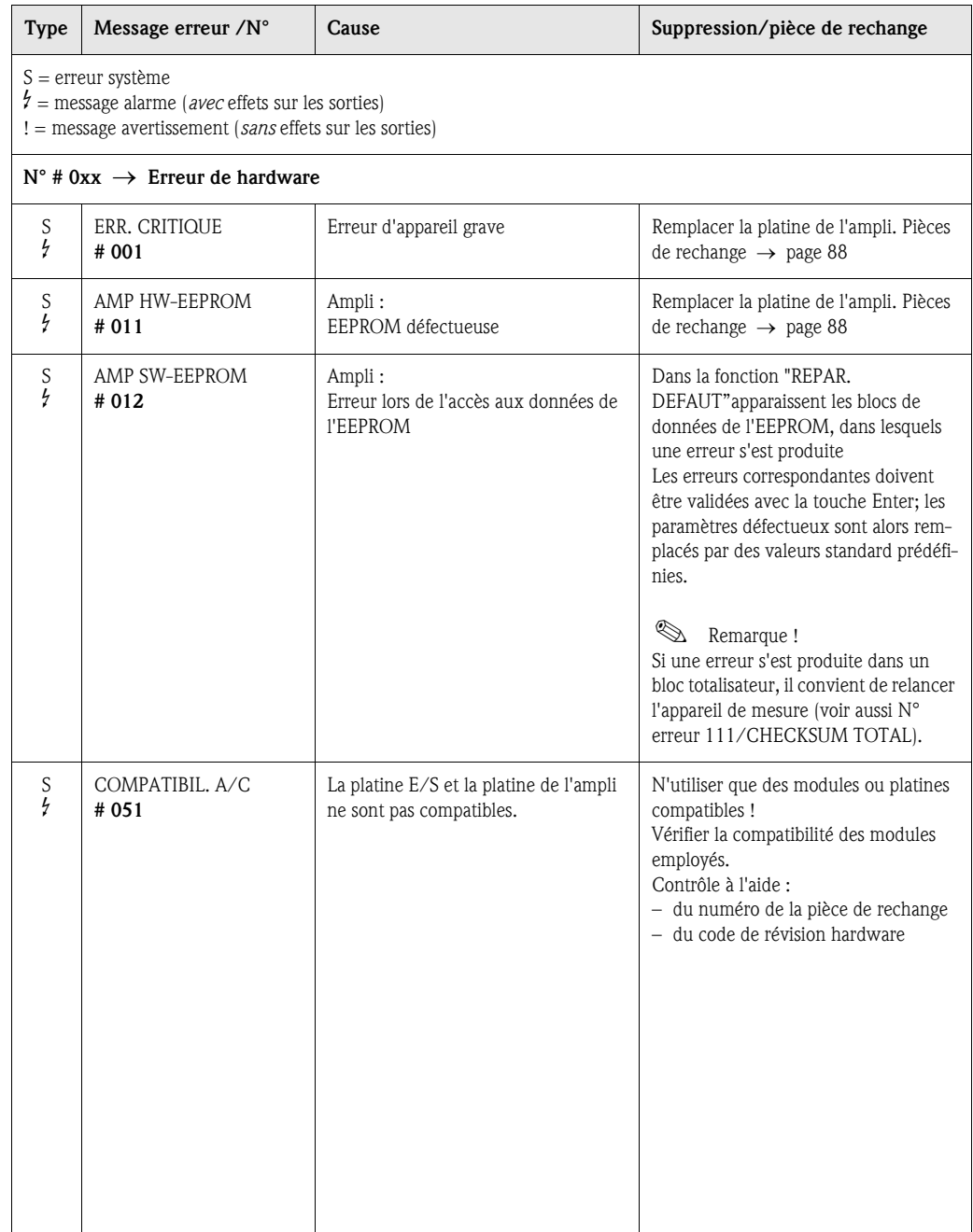

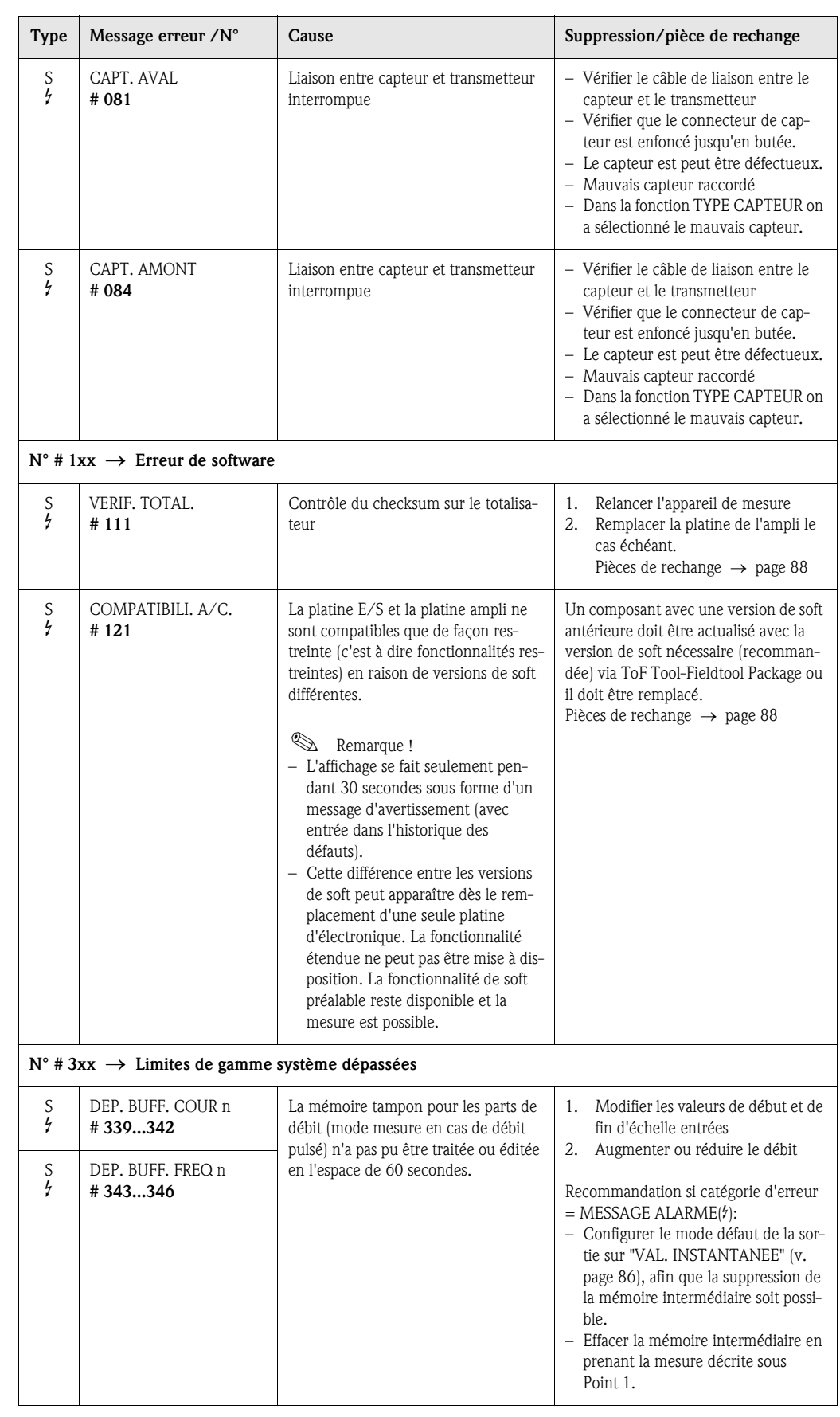

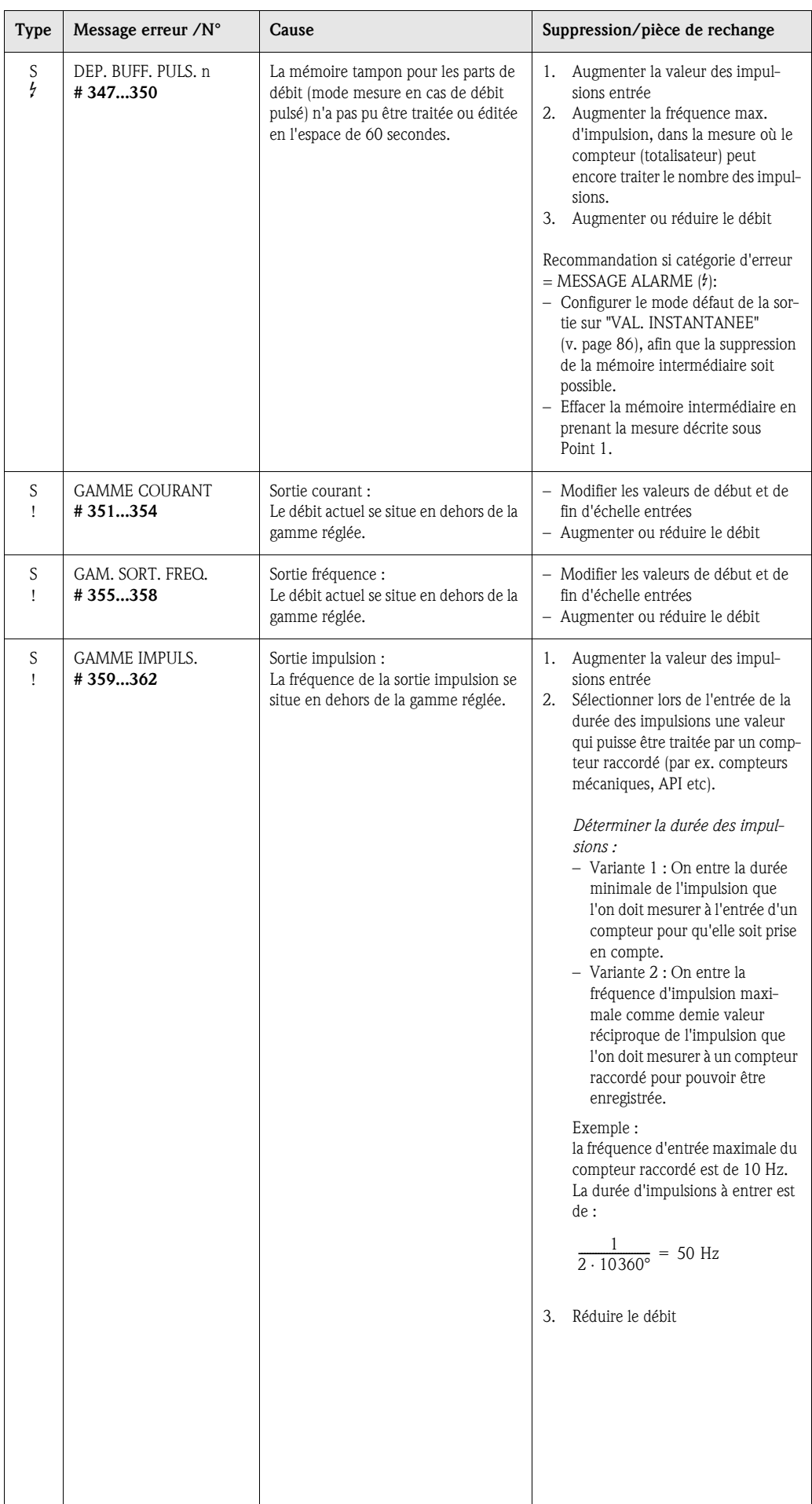

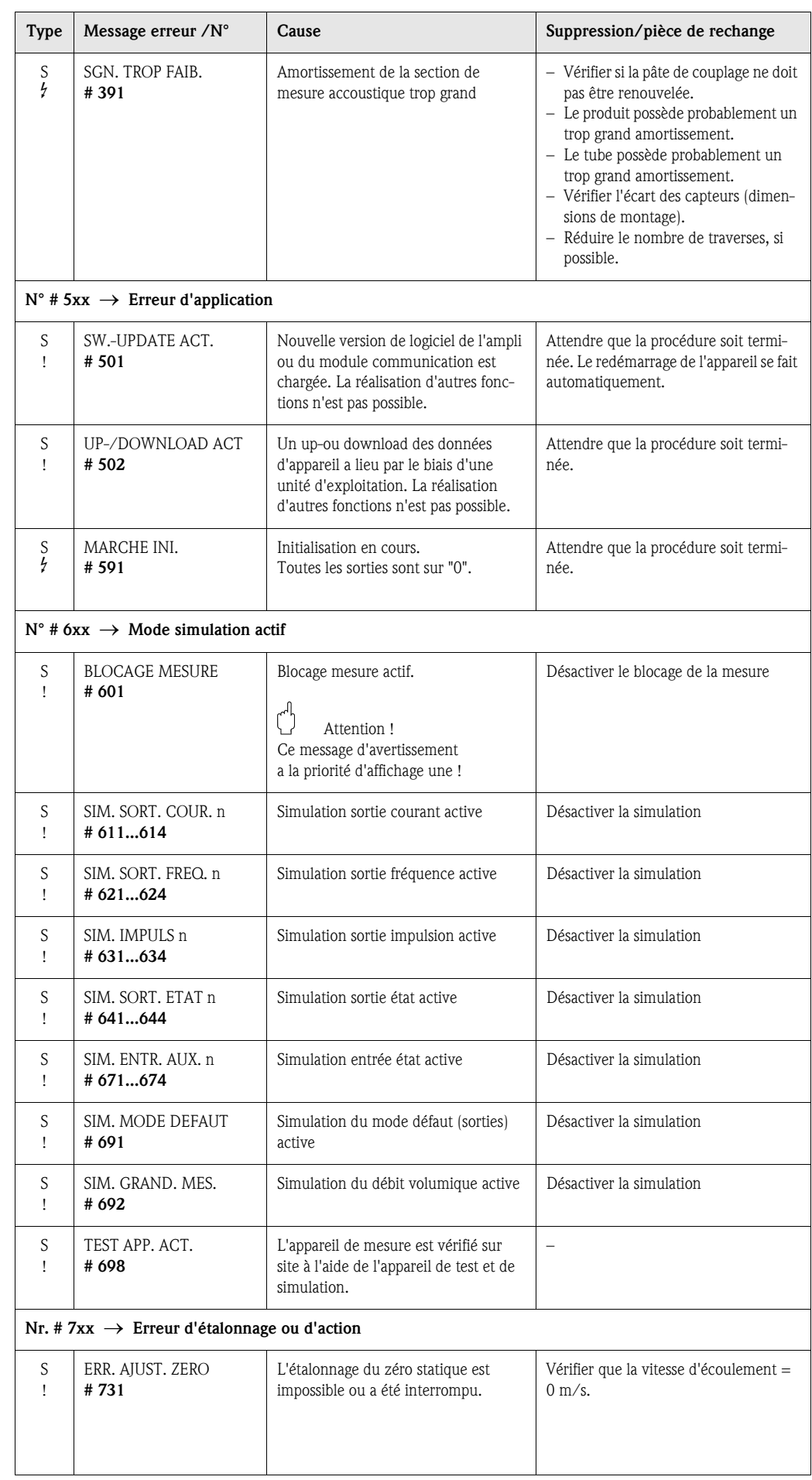

# 9.3 Messages erreurs process

Les erreurs process pouvant être définies comme messages d'alarme ou d'avertissement, on peut leur accorder différents degrés d'importance. Cette définition est obtenue par le biais de la matrice de programmation (→ manuel "Description de fonctions").

# **Example 1**<br>
Person d'

Les types d'erreur présentés dans la suite correspondent aux réglages usine. Tenir compte des explications à la page 47 et suivantes et 86

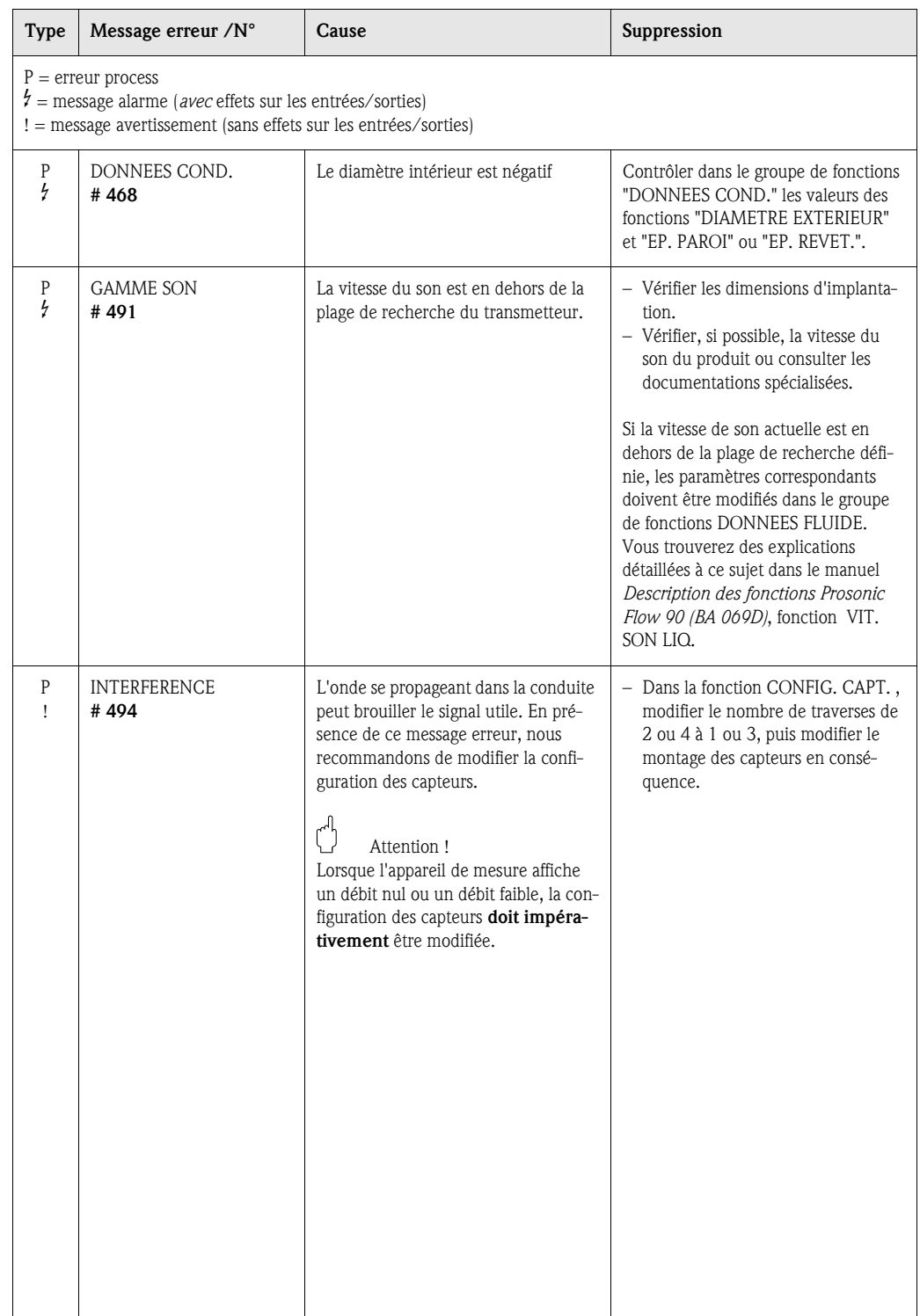

# 9.4 Erreurs process sans affichage de message

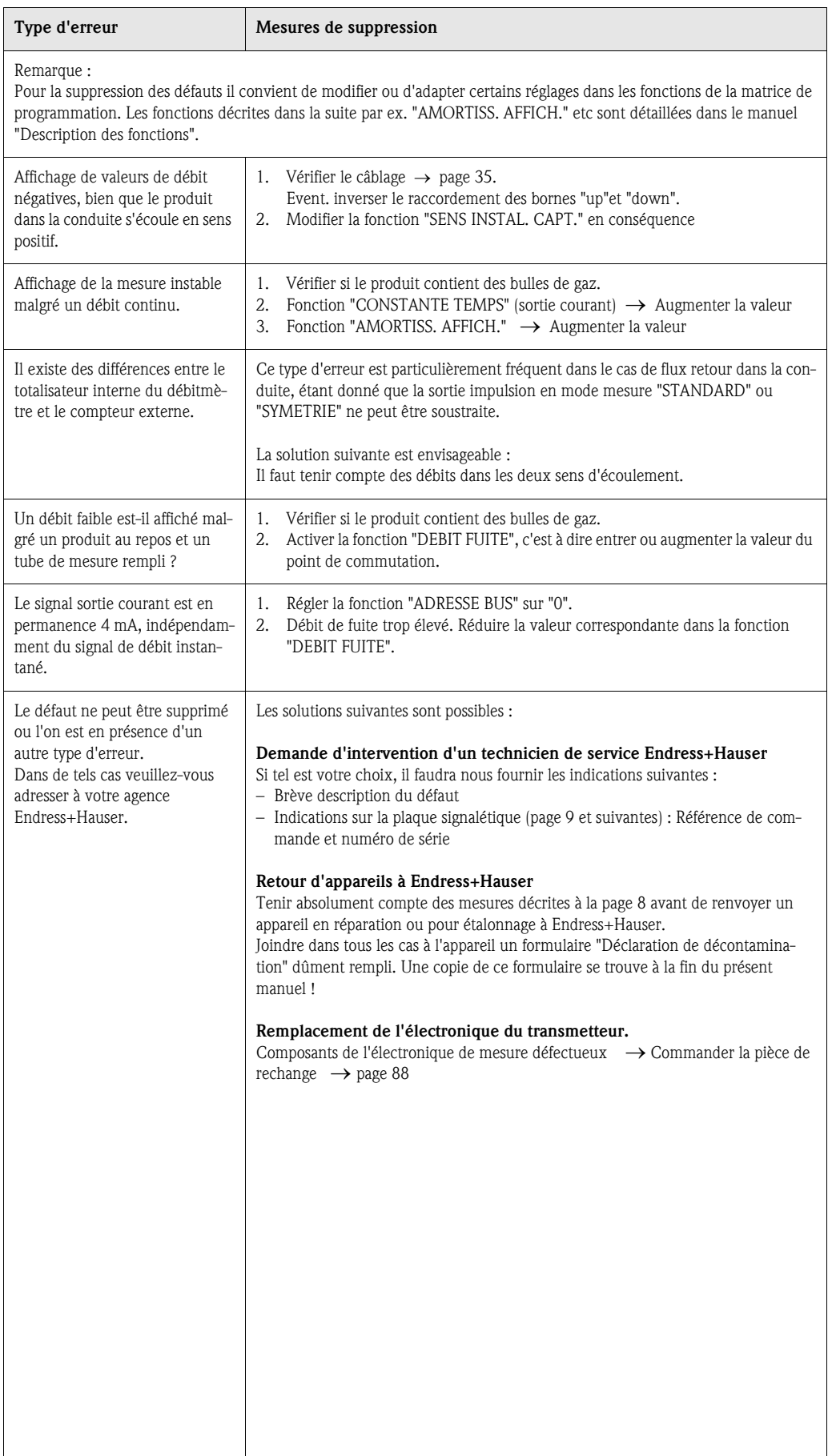

## 9.5 Comportement de la sortie en cas de défaut

# ! Remarque !

Le comportement en cas de défaut de totalisateurs, de sorties courant,impulsion et fréquence peut être réglé par différentes fonctions de la matrice de programmation. Des indications détaillées figurent dans le manuel "Description des fonctions".

### *Blocage de la mesure et mode défaut :*

A l'aide du blocage de la mesure il est possible de remettre à leur niveau repos les signaux des sorties courant, impulsions et fréquence, par ex. pour l'interruption du mode mesure au cours du nettoyage de la conduite. Cette fonction est prioritaire sur toutes les autres. Les simulations sont par ex. supprimées.

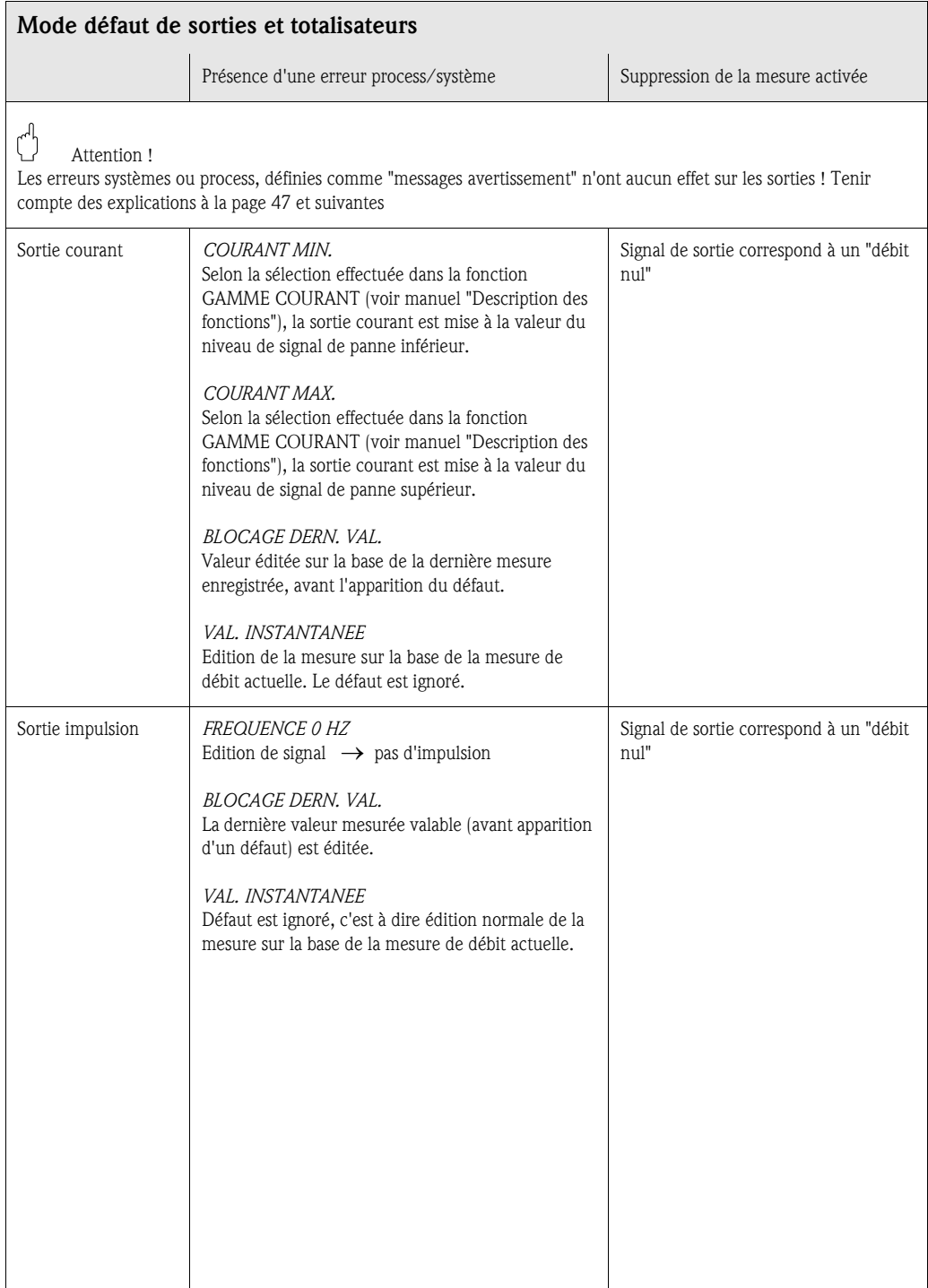

 $\mathsf{l}$ 

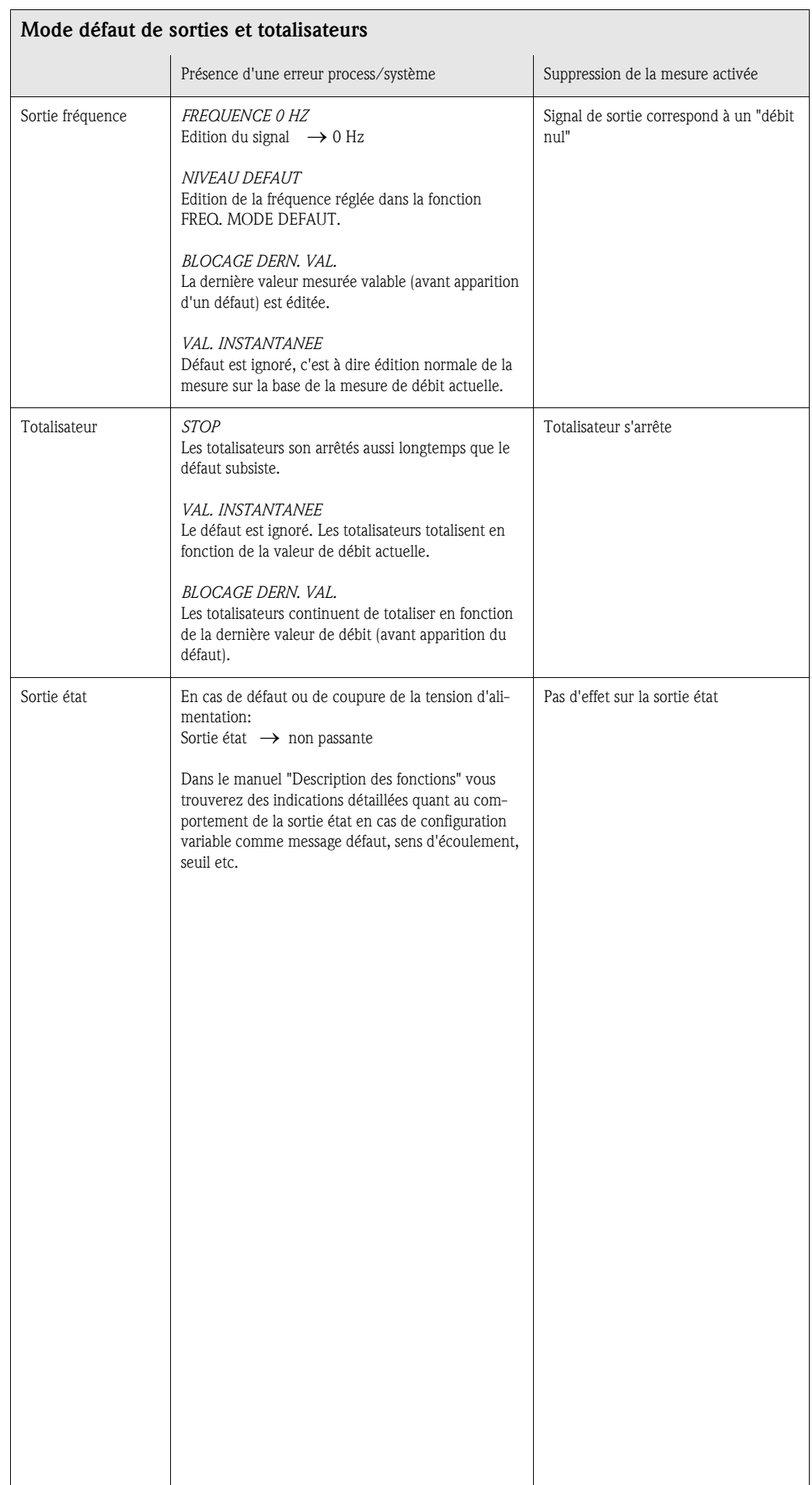

## 9.6 Pièces de rechange

Au chap. 9.1 vous trouverez un guide détaillé de recherche de défauts. De plus, l'appareil de mesure délivre en permanence un auto-diagnostic et l'affichage des erreurs apparues.

Il est possible que la suppression des défauts nécessite le remplacement de pièces défectueuses par des pièces de rechange contrôlées. La figure suivante donne une vue d'ensemble des pièces de rechange livrables.

## ! Remarque !

Les pièces de rechange peuvent être commandées directement auprès de votre agence Endress+Hauser, après indication du numéro de série gravé sur la plaque signalétique (v. page 9).

Les pièces de rechange sont livrées en kit et comprennent les éléments suivants :

- Pièce de rechange
- Pièce supplémentaire, petit matériel (vis etc)
- Instructions de montage
- Emballage

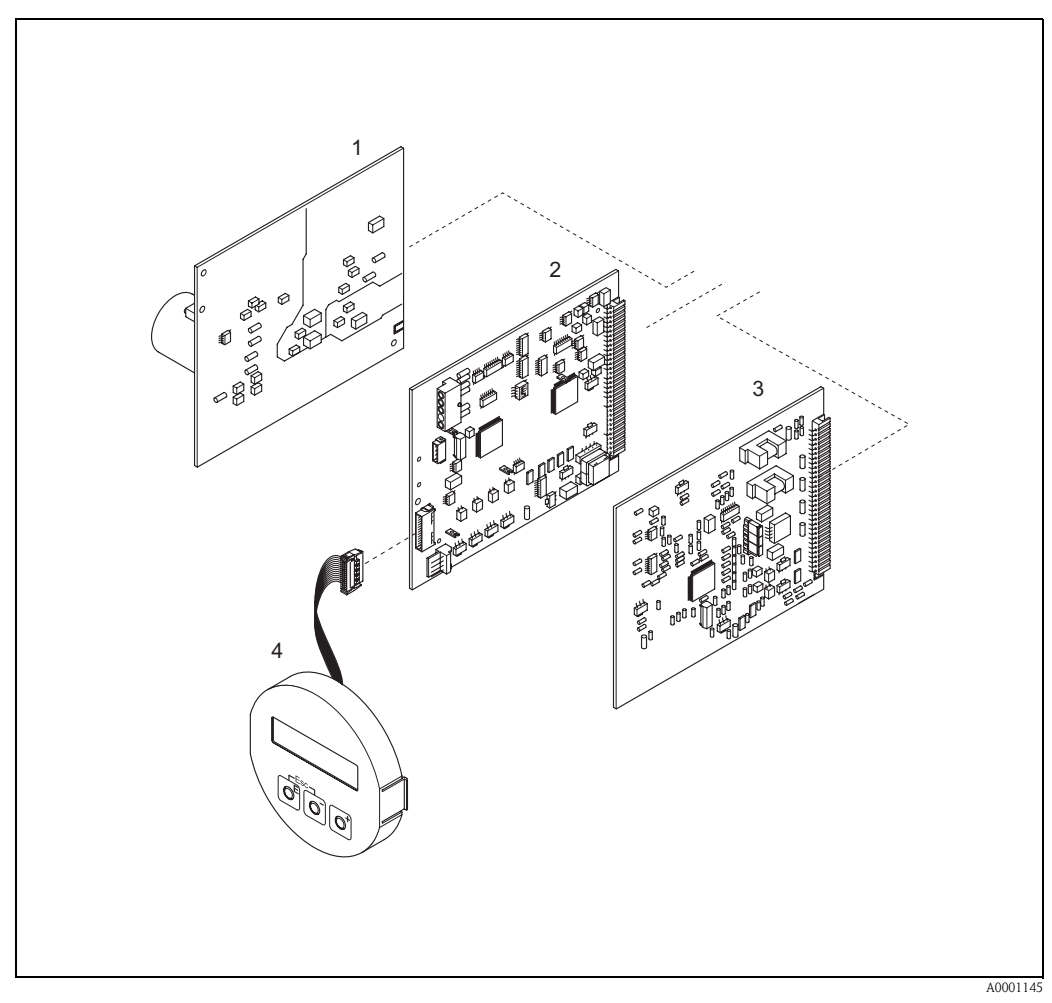

*fig. 49 : Pièces de rechange pour transmetteur Prosonic Flow 90 (boitier de terrain et pour montage mural)*

- *1 Platine alimentation (85...260 V AC, 20...55 V AC, 16...62 V DC)*
- *2 Platine d'ampli*
- *3 Platine E/S (module COM)*
- *4 Module d'affichage*

## 9.7 Montage/démontage des platines d'électronique

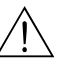

- # Danger ! Risque d'électrocution ! Pièces accessibles, sous tension. Veuillez-vous assurer que l'alimentation est coupée avant de déposer le couvercle du compartiment de l'électronique.
	- Risque d'endommagement de composants électroniques (protection ESD) ! Le chargement statique peut endommager des composants électroniques ou compromettre leur bon fonctionnement. Utiliser de ce fait un poste de travail ayant une surface mise à la terre.
	- Si, dans les étapes de travail suivantes, il n'est pas possible de garantir que la résistance diélectrique de l'appareil reste conservée, il convient de procéder à un contrôle approprié conformément aux indications du fabricant.

### Procédure (fig. 50) :

- 1. Dévisser les vis et ouvrir le couvercle du boitier (1).
- 2. Dévisser les vis du module d'électronique (2). Pousser d'abord le module d'électronique vers le haut puis le tirer au maximum du boitier pour montage mural.
- 3. Retirer ensuite les connecteurs de câble suivants de la platine d'ampli (7) :
	- Connecteur du câble de capteur (7.1) – Connecteur du câble nappe (3) du module d'affichage
- 
- 4. Desserrer les vis du couvercle du compartiment de l'électronique (4) et enlever le couvercle.
- 5. Démontage de platines (6, 7, 8): Insérer une fine pointe dans l'ouverture prévue à cet effet (5) et retirer la platine de son support.
- 6. Le montage se fait dans l'ordre inverse.

 $\bigcup_{\text{Attention}}$  attention !

N'utiliser que des pièces d'origine d'Endress+Hauser

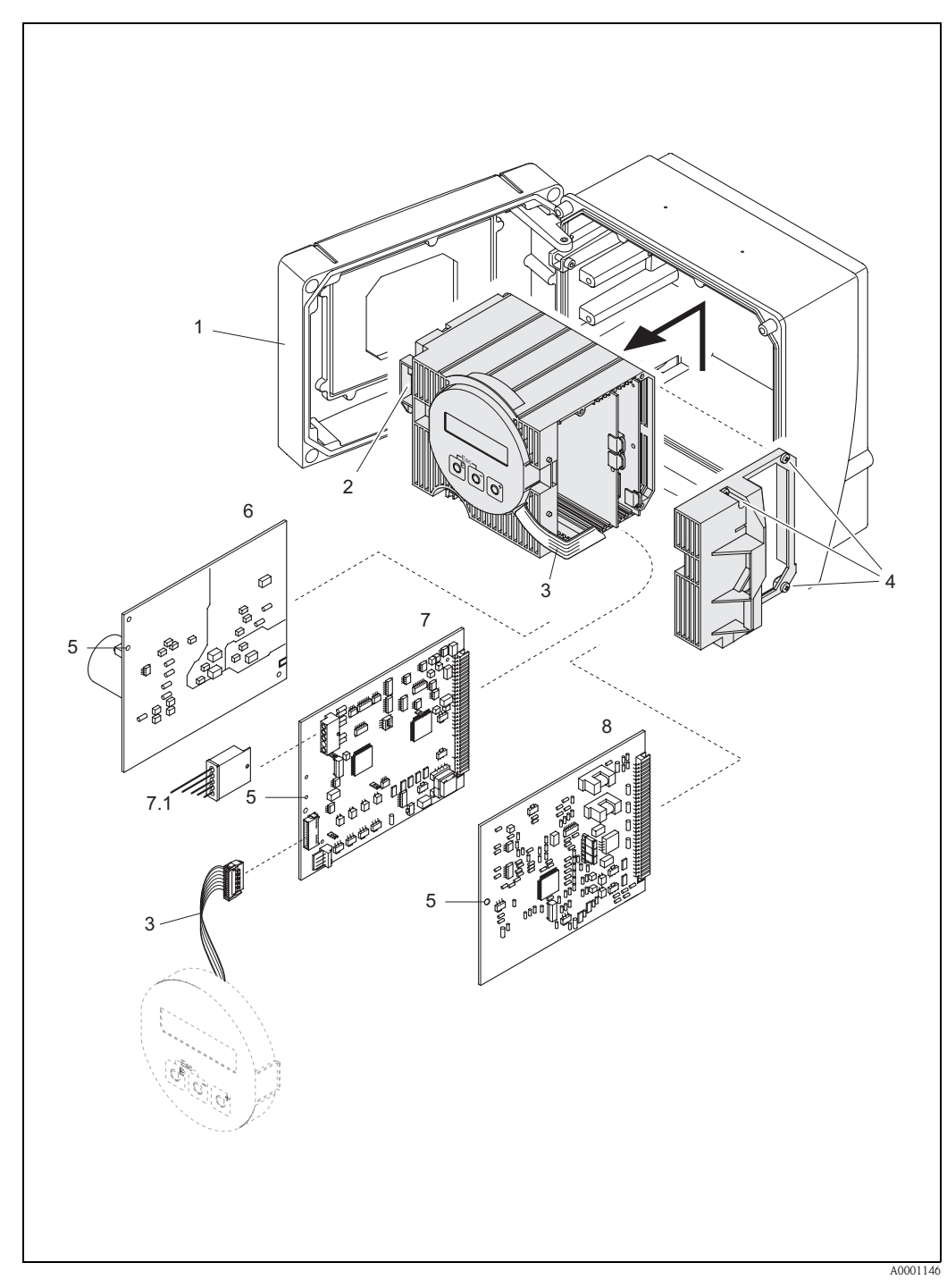

*fig. 50 : Boîtier pour montage mural : montage et démontage des platines d'électronique*

- *1 Couvercle du boîtier*
- *2 Module électronique*
- *3 Câble nappe (module d'affichage)*
- *4 Vis couvercle du compartiment de l'électronique*
- *5 Ouverture auxiliaire pour montage/démontage*
- *6 Platine d'alimentation*
- *7 Platine d'ampli*
- *7.1 Câble de signal capteur*
- *8 Platine E/S*

## 9.8 Montage/démontage des capteurs de débit W "version à insertion"

La partie active du capteur de débit W "version à insertion" peut être remplacée sans interruption du process.

- 1. Retirer le connecteur du capteur (1) du couvercle du capteur (3).
- 2. Enlever le petit jonc (2). Il se trouve sur le bord supérieur de la gorge du capteur et retient le couvercle du capteur.
- 3. Déposer le couvercle du capteur (3) et le ressort (4).
- 4. Enlever le grand jonc (5). Il maintient la gorge du capteur (6).
- 5. La gorge du capteur peut maintenant être retirée. Noter qu'il faut compter avec une certaine résistance lors de cette procédure.
- 6. Retirer l'élément sensible (7) hors du support (8) et remplacer par un nouveau.
- 7. Montage dans l'ordre inverse.

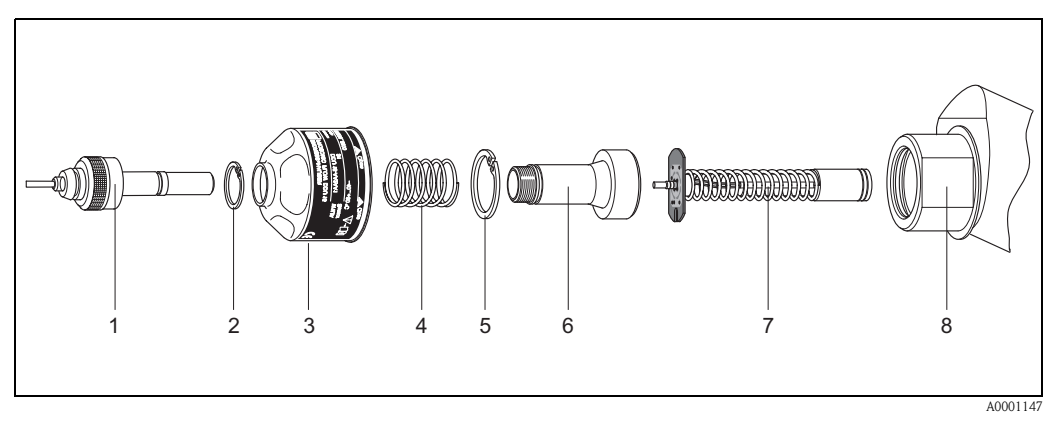

*fig. 51 : Capteur de débit W "insertion" : montage/démontage*

- *1 Connecteur de capteur*
- *2 Jonc petit*
- *3 Couvercle de capteur*
- *4 Ressort*
- *5 Jonc grand*
- *6 Gorge de capteur*
- *7 Elément sensible 8 Support de capteur*
- 

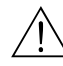

## 9.9 Remplacement du fusible d'appareil

# Danger ! Risque d'électrocution ! Pièces accessibles, sous tension. Veuillez-vous assurer que l'alimentation est coupée avant de déposer le couvercle du compartiment de l'électronique.

> Le fusible se trouve sur la platine alimentation (fig. 52). Remplacer le fusible comme suit :

- 1. Couper l'alimentation.
- 2. Démonter la platine d'alimentation  $\rightarrow$  page 89
- 3. Enlever le capuchon (1) et remplacer le fusible (2). Utiliser exclusivement les types de fusible suivants :
	- Alimentation 20...55 V AC / 16...62 V DC  $\rightarrow$  2,0 A à fusion lente/ 250 V; 5,2 x 20 mm
	- Alimentation 85...260 V AC  $\rightarrow$  0,8 A à fusion lente/ 250 V; 5,2 x 20 mm
	- $-$  Appareils Ex  $\rightarrow$  voir documentation Ex correspondante
- 4. Le montage se fait dans l'ordre inverse.

 $\bigcup_{\text{Attention}}$  attention ! N'utiliser que des pièces d'origine d'Endress+Hauser

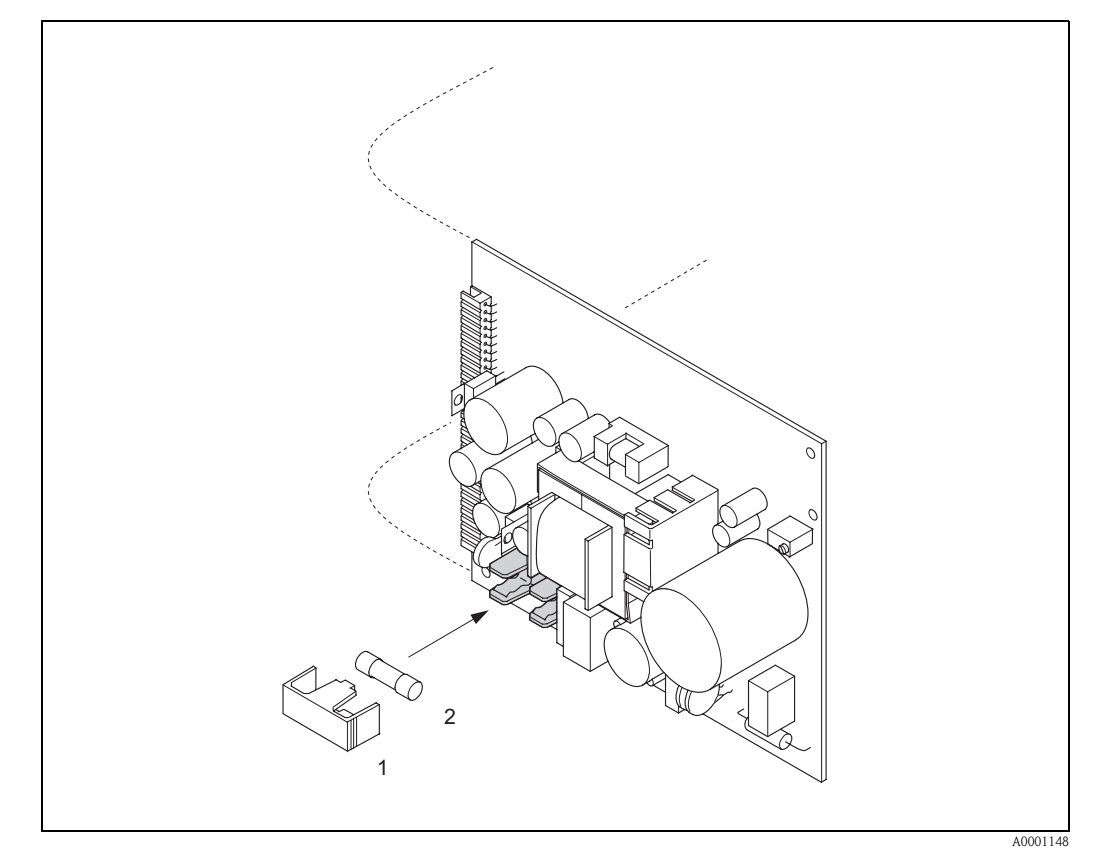

*fig. 52 : Remplacement du fusible sur la platine alimentation*

*1 Capuchon de protection*

*2 Fusible d'appareil*

# 9.10 Historique des logiciels

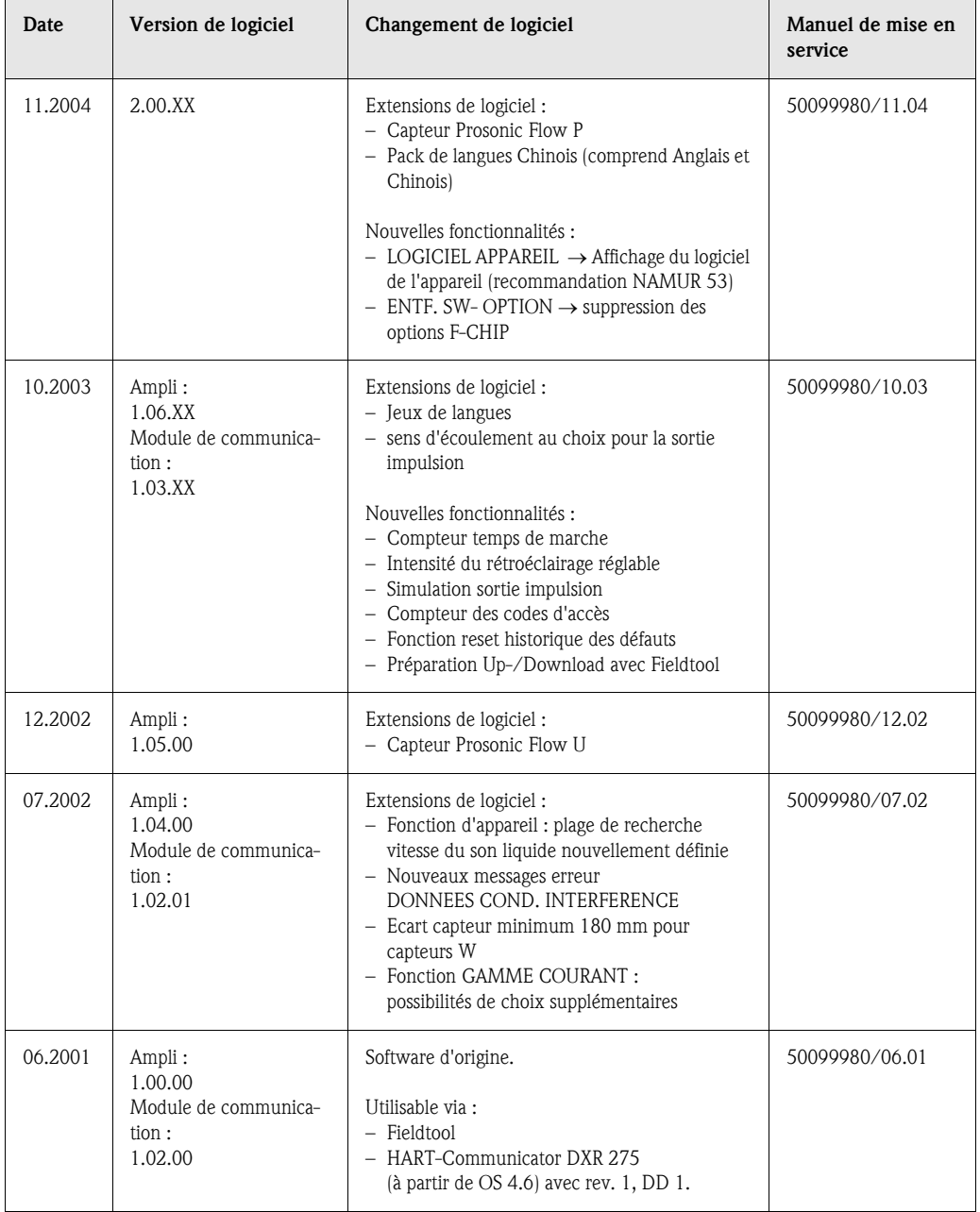

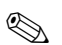

# Remarque !

Un up ou downnload entre les différentes versions de soft n'est normalement possible qu'avec un soft service spécial.

# 10 Caractéristiques techniques

# 10.1 Caractéristiques techniques en bref

## 10.1.1 Domaine d'application

• Mesure du débit de liquides en conduites fermées.

• Applications dans la mesure et la régulation, pour le contrôle de process.

## 10.1.2 Principe de fonctionnement et construction du système

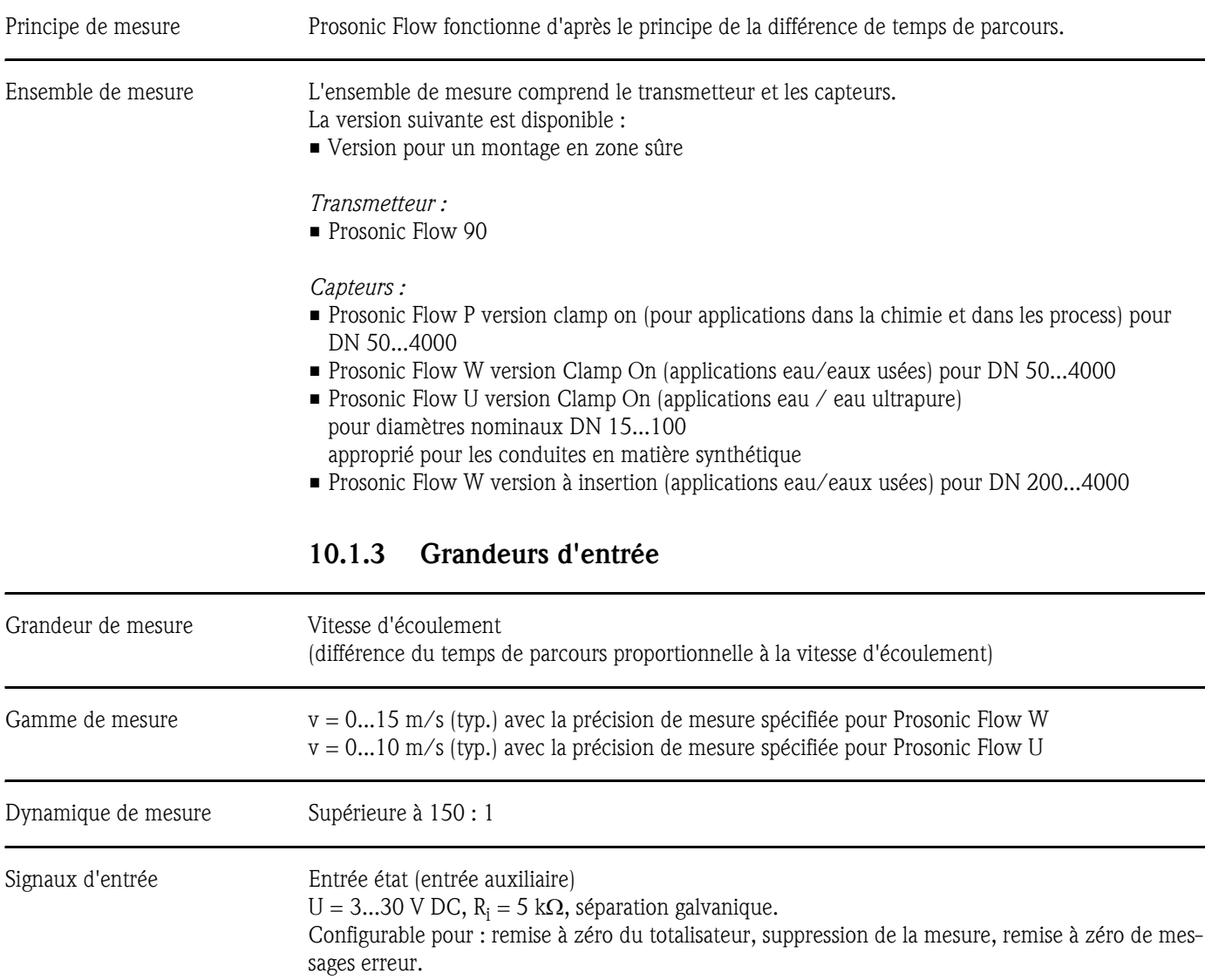

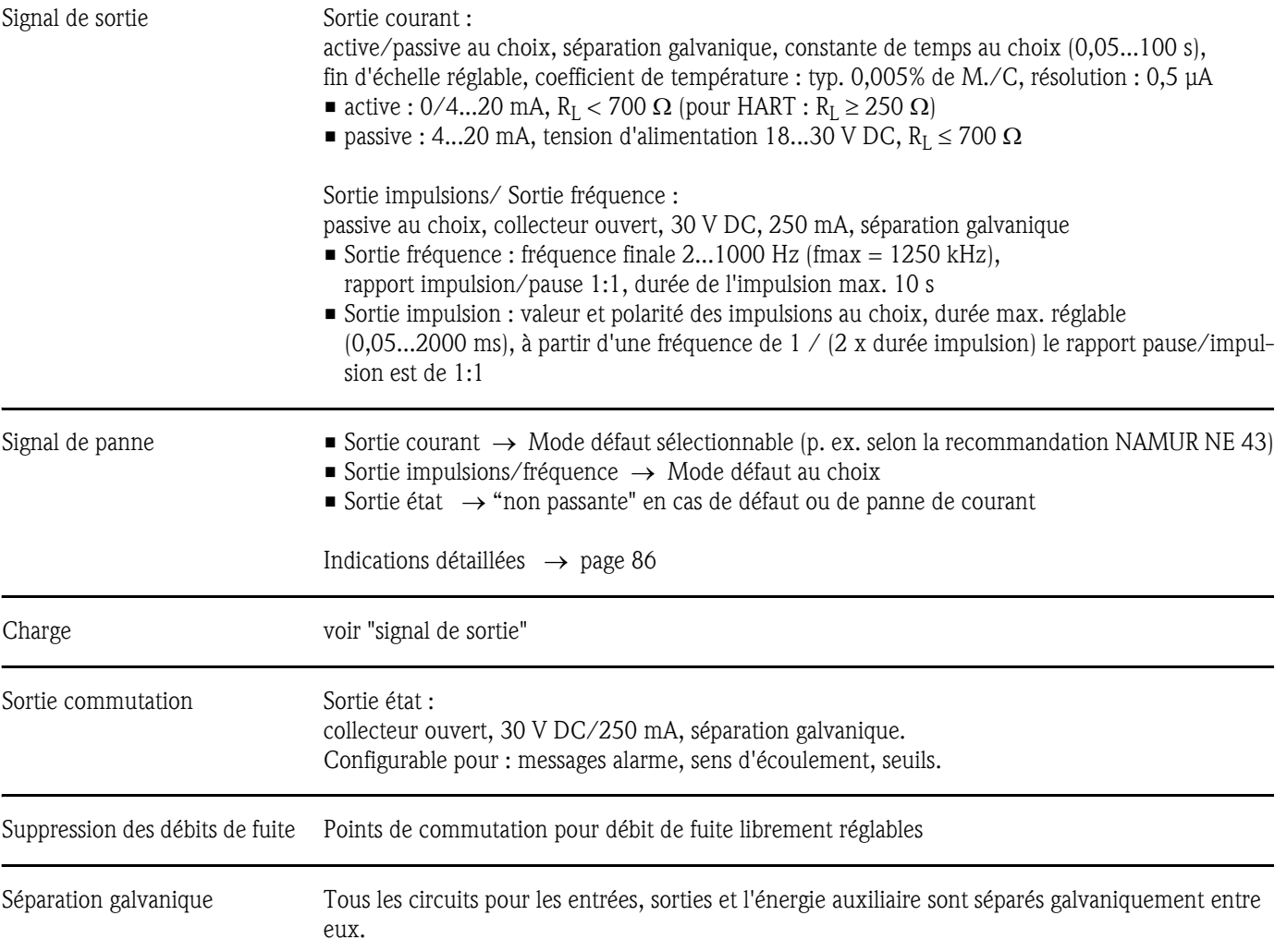

## 10.1.4 Grandeurs de sortie

| Raccordement électrique   | v. page 35 et suivantes                                                                                                    |
|---------------------------|----------------------------------------------------------------------------------------------------|
| Compensation de potentiel | v. page 40                                                                                                    |
| Entrées de câble          | Câble d'alimentation et de signal (entrée/sortie) :<br>Entrée de câble M20 x 1,5 ou<br>Entrée pour câble de $\varnothing$ 612 mm<br>Adaptateur fileté $1/2$ " NPT, G $1/2$ "<br>Câble de liaison capteur (v. fig. 34 à la page 35) :<br>Une entrée de câble spéciale permet d'amener simultanément les deux câbles capteur (par voie)<br>dans le compartiment de raccordement.<br>Entrée de câble M20 x 1,5 pour 2 x $\varnothing$ 4 mm ou<br>Adaptateur fileté $1/2$ " NPT, G $1/2$ " |
| Spécifications de câble   | v. page 36                                                                                                    |
| Tension d'alimentation    | Transmetteur:<br>■ 85260 V AC, 4565 Hz<br>■ 2055 V AC, 4565 Hz<br>$1662$ VDC<br>Capteurs:<br>alimentés par le transmetteur                                                                                                    |
| Consommation              | $AC: < 18 VA$ (y compris capteurs)<br>$DC: <10$ W (y compris capteurs)<br>Courant de marche:<br>$\blacksquare$ max. 13,5 A (< 50 ms) pour 24 V DC<br>$\blacksquare$ max. 3 A (< 5 ms) à 260 V AC                                                                                                    |
| Coupure de l'alimentation | Pontage de min. 1 période<br>EEPROM sauvegarde les données du système de mesure en cas de coupure de l'alimentation                                                                                                    |

10.1.5 Energie auxiliaire

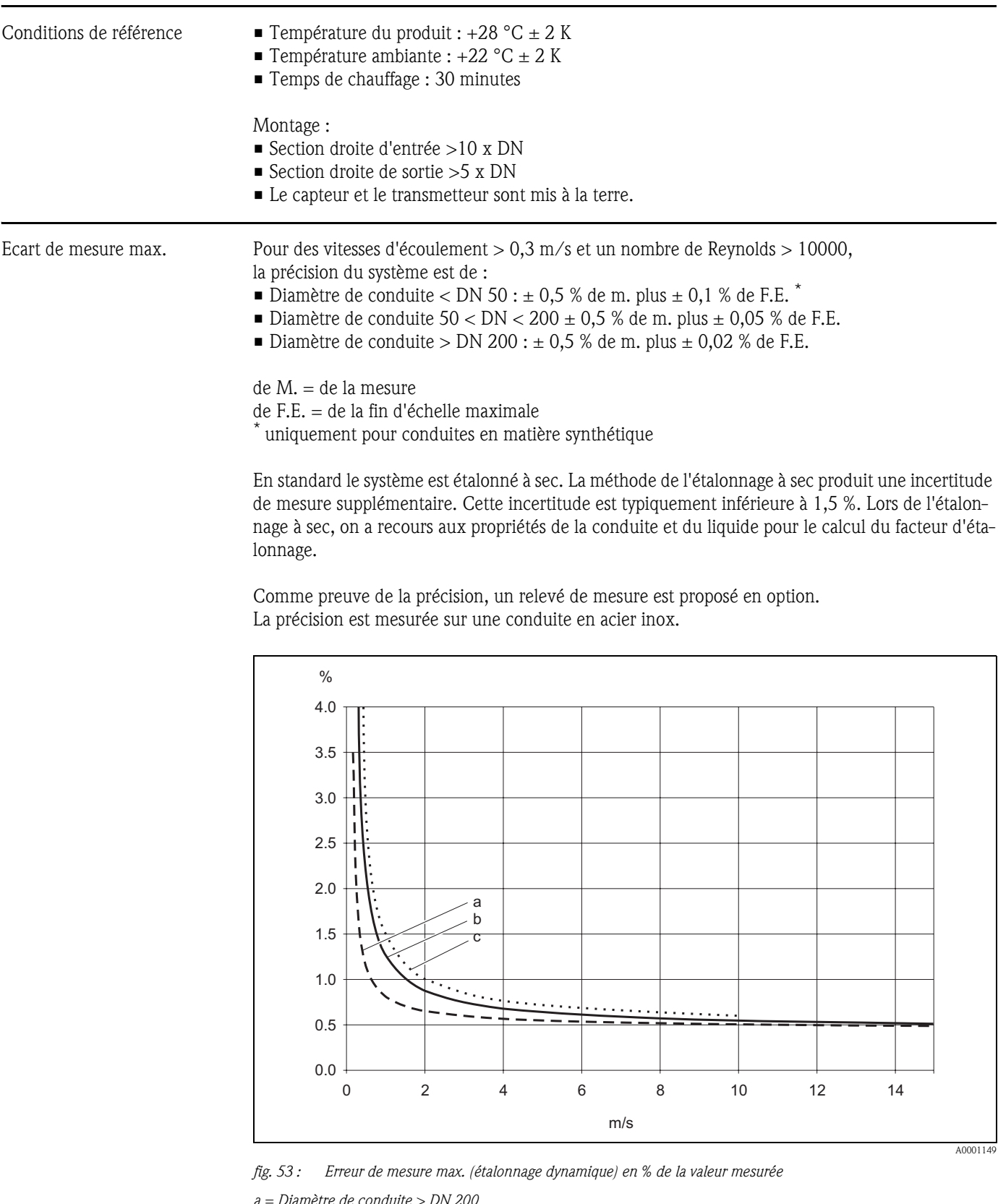

### 10.1.6 Précision de mesure

*a = Diamètre de conduite > DN 200*

*b = Diamètre de conduite 50 < DN < 200*

*c = Diamètre de conduite DN < 50*

Reproductibilité max.  $\pm$  0,3 % pour des vitesses d'écoulement > 0,3 m/s

### 10.1.7 Conditions d'utilisation

# Conditions d'implantation Conditions d'implantation Implantation quelconque (verticale, horizontale) Restrictions et autres conseils de montage  $\rightarrow$  page 14 et suivantes Sections d'entrée et de sortie Version Clamp On → page 15 Version à insertion  $\rightarrow$  page 16 Longueur des câbles de liaison Les câbles blindés sont proposés dans les longueurs suivantes : 5 m, 10 m, 15 m et 30 m Ne pas poser les câbles à proximité de machines ou contacteurs électriques. Conditions environnantes Température ambiante Transmetteur Prosonic Flow 90 : −20...+60 °C en option : –40...+60°C **&** Remarque ! Avec des températures ambiantes inférieures à –20 °C, la lisibilité de l'affichage peut être compromise. • Capteurs de débit Prosonic Flow P (version Clamp On) :  $-40...+80$  °C /  $0...+170$  °C • Capteurs de débit Prosonic Flow W (version Clamp On) :  $-20...+80$  °C • Capteurs de débit Prosonic Flow P (version Clamp On) :  $-20...+60$  °C • Capteurs de débit Prosonic Flow W (version à insertion) :  $-40...+80$  °C • Câble de capteur PTFE : –40...+170 °C; Câble de capteur PVC : –20...+70 °C • Dans le cas de conduites chauffées ou contenant des produits froids il est possible d'isoler entièrement les conduites avec les capteurs montés. • Monter l'appareil à un endroit ombragé. Eviter un rayonnement solaire direct, notamment dans les zones climatiques chaudes. Température de stockage La température de stockage correspond à la température ambiante du transmetteur et des capteurs

correspondants, ainsi que du câble associé (v. en haut).

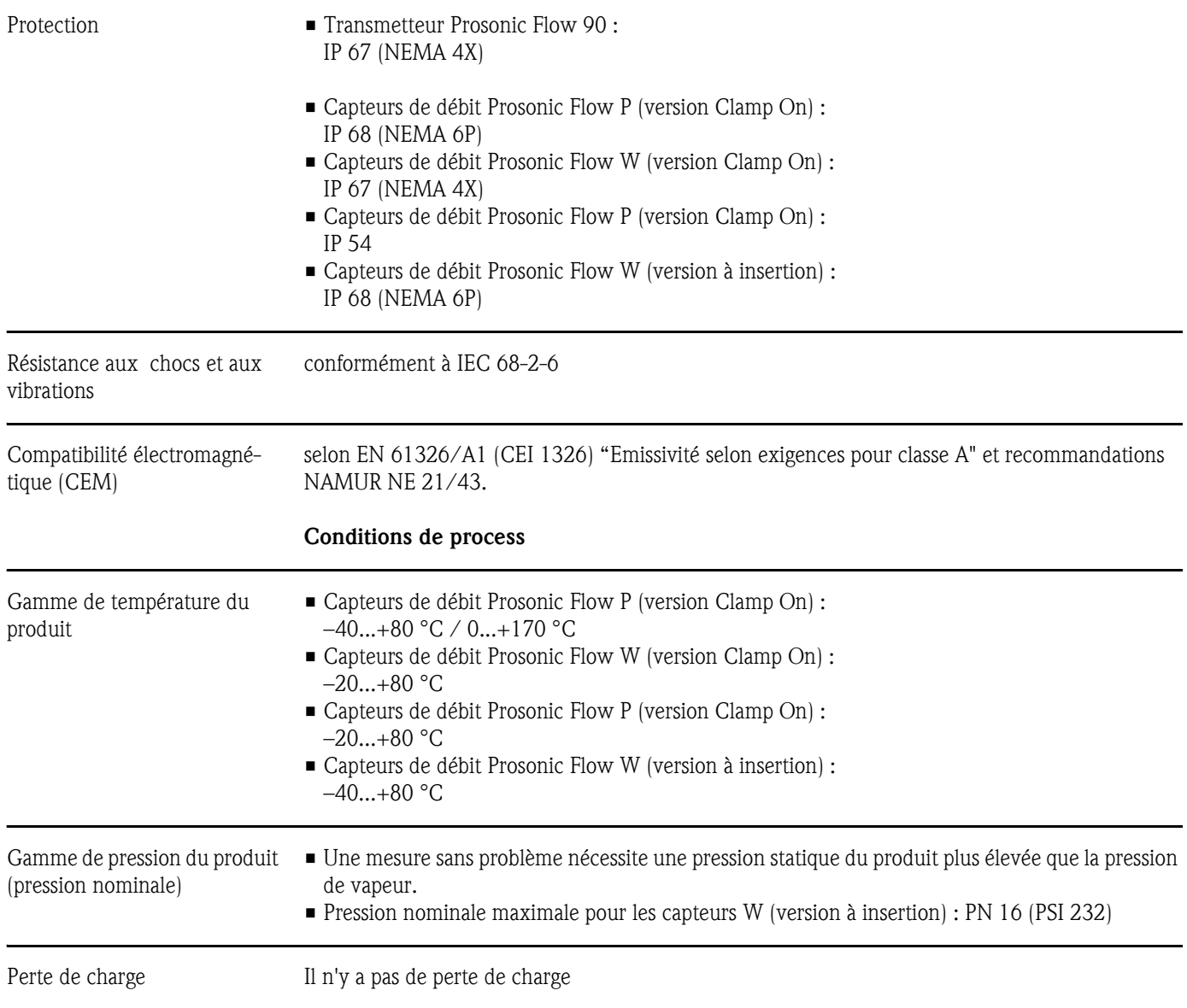

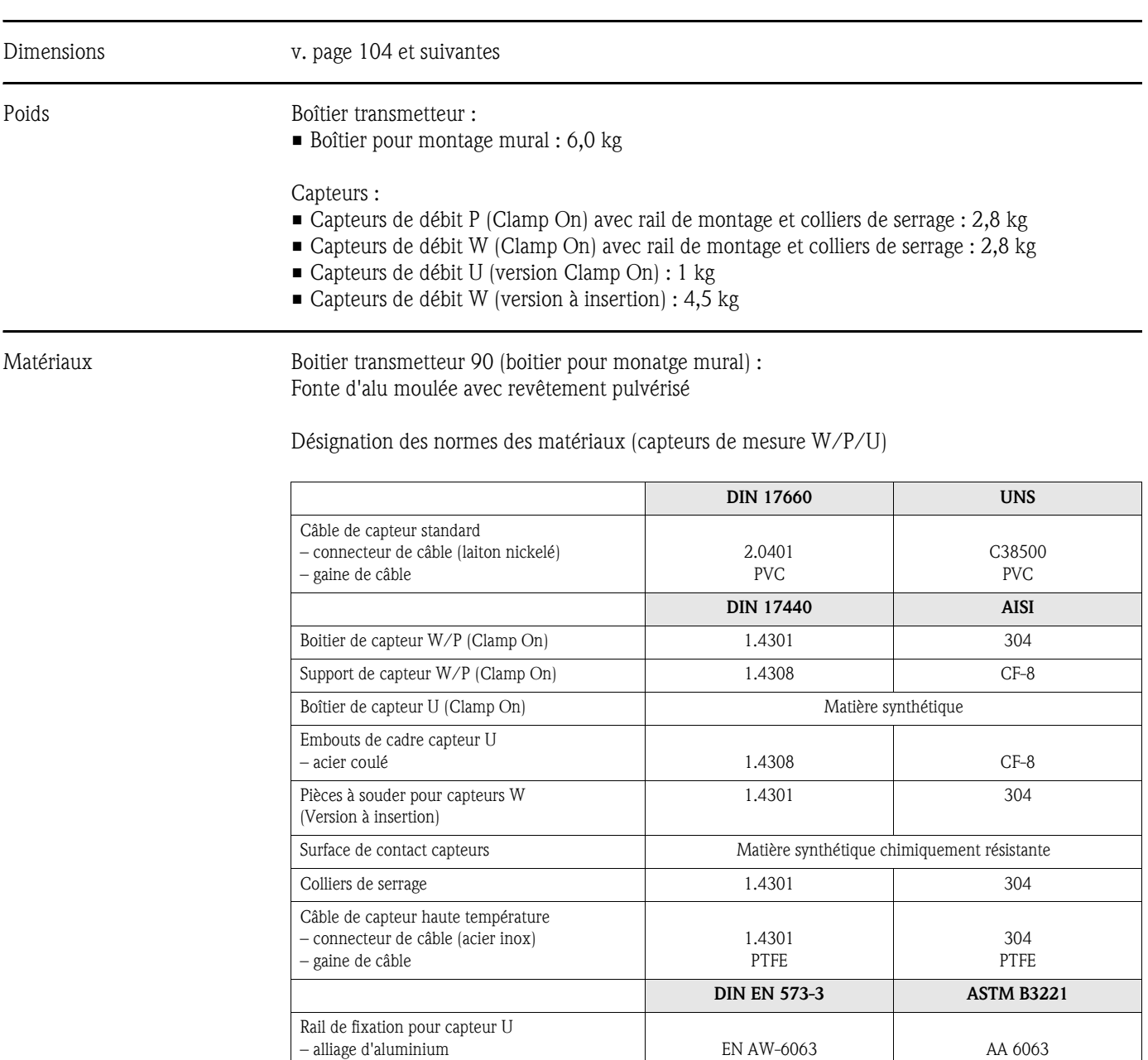

## 10.1.8 Construction

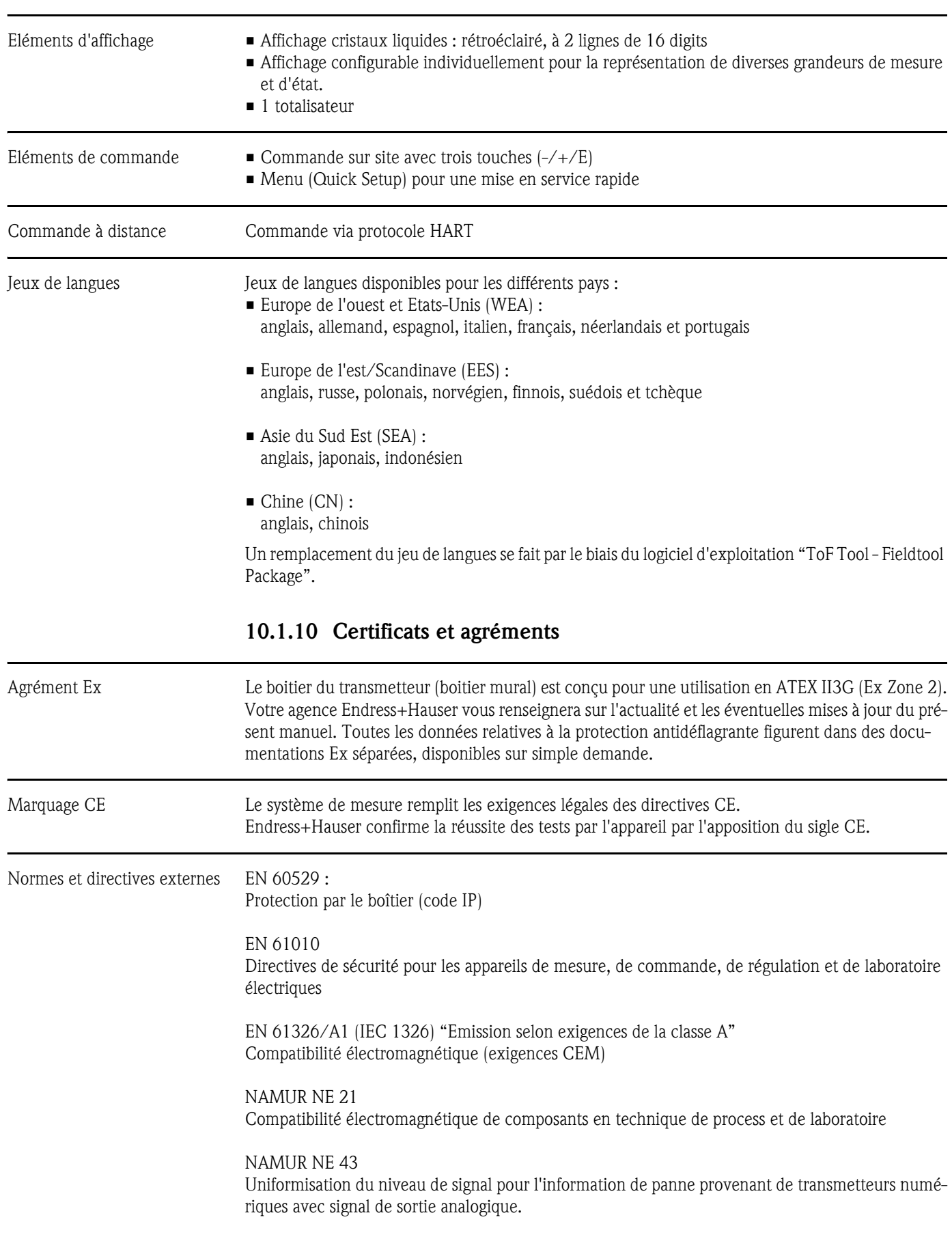

## 10.1.9 Niveau de commande et d'affichage

### 10.1.11 Informations à la commande

Des indications détaillées quant à la référence de commande vous seront fournies par votre agence Endress+Hauser.

### 10.1.12 Accessoires

Différents accessoires sont disponibles pour le transmetteur et le capteur, qui peuvent être commandés séparément auprès d'Endress+Hauser v. page 75. Des indications détaillées quant à la référence de commande vous seront fournies par votre agence Endress+Hauser.

### 10.1.13 Documentation complémentaire

- Information technique Prosonic Flow 90/93 P (TI 034D)
- Information technique Prosonic Flow 90/93 W/U/C (TI 057D)
- Description des fonctions Prosonic Flow 90 (BA 069D)
- Manuels de mise en service Prosonic Flow 93 (BA 070D et BA 071D)
- Documentations Ex complémentaires : ATEX, FM, CSA, etc.

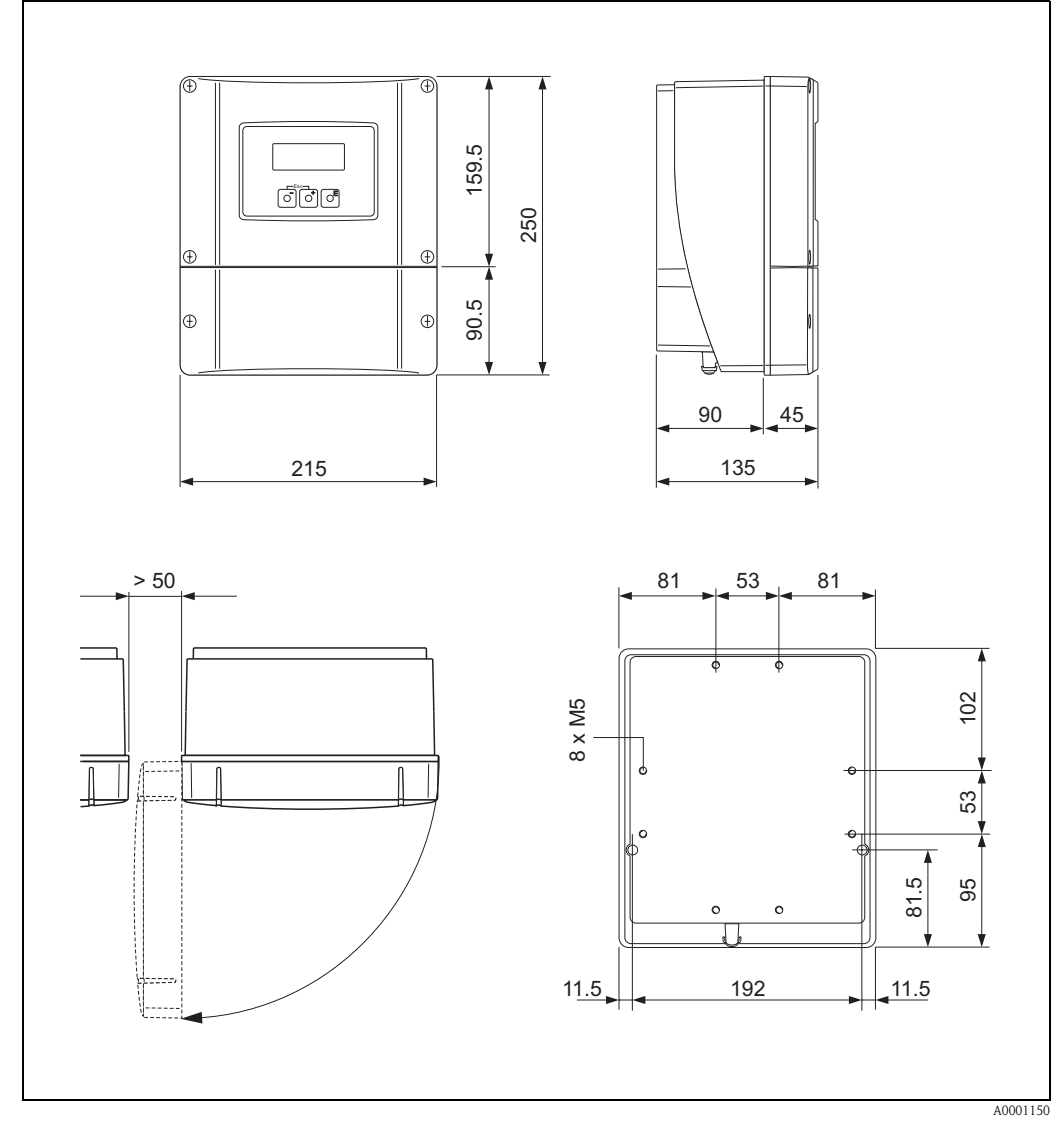

10.2 Dimensions boîtier mural

*fig. 54 : Dimensions boîtier mural (montage en armoire et sur tube* → *page 33)*

# 10.3 Dimensions capteurs P (Clamp On)

Exécution : 2 ou 4 traverses

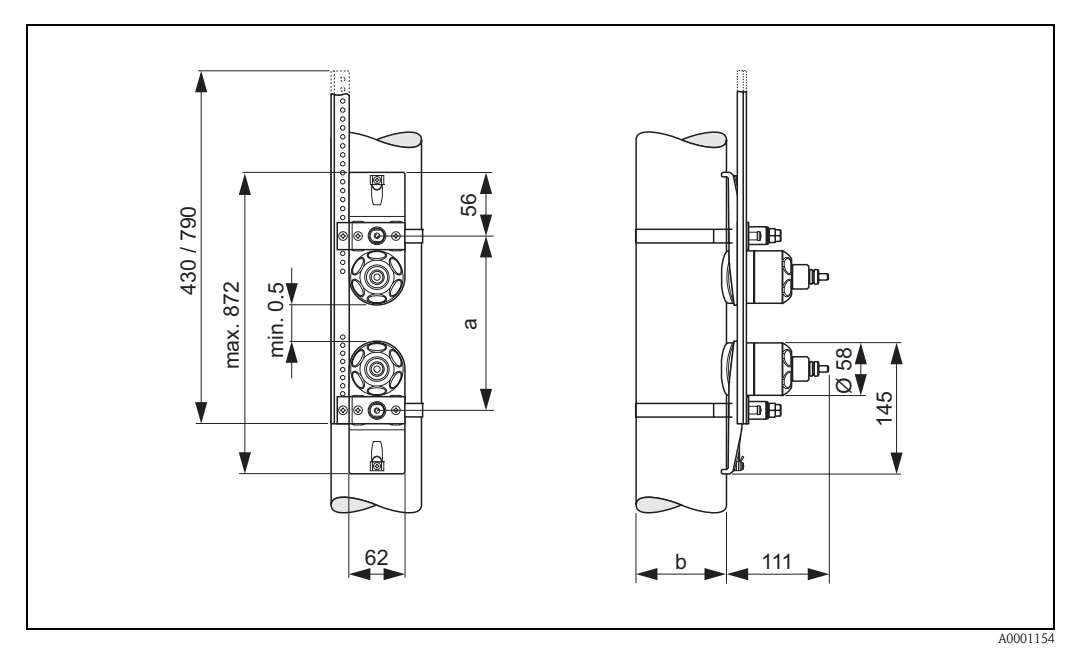

*fig. 55 : Dimensions capteur P (Clamp On) / (exécution : 2 ou 4 traverses)*

*a = distance des capteurs à déterminer avec le Quick Setup* 

*b = diamètre extérieur du tube (dépend de l'application)*

### Exécution : 1 traverse

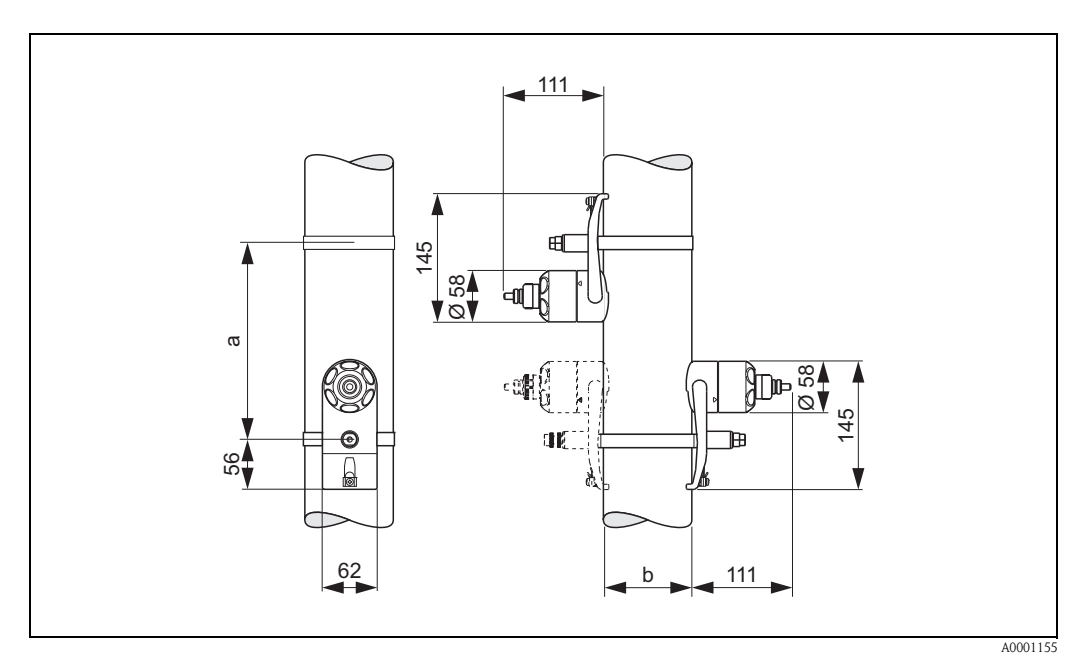

*fig. 56 : Dimensions capteur P (Clamp On) / (exécution : 1 traverse)*

*a = distance des capteurs à déterminer avec le Quick Setup b = diamètre extérieur du tube (dépend de l'application)*

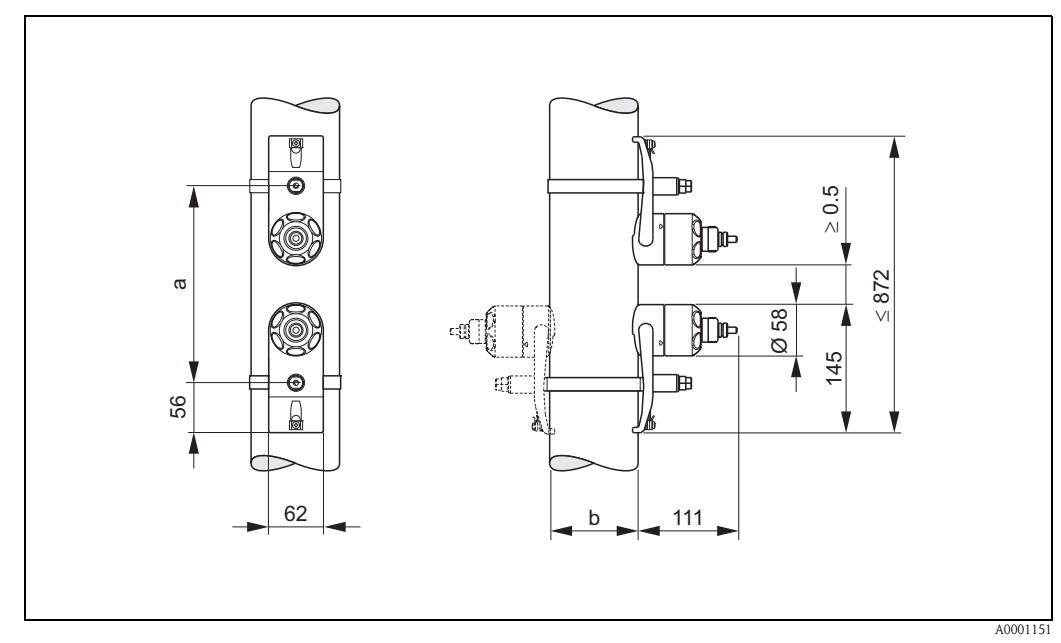

# 10.4 Dimensions capteurs W (Clamp On)

*fig. 57 : Dimensions capteur W (Clamp On)*

*a = distance des capteurs à déterminer avec le Quick Setup* 

*b = diamètre extérieur du tube (dépend de l'application)*

# 10.5 Dimensions capteurs U (Clamp On)

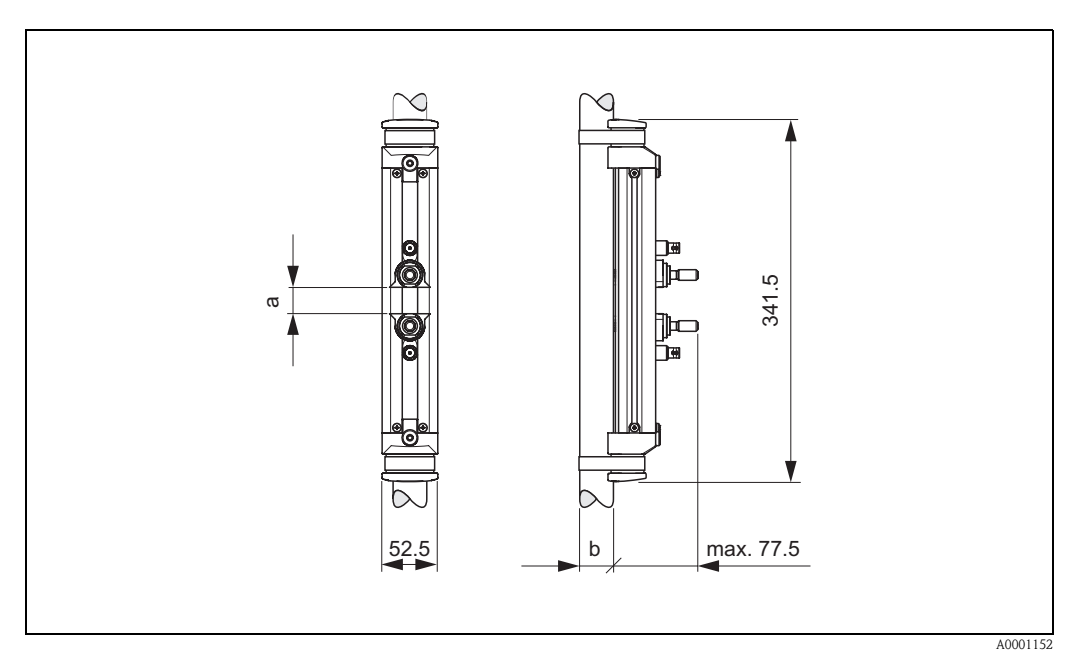

*fig. 58 : Dimensions capteur U (Clamp On)*

*a = distance des capteurs pouvant être déterminée à l'aide du menu Quick Setup*

*b = diamètre extérieur de conduite (défini par l'application)*

# 10.6 Dimensions capteurs W (version à insertion)

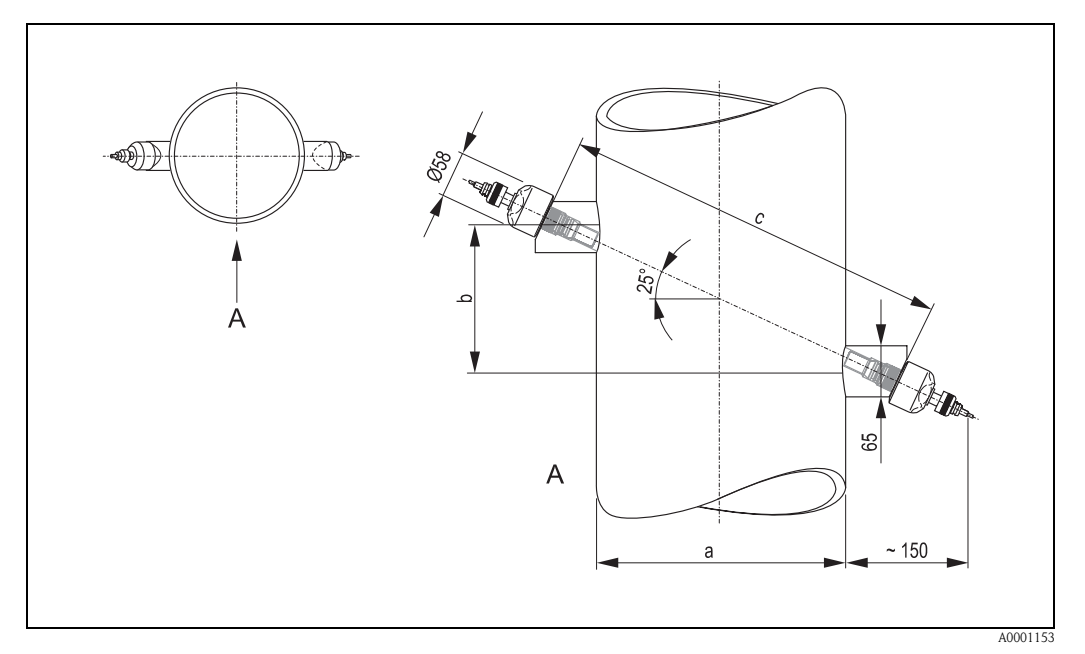

*fig. 59 : Dimensions capteur W (version à insertion)*

```
A = vue A
```
- *a = diamètre extérieur de conduite (déterminé par l'application)*
- *b = écart de capteur à déterminer à l'aide du Quick Setup*
- *c = longueur de corde à déterminer à l'aide du Quick Setup*
# Index

#### A

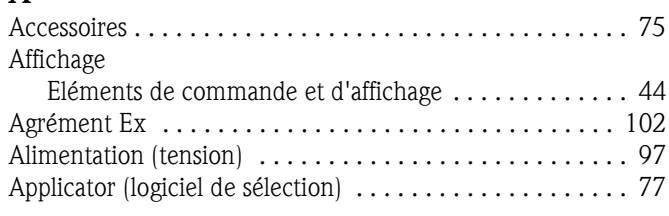

## B

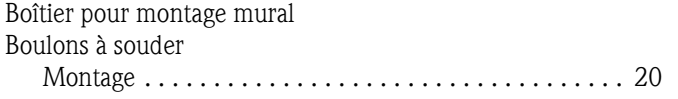

## C

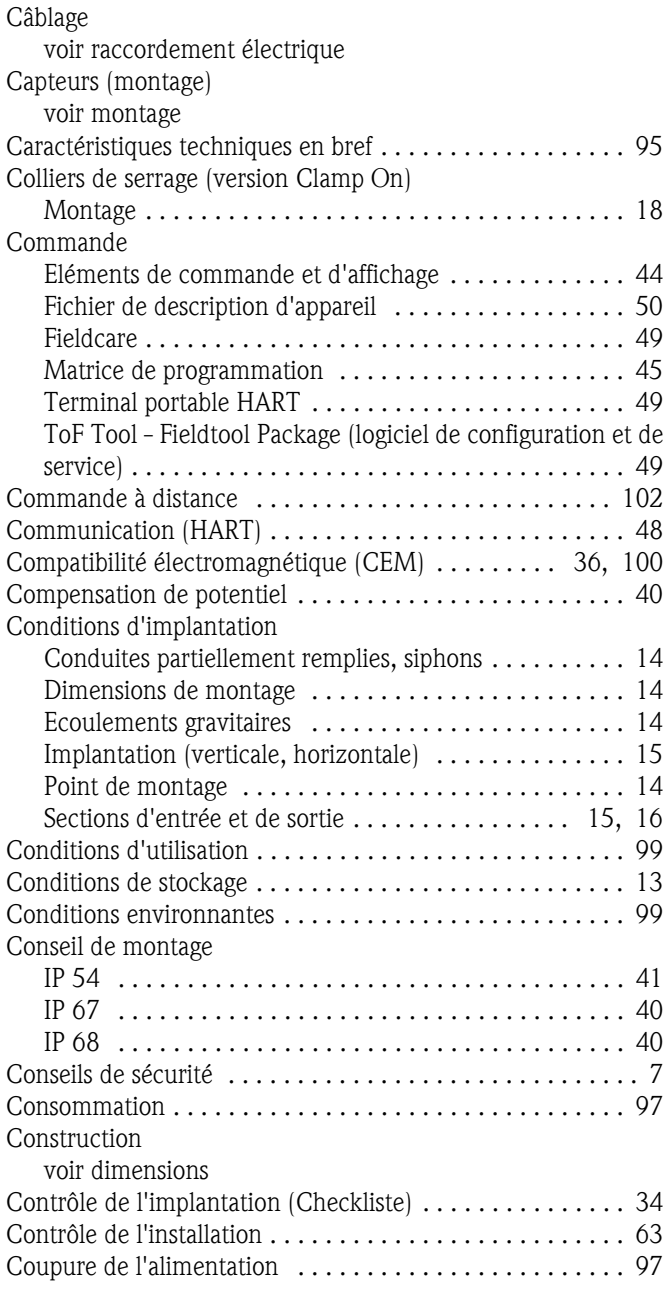

#### D

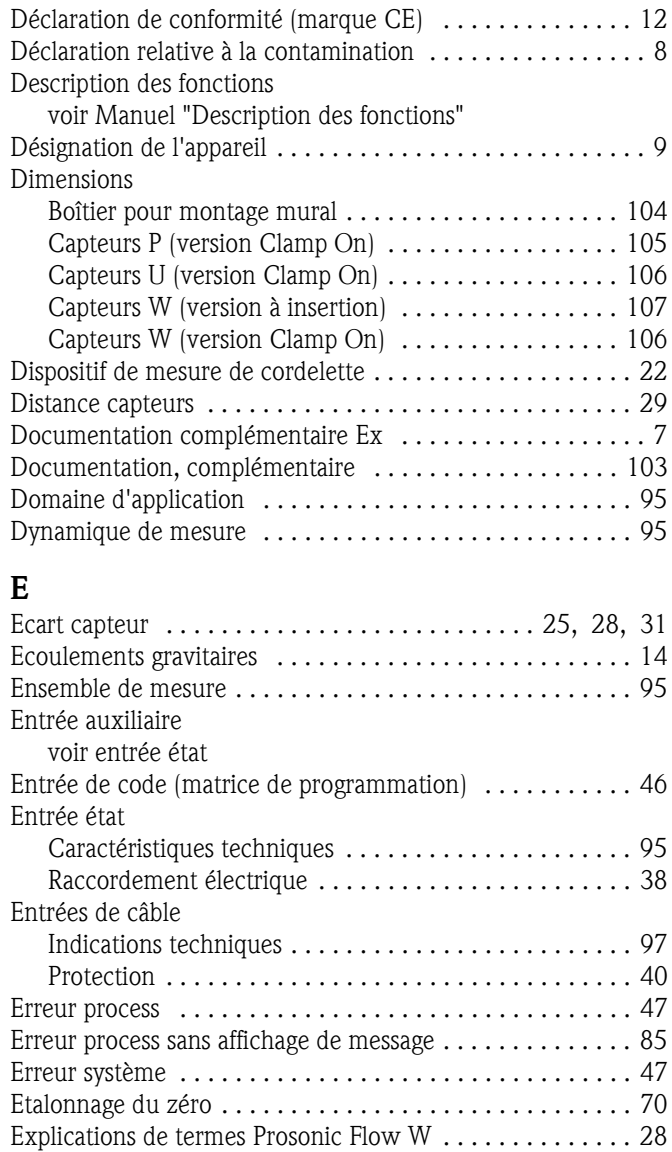

#### F

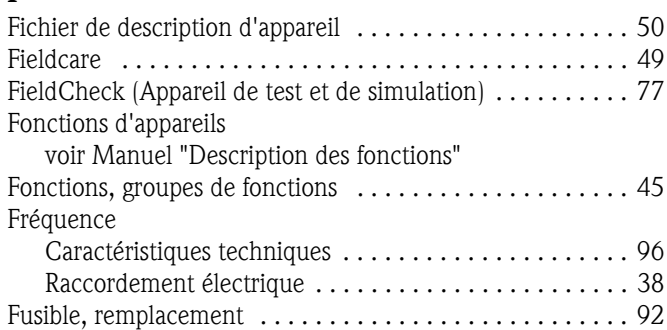

#### G

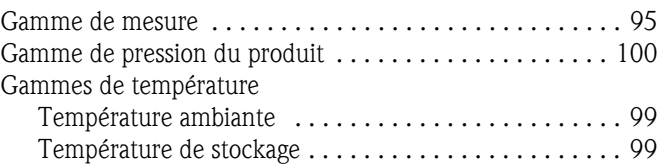

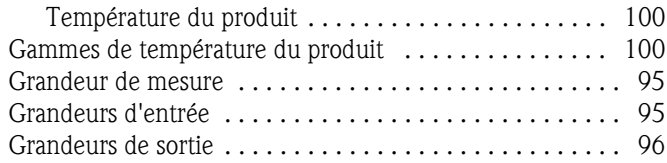

## H

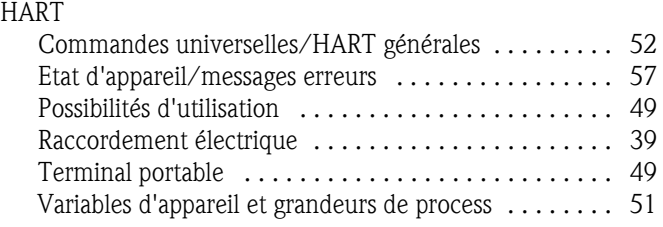

### I

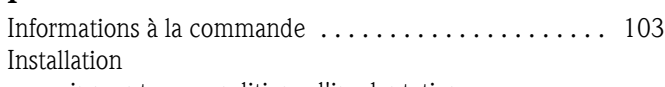

voir montage, conditions d'implantation

## L

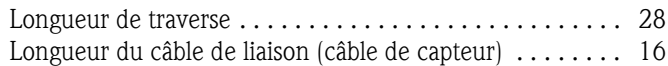

#### M

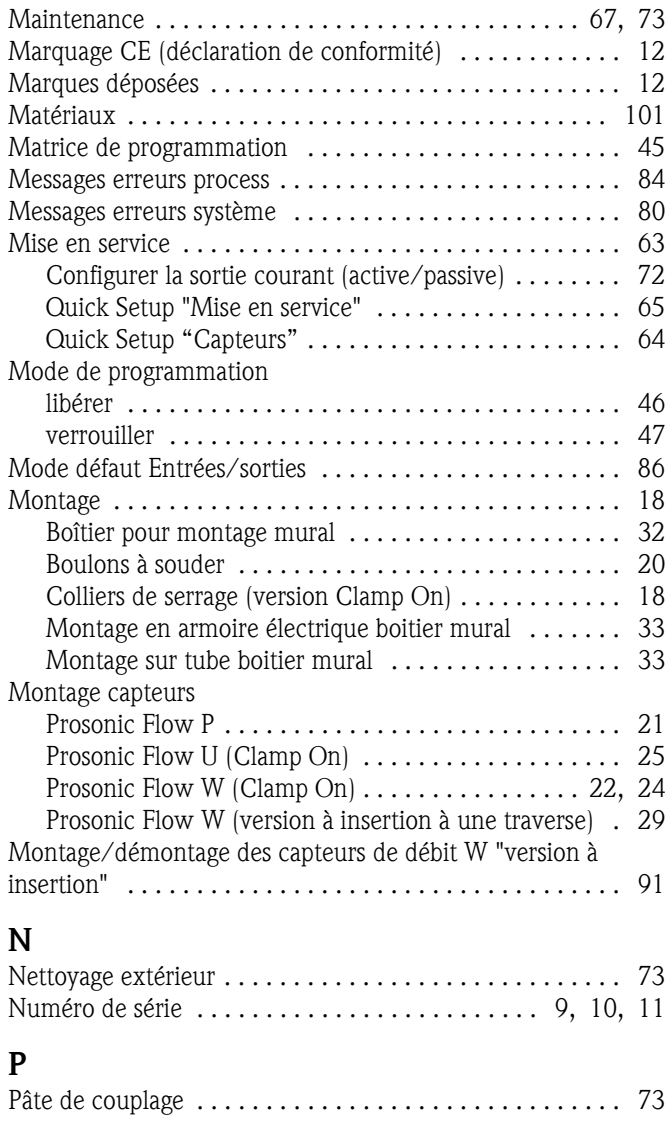

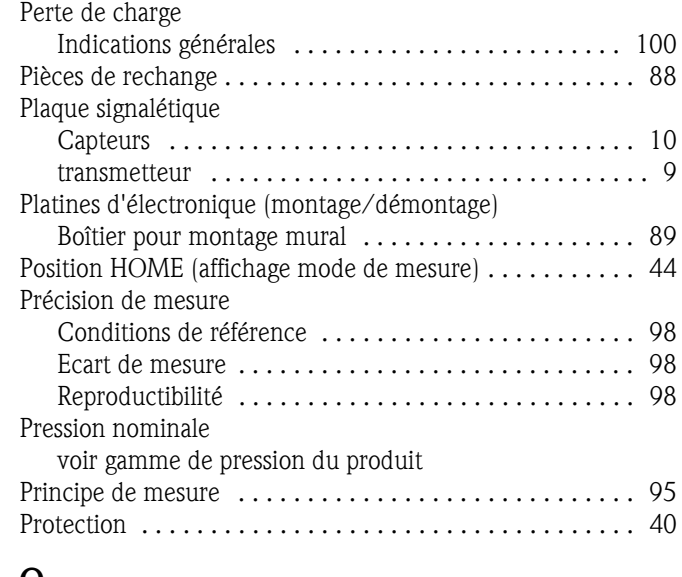

#### Q

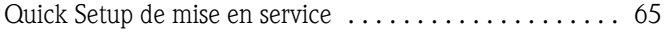

#### R

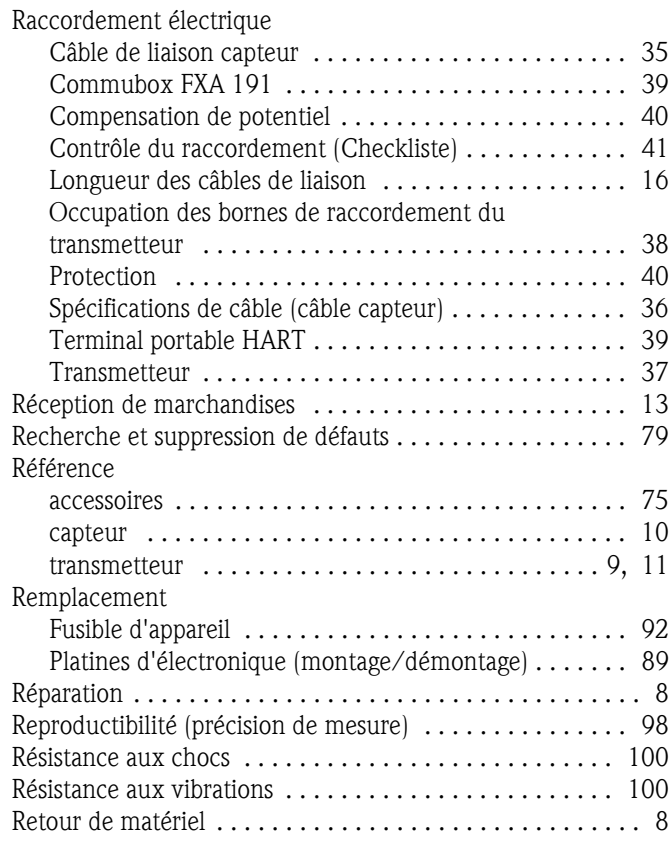

#### S

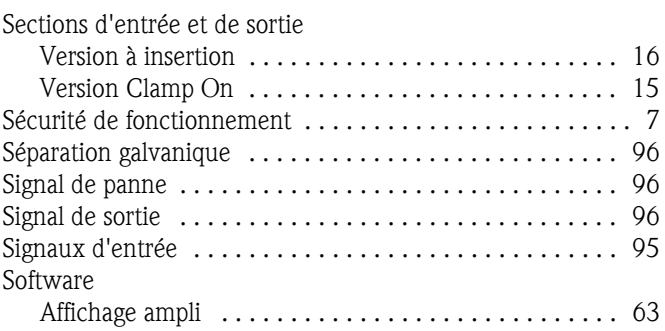

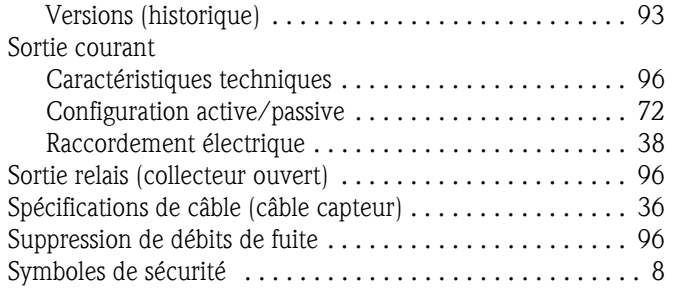

#### T

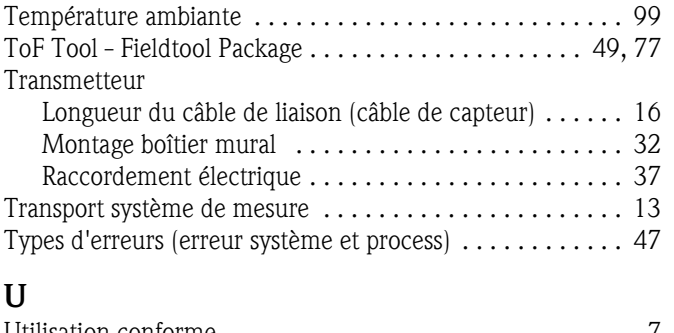

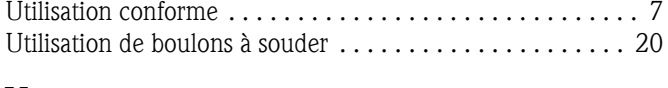

#### V

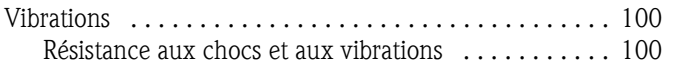

# Déclaration de décontamination

#### Cher client,

conformément aux directives légales et pour la sécurité de nos employés et de nos équipements, nous avons besoin de cette "Déclaration de décontamination" signée, avant de pouvoir traiter votre commande. Par conséquent, nous vous prions de joindre la présente déclaration dûment complétée aux documents de transport. Le cas échéant, veuillez également joindre les fiches de données de sécurité complémentaires et/ou les instructions spéciales de manipulation.

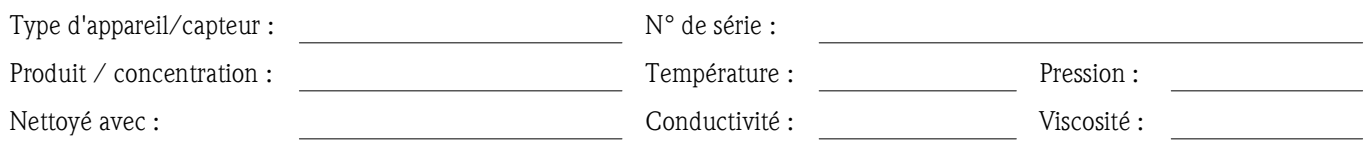

#### Avertissements pour le produit utilisé (cochez les cases appropriées)

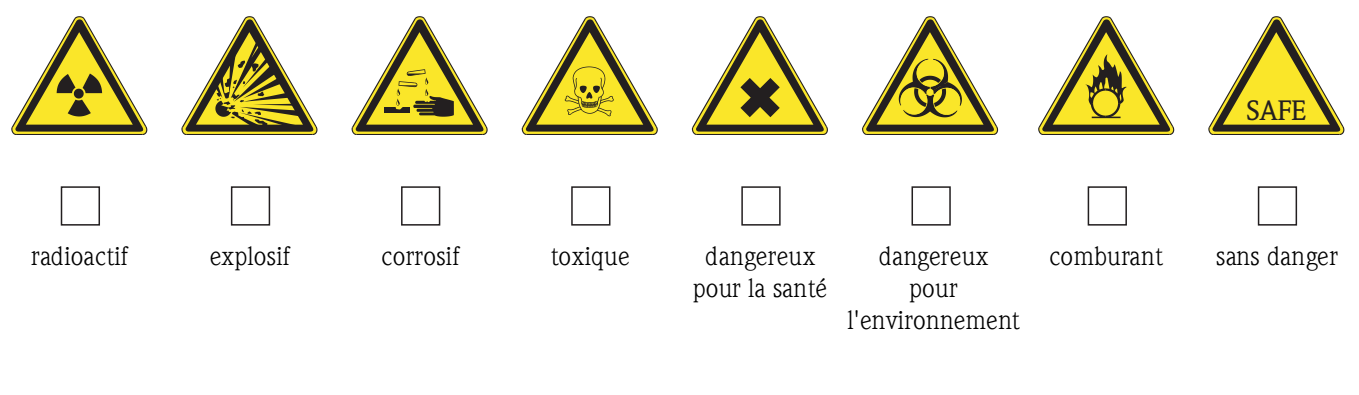

#### Motif du retour

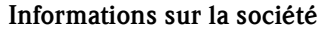

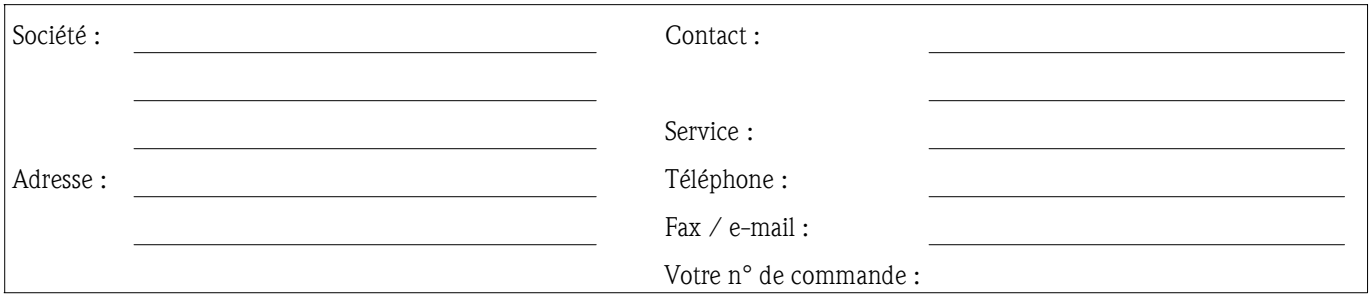

Par la présente, nous certifions que les appareils retournés ont été nettoyés et décontaminés conformément aux directives de sécurité en vigueur et ne présentent donc aucun risque pour la santé ou la sécurité.

(Lieu, date) (Cachet et signature obligatoire)

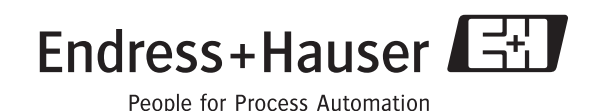

**www.endress.com/worldwide**

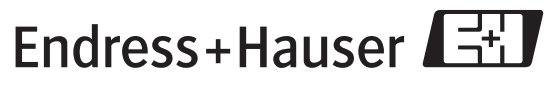

People for Process Automation

BA068D/14/fr/11.04 50106620 FM+SGML6.0